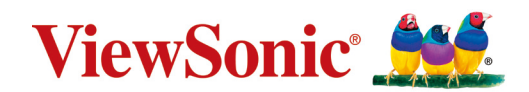

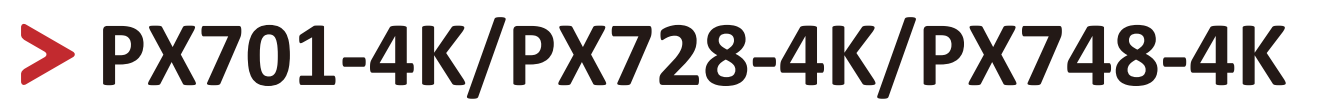

**Proiettore Guida dell'utente** 

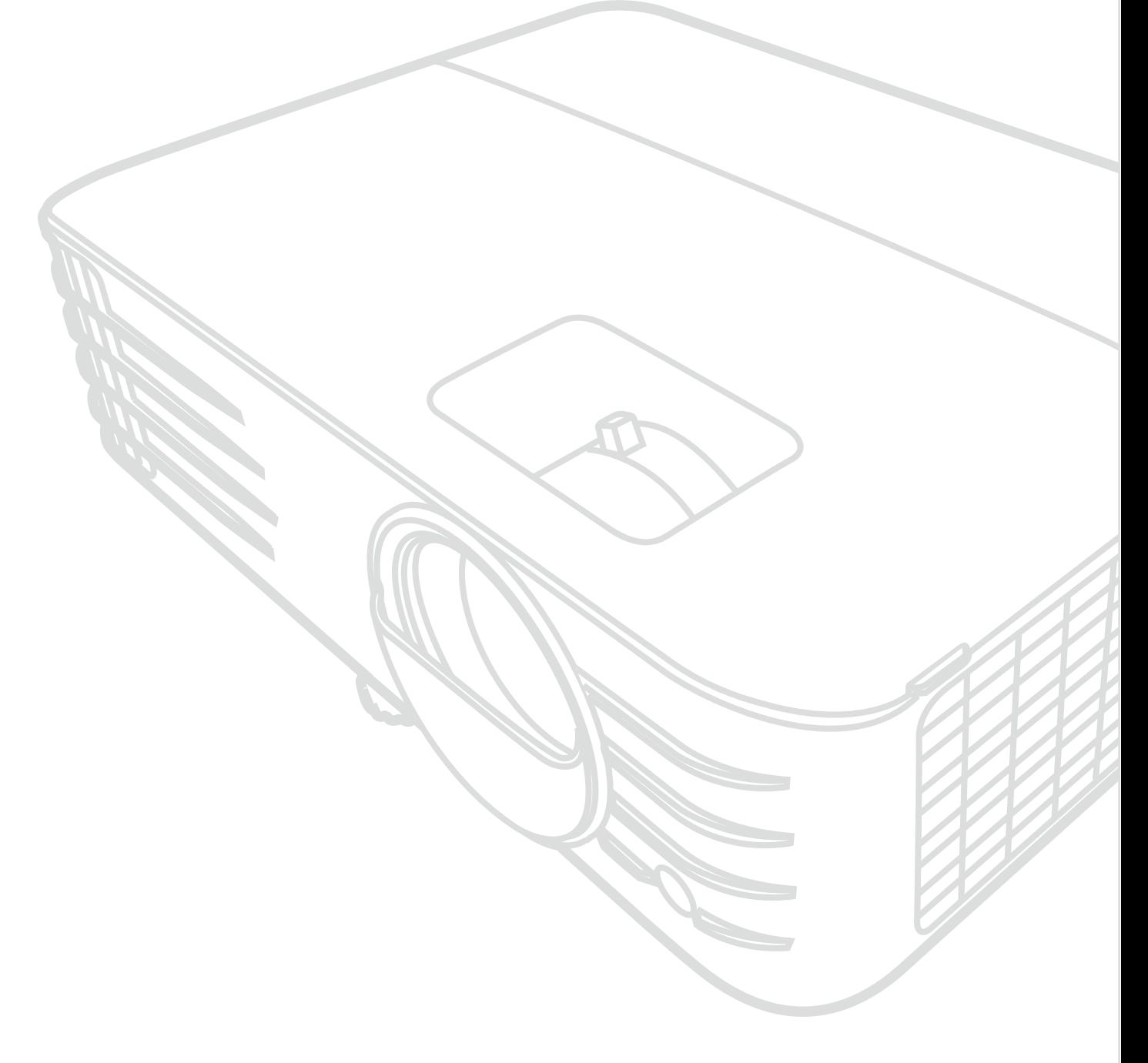

Modello n. VS18244/VS18338/VS18339 Nome del modello: PX701-4K/PX728-4K/PX748-4K

# **Grazie per aver scelto ViewSonic®**

In qualità di fornitore leader a livello globale di soluzioni visive, ViewSonic® si impegna a superare le aspettative mondiali per evoluzione, innovazione e semplicità tecnologica. A ViewSonic® crediamo che i nostri prodotti abbiano il potenziale di cambiare in meglio il mondo e siamo sicuri che sarete pienamente soddisfatti del prodotto ViewSonic® scelto.

Ancora una volta, vi ringraziamo per aver scelto ViewSonic®!

# **Precauzioni di sicurezza**

Leggere le seguenti **Precauzioni** di sicurezza prima di utilizzare il Proiettore.

- Conservare il presente manuale in un luogo sicuro per riferimento futuro.
- Leggere tutti gli avvisi e attenersi a tutte le istruzioni.
- Lasciare almeno 50 cm di spazio attorno al proiettore per garantire una ventilazione adeguata.
- Posizionare il proiettore in un'area ben ventilata. Non posizionare oggetti sul proiettore che impediscano la dissipazione del calore.
- Non posizionare il proiettore su superfici irregolari o instabili. Il proiettore potrebbe cadere provocando lesioni alle persone o guastandosi.
- Non utilizzare se il proiettore è inclinato a un angolo maggiore di 10° gradi a sinistra o a destra, oppure a un angolo maggiore di 15° gradi in avanti o indietro.
- Non fissare direttamente l'obiettivo del proiettore durante il funzionamento. Il raggio di luce intensa può provocare danni alla vista.
- Non bloccare l'obiettivo del proiettore con alcun oggetto quando il proiettore è in funzionamento in quanto l'oggetto potrebbe surriscaldarsi e deformarsi o perfino incendiarsi.
- Non tentare di smontare il proiettore. L'interno del proiettore è sottoposto ad alta tensione che può provocare il decesso nel caso si venga a contatto con le parti sotto tensione.
- Quando si sposta il proiettore, fare attenzione a non far cadere o urtare il proiettore.
- Non collocare oggetti pesanti sul proiettore o sui cavi di collegamento.
- Non posizionare il proiettore in verticale. In tal caso, il proiettore potrebbe cadere provocando lesioni alle persone o guastandosi.
- Evitare di esporre il proiettore alla luce solare diretta o ad altre fonti di calore eccessive. Non eseguire l'installazione nei pressi di fonti di calore come radiatori, diffusori di aria calda, stufe o altri dispositivi (inclusi amplificatori) che possono aumentare la temperatura del proiettore a livelli pericolosi.
- Non collocare liquidi vicino o sopra al proiettore. Infiltrazioni di liquidi possono provocare guasti al proiettore. Se il proiettore si bagna, scollegarlo dalla presa di corrente e rivolgersi al servizio assistenza locale per farlo controllare.
- Quando il proiettore è in funzione dalla griglia di ventilazione possono essere emessi odori e aria calda. Si tratta di normale funzionamento e non di un difetto.
- Non tentare di eludere le disposizioni di sicurezza concernenti la spina polarizzata o la messa a terra. Una spina polarizzata presenta due lamelle di cui una è più grande dell'altra. Una spina con messa a terra presenta due lamelle e un terzo polo di messa a terra. La lamella ampia e il terzo polo servono per la sicurezza personale. Se la spina non è adatta alla presa di corrente, utilizzare un adattatore e non tentare di forzare l'inserimento della spina nella presa.
- Quando si effettua il collegamento a una presa di corrente, NON rimuovere il polo di messa a terra. Assicurarsi che i poli di messa a terra non siano MAI RIMOSSI.
- Evitare di calpestare o schiacciare il cavo di alimentazione, in particolare sulla spina e nel punto in cui fuoriesce dal proiettore.
- In alcuni Paesi, la tensione NON è stabile. Questo proiettore è stato progettato per funzionare conformemente agli standard di sicurezza a una tensione compresa tra 100 e 240 VCA; tuttavia, potrebbero verificarsi guasti in caso di interruzioni o variazioni di tensione di ±10 volt. Nelle zone soggette a variazioni o cadute di tensione, si consiglia di collegare il proiettore ad uno stabilizzatore di tensione, un limitatore di sovratensione oppure ad un gruppo di continuità (UPS).
- In caso di fumo, rumori anomali o odori strani, spegnere immediatamente il proiettore e contattare il rivenditore o ViewSonic®. Continuare a utilizzare il proiettore in queste condizioni può essere pericoloso.
- Utilizzare solo accessori specificati dal produttore.
- Scollegare il cavo di alimentazione dalla presa CA se il proiettore non viene utilizzato per un lungo periodo di tempo.
- Fare riferimento sempre a personale di servizio qualificato per le riparazioni.

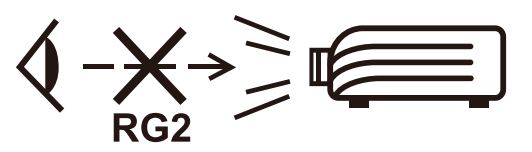

**ATTENZIONE:** Da questo prodotto possono essere emesse radiazioni ottiche pericolose. Come con qualsiasi sorgente luminosa, non fissare il fascio di luce, RG2 IEC 62471-5:2015

# > Contenuto

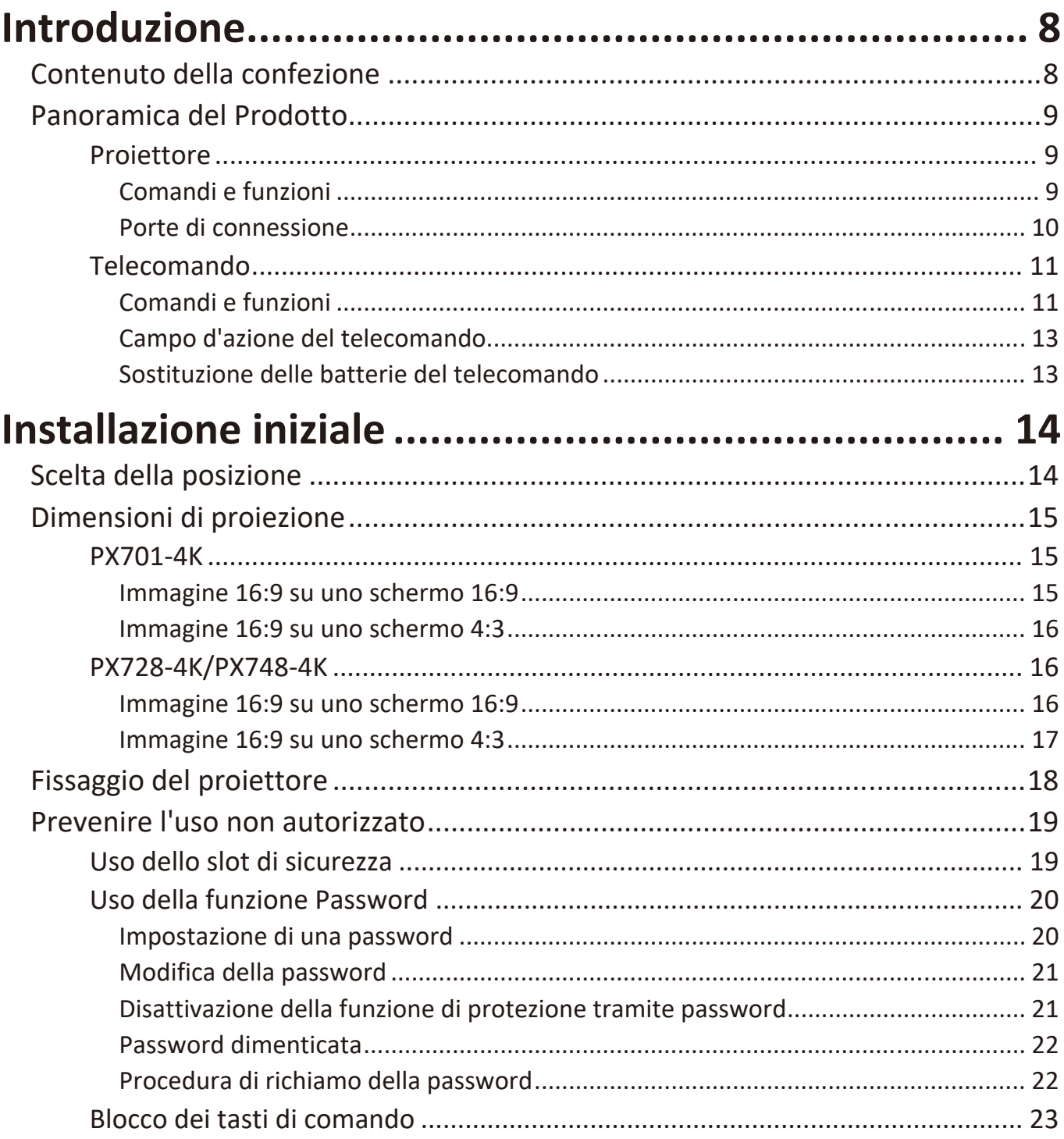

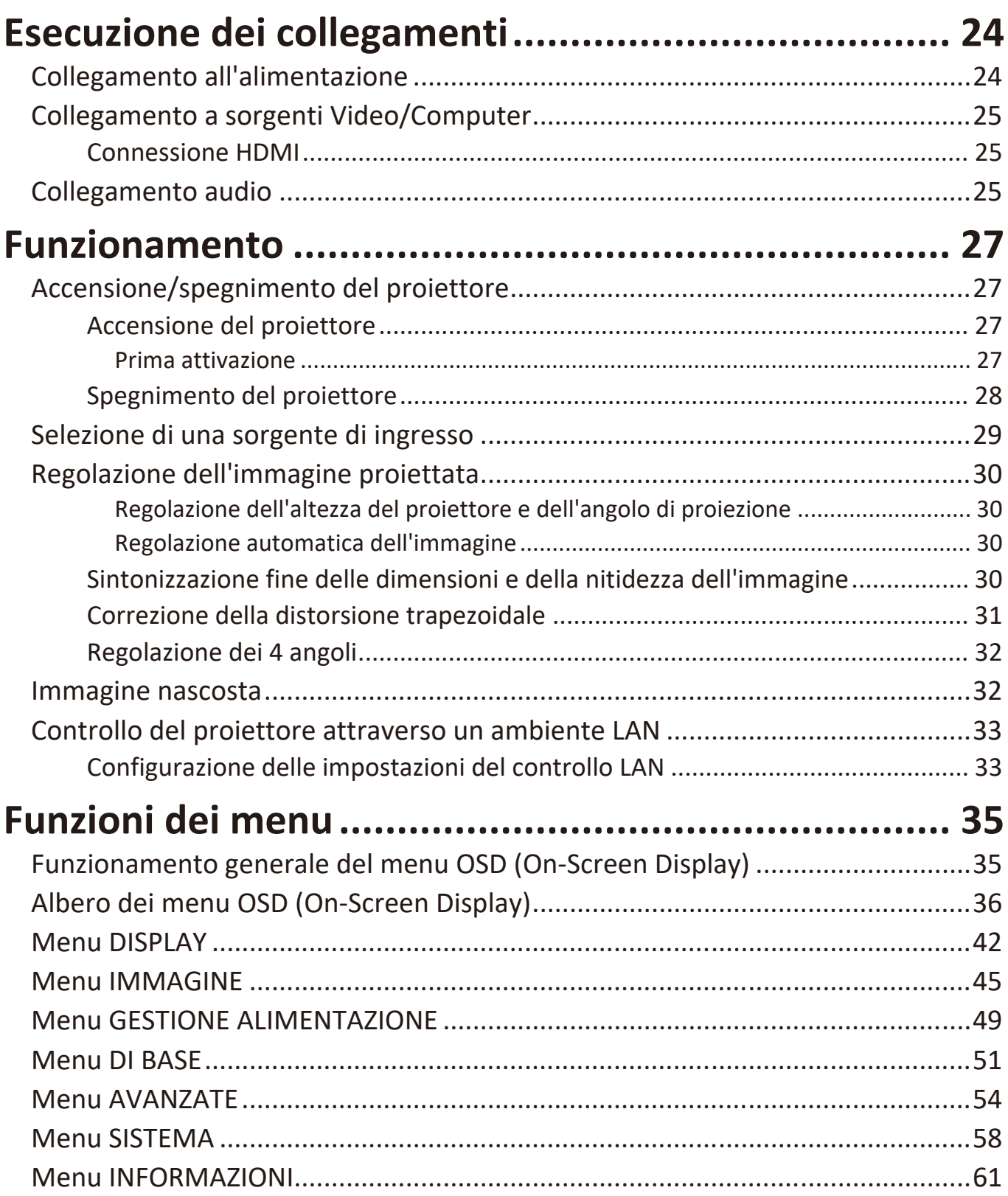

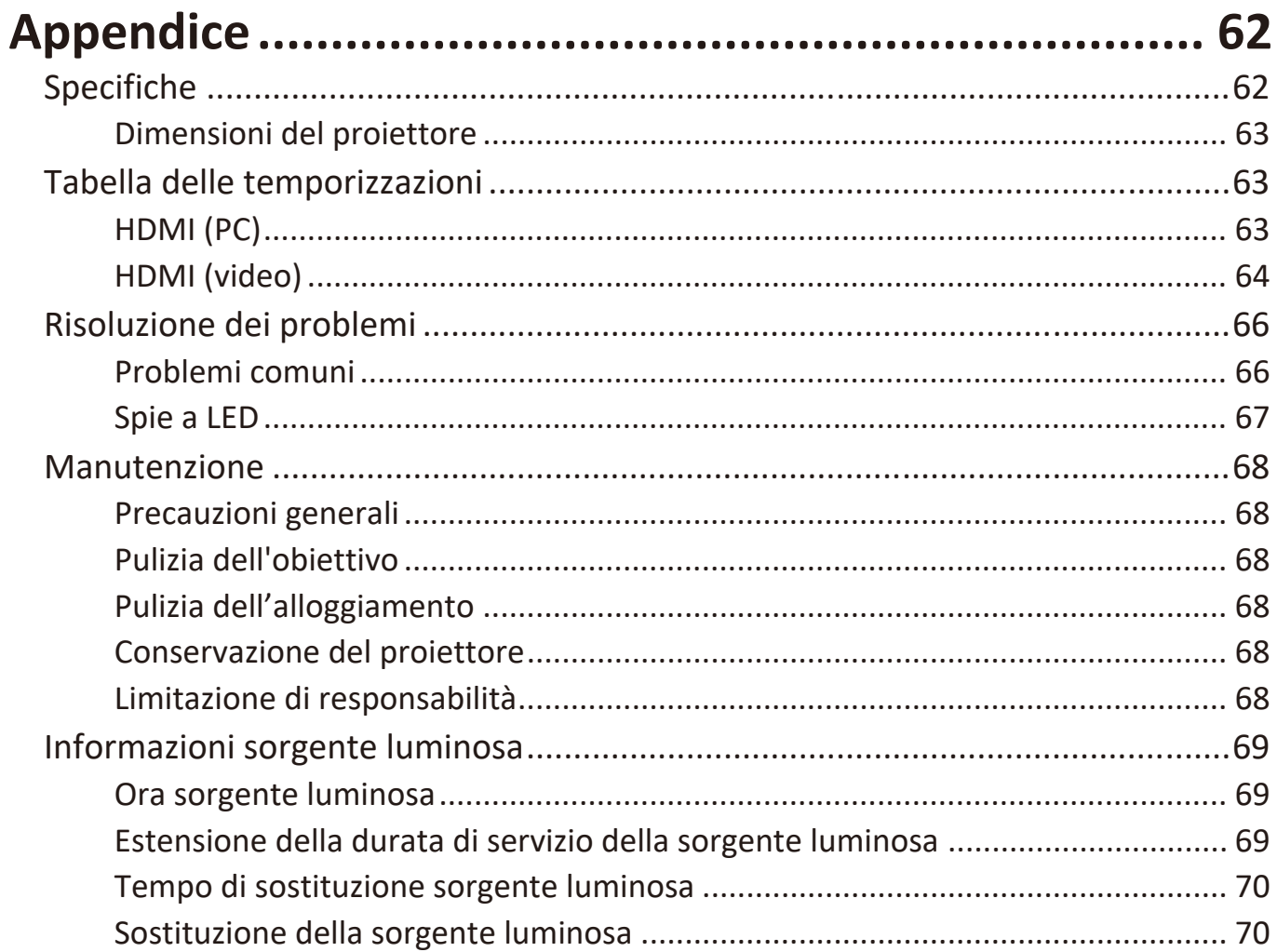

# <span id="page-7-0"></span>**Introduzione**

# **Contenuto della confezione**

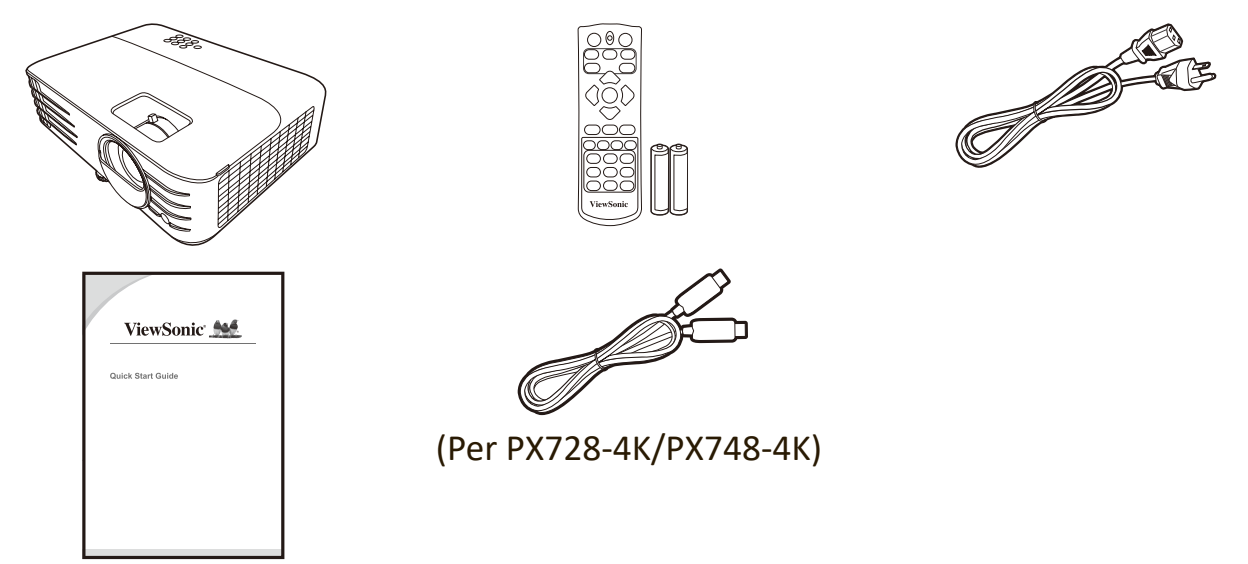

**NOTA:** Il cavo di alimentazione e i cavi video inclusi nella confezione potrebbero variare a seconda del Paese. Per ulteriori informazioni, rivolgersi al proprio rivenditore di zona.

# <span id="page-8-0"></span>**Panoramica del Prodotto**

### **Proiettore**

#### **Comandi e funzioni**

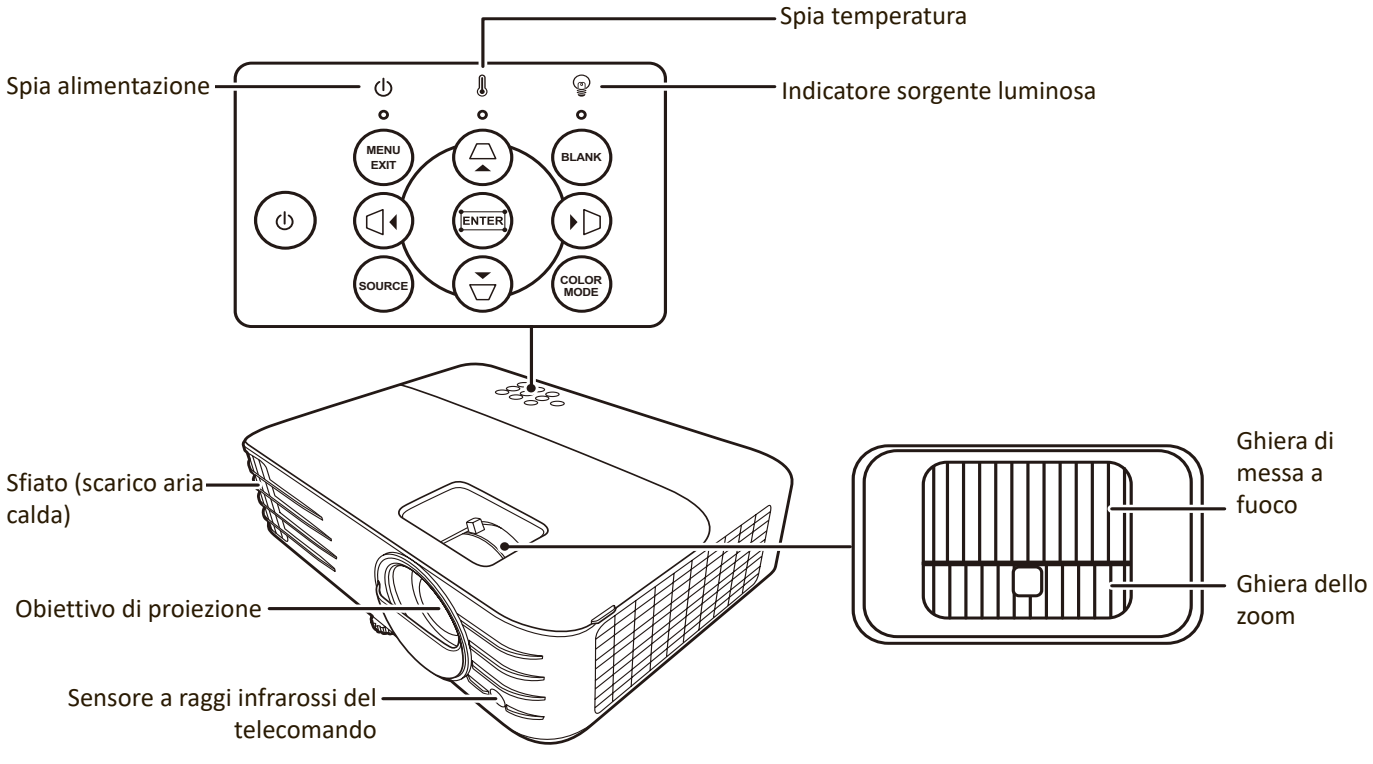

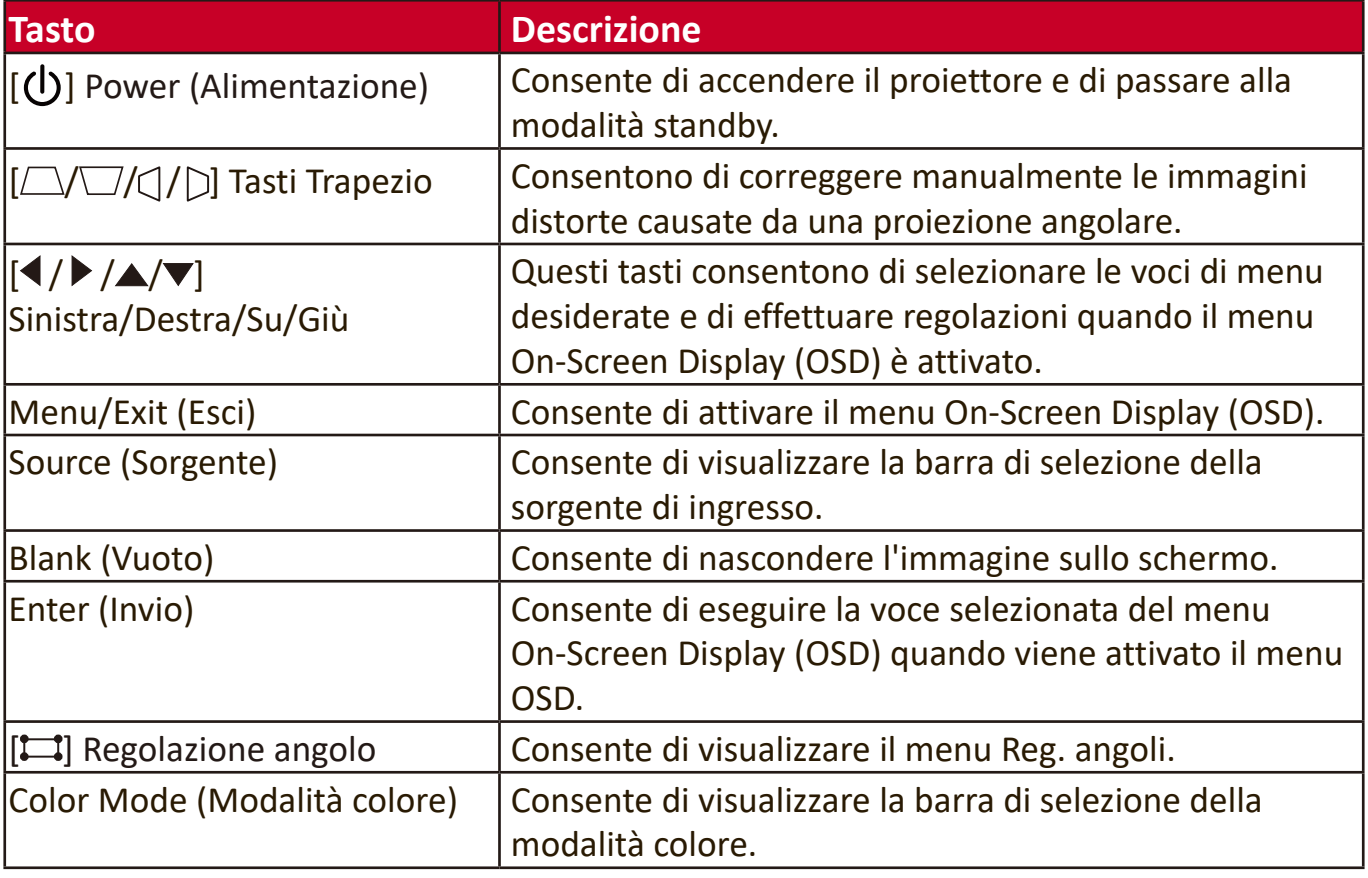

#### <span id="page-9-0"></span>**Porte di connessione**

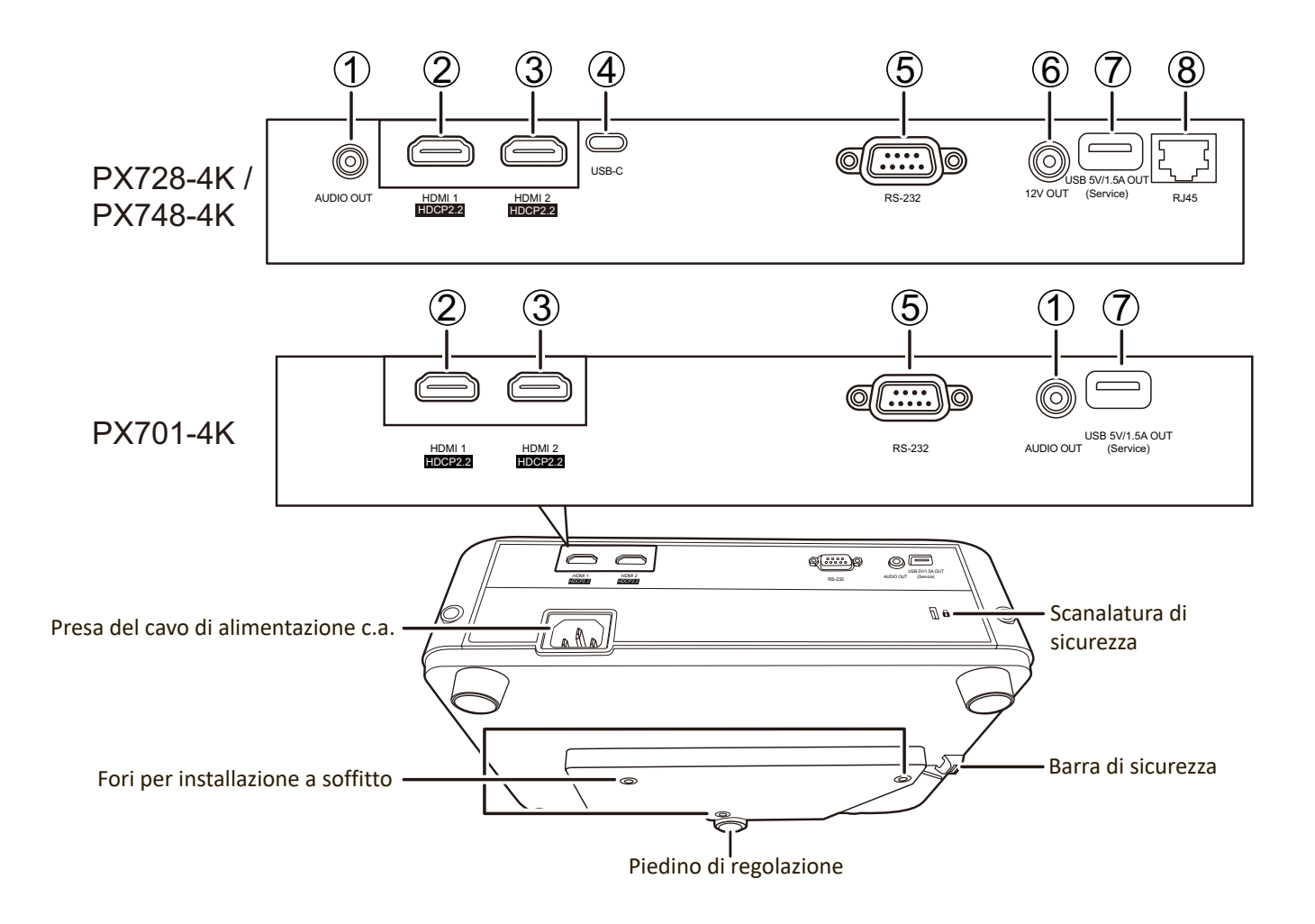

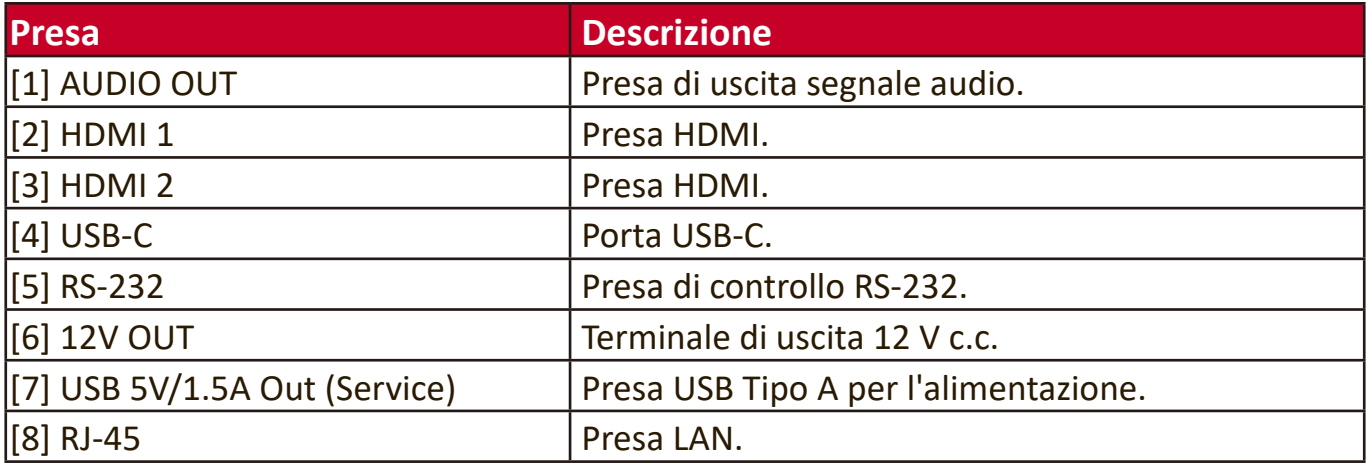

## <span id="page-10-0"></span>**Telecomando**

### **Comandi e funzioni**

PX701-4K

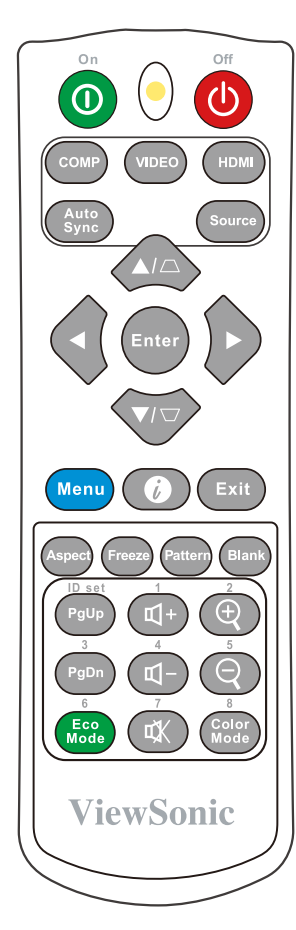

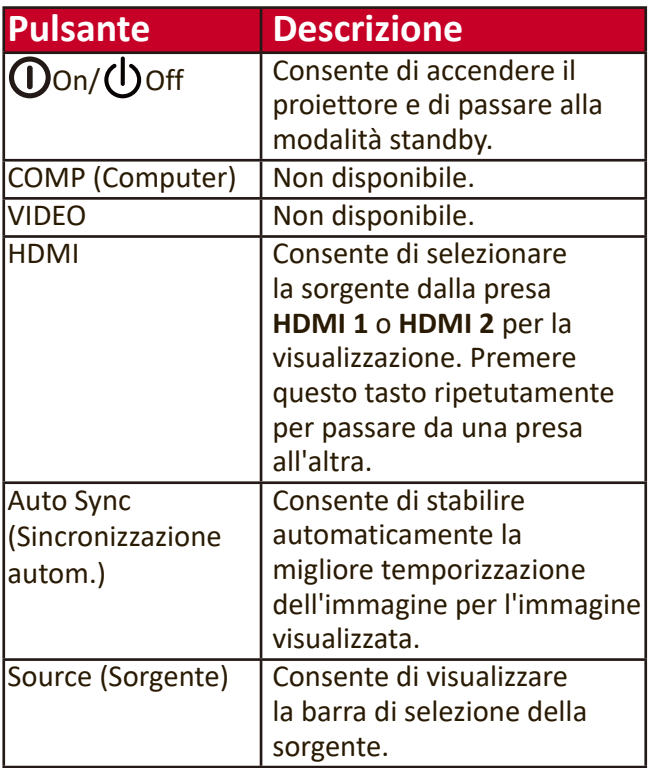

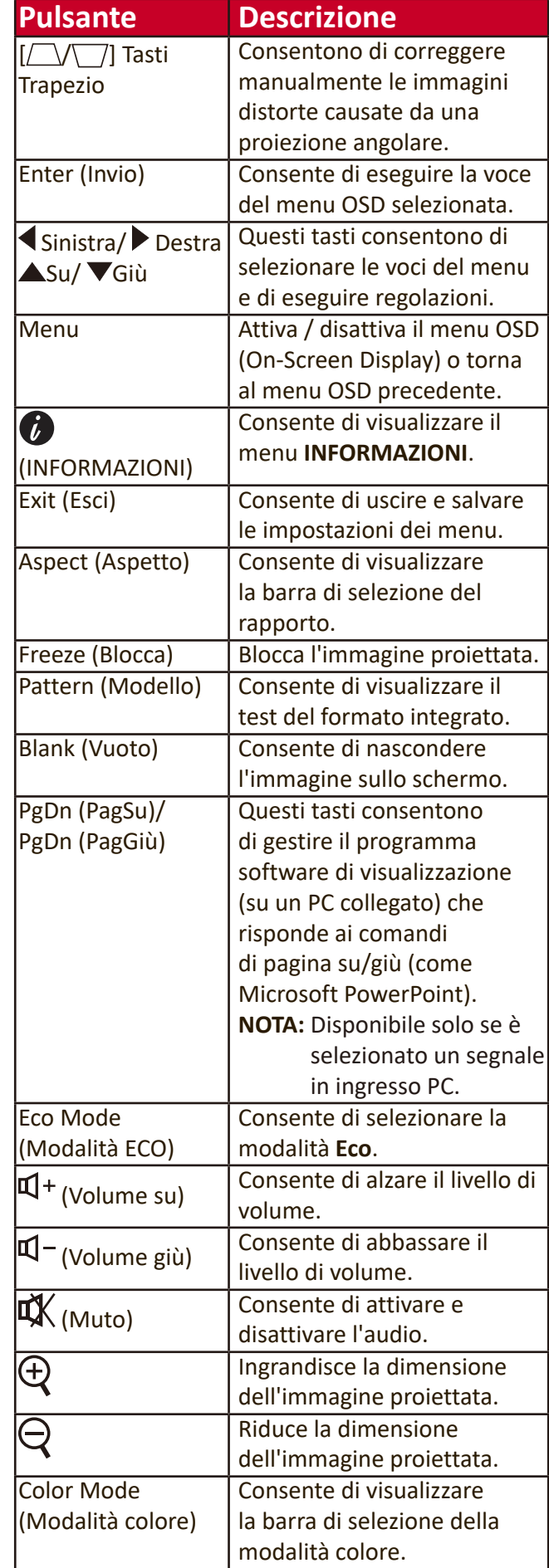

#### PX728-4K / PX748-4K

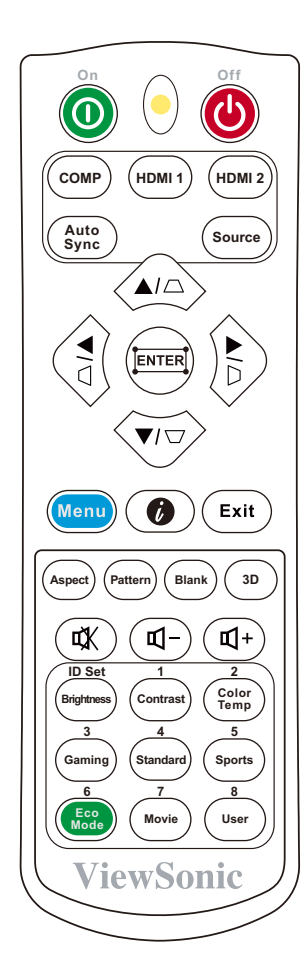

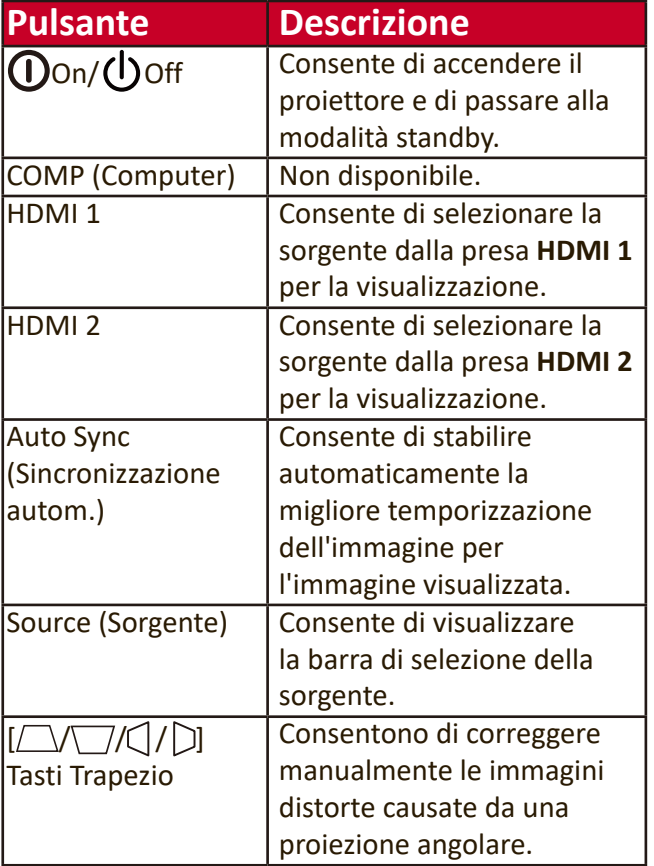

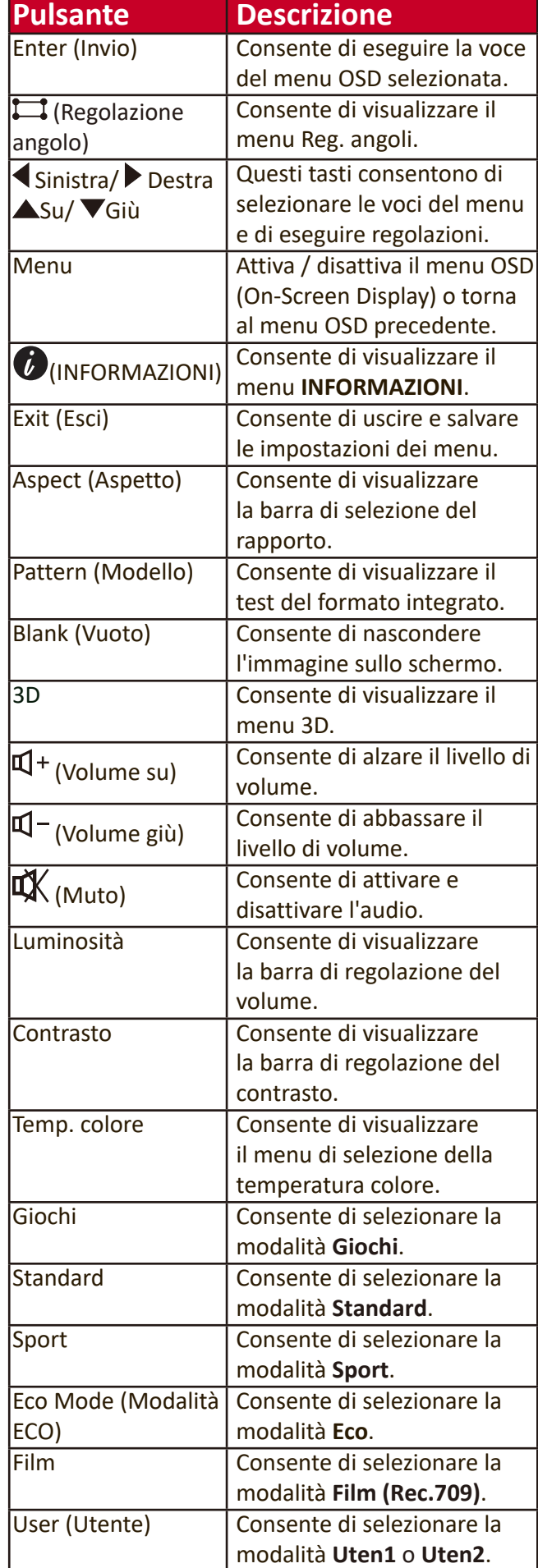

### <span id="page-12-0"></span>**Campo d'azione del telecomando**

Per garantire il corretto funzionamento del telecomando, attenersi alla seguente procedura:

- **1.** Affinché il telecomando funzioni correttamente, occorre tenerlo con un'angolazione massima di 30° rispetto al sensore/ai sensori IR del proiettore.
- **2.** La distanza tra il telecomando e il sensore/ i sensori non deve superare gli 8 metri (26 piedi).
	- **NOTA:** Per la posizione del sensore/dei sensori del telecomando a infrarossi (IR) fare riferimento alla figura.

### **Sostituzione delle batterie del telecomando**

- **1.** Rimuovere il coperchio del vano batterie dal retro del telecomando premendo l'impugnatura e facendolo scorrere verso il basso.
- **2.** Rimuovere le eventuali batterie presenti (se necessario) e installare due batterie AAA.

**NOTA:** osservare le polarità delle batterie come indicato.

**3.** Rimontare il coperchio allineandolo con la base e spingendolo in giù facendolo scattare in sede.

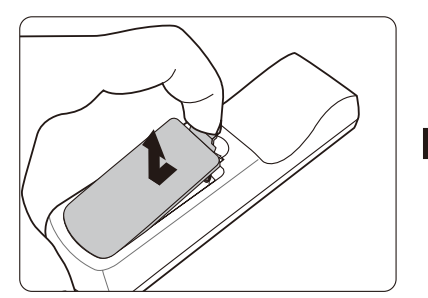

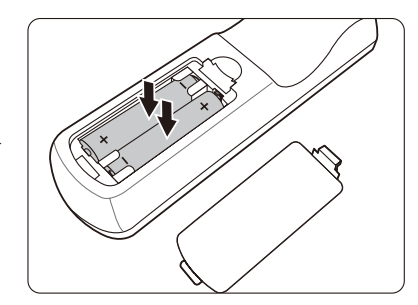

#### **NOTA:**

- Evitare di lasciare il telecomando e le batterie esposte al calore eccessivo o in ambienti umidi.
- Per la sostituzione, utilizzare solamente batterie del tipo raccomandato dal produttore.
- Smaltire le batterie esaurite attenendosi alle indicazioni del produttore e alle norme locali vigenti in materia di tutela ambientale nella propria regione geografica.
- Se le batterie sono esaurite o si prevede di non utilizzare il telecomando per un periodo di tempo prolungato, rimuoverle dal telecomando, onde evitare danni a quest'ultimo.

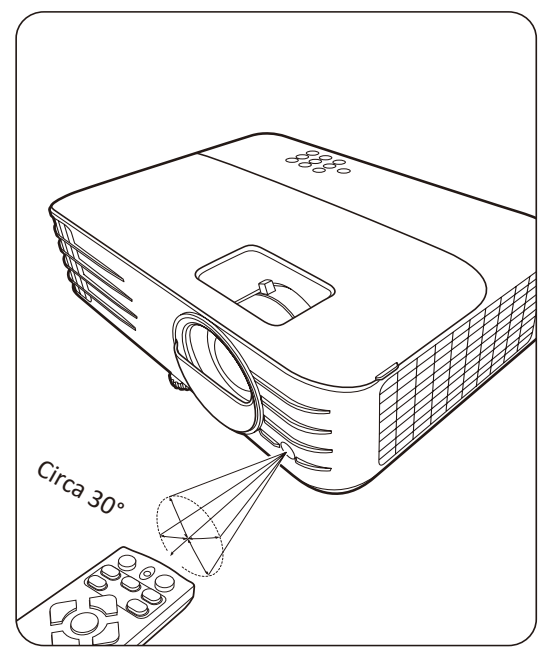

# <span id="page-13-0"></span>**Installazione iniziale**

Questa sezione fornisce istruzioni dettagliate per l'installazione del proiettore.

# **Scelta della posizione**

Le preferenze personali e la disposizione dell'ambiente saranno decisive per scegliere il luogo di installazione. Considerare i seguenti fattori:

- Dimensioni e posizione dello schermo.
- Posizione di una presa di corrente adeguata.
- Posizione e distanza tra il proiettore e altre apparecchiature.

Il proiettore è stato concepito per l'installazione in una delle posizioni possibili illustrate di seguito:

#### **1. Frontale**

Il proiettore è posizionato vicino al pavimento di fronte allo schermo.

## **2. Frontale soffitto**

Scegliere questa posizione quando il proiettore è installato a soffitto, capovolto di fronte allo schermo.

### **3. Posteriore soffitto**

Il proiettore è sospeso al soffitto, capovolto dietro lo schermo.

**NOTA:** Si noti che per questa posizione di installazione occorre un apposito schermo per retroproiezione.

#### **4. Posteriore**

Il proiettore è posizionato vicino al pavimento dietro lo schermo.

**NOTA:** Si noti che per questa posizione di installazione occorre un apposito schermo per retroproiezione.

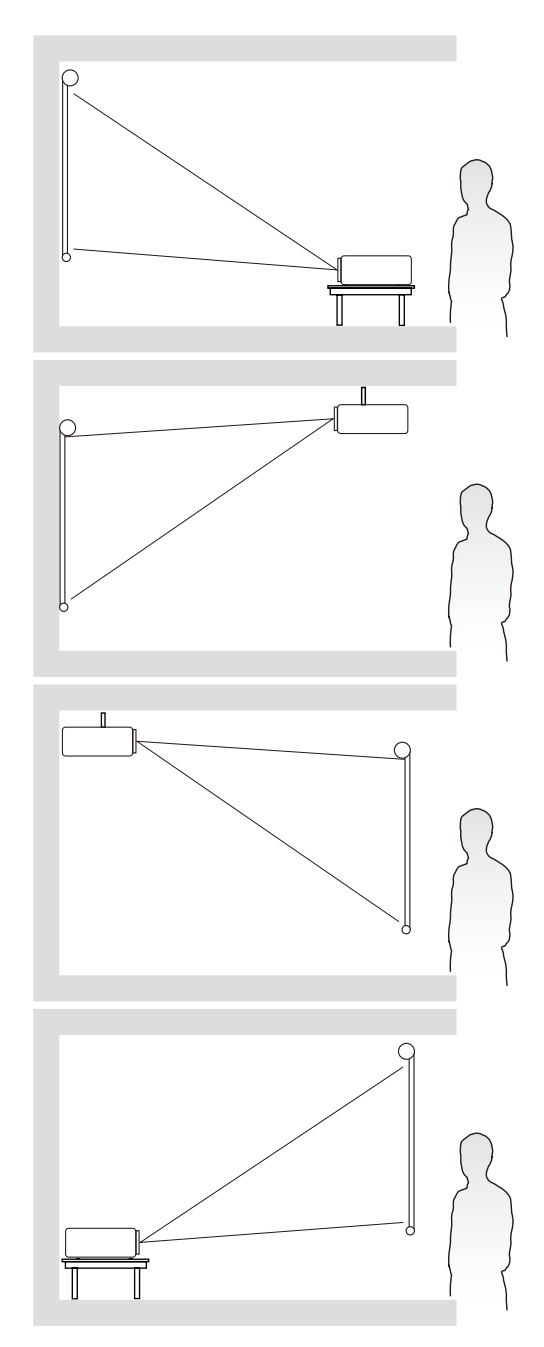

## <span id="page-14-0"></span>**Dimensioni di proiezione**

**NOTA:** Per la risoluzione di visualizzazione nativa del proiettore, consultare la sezione ["Tabella delle temporizzazioni" a pagina 63.](#page-62-1)

• **Immagine 16:9 su uno schermo 16:9**

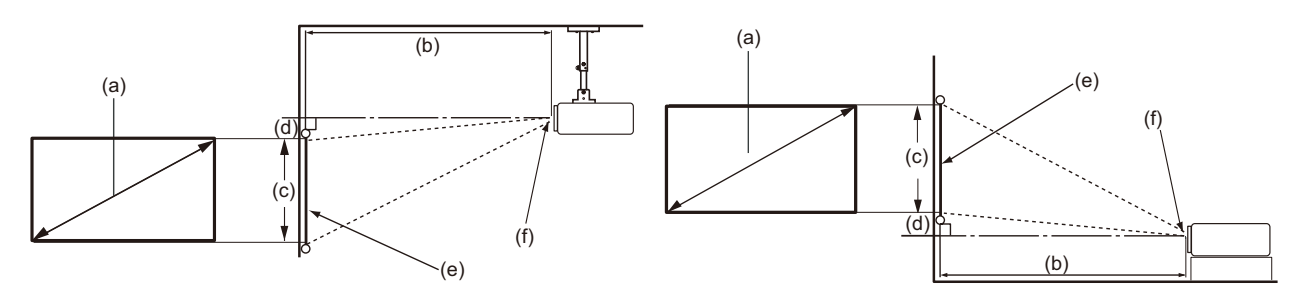

• **Immagine 16:9 su uno schermo 4:3**

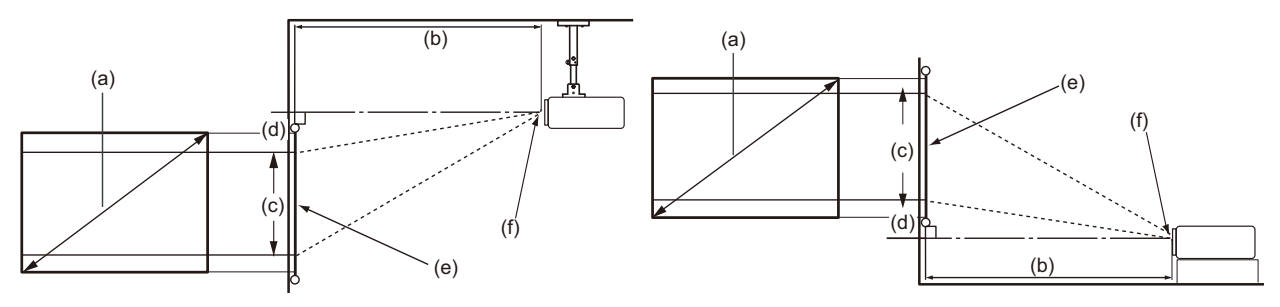

**NOTA:** (e) = Schermo / (f) = Centro dell'obiettivo

#### **PX701-4K**

#### **Immagine 16:9 su uno schermo 16:9**

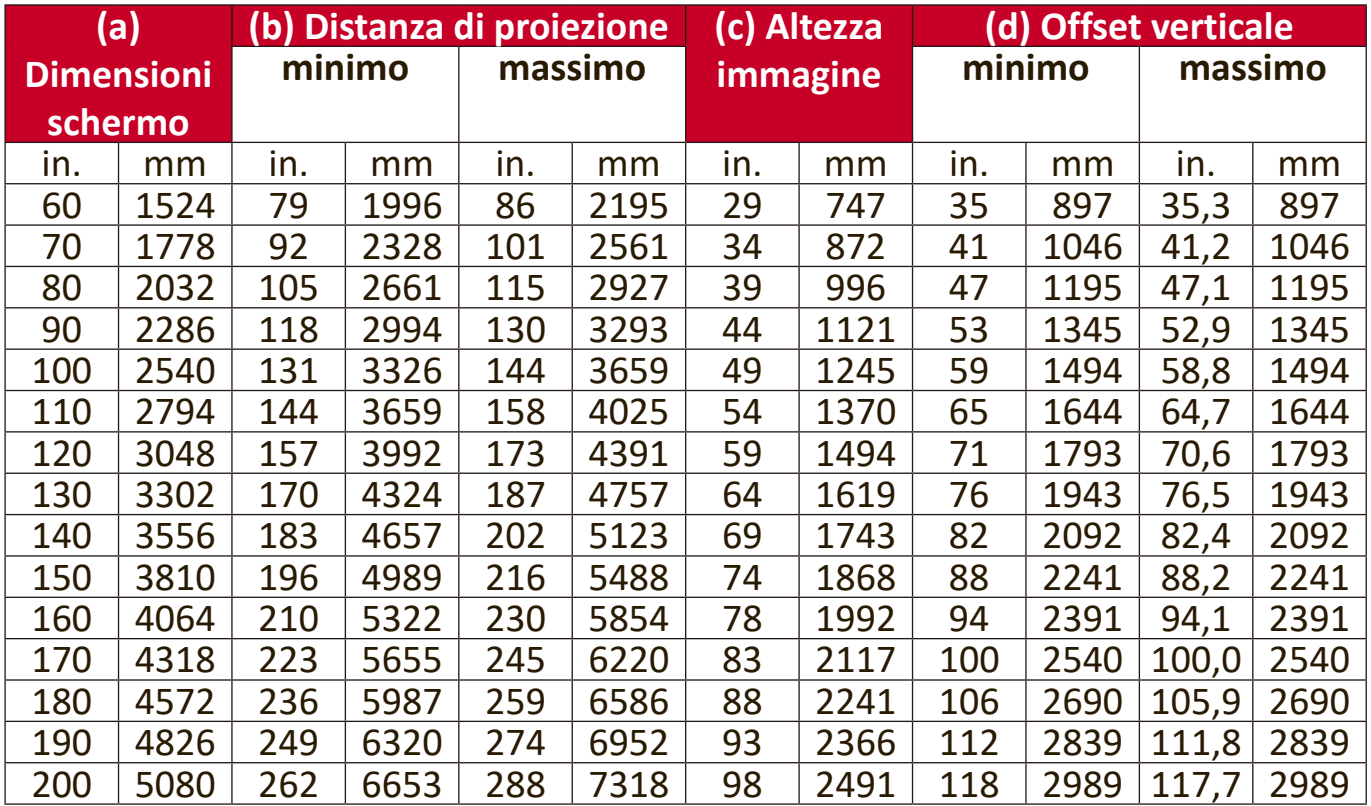

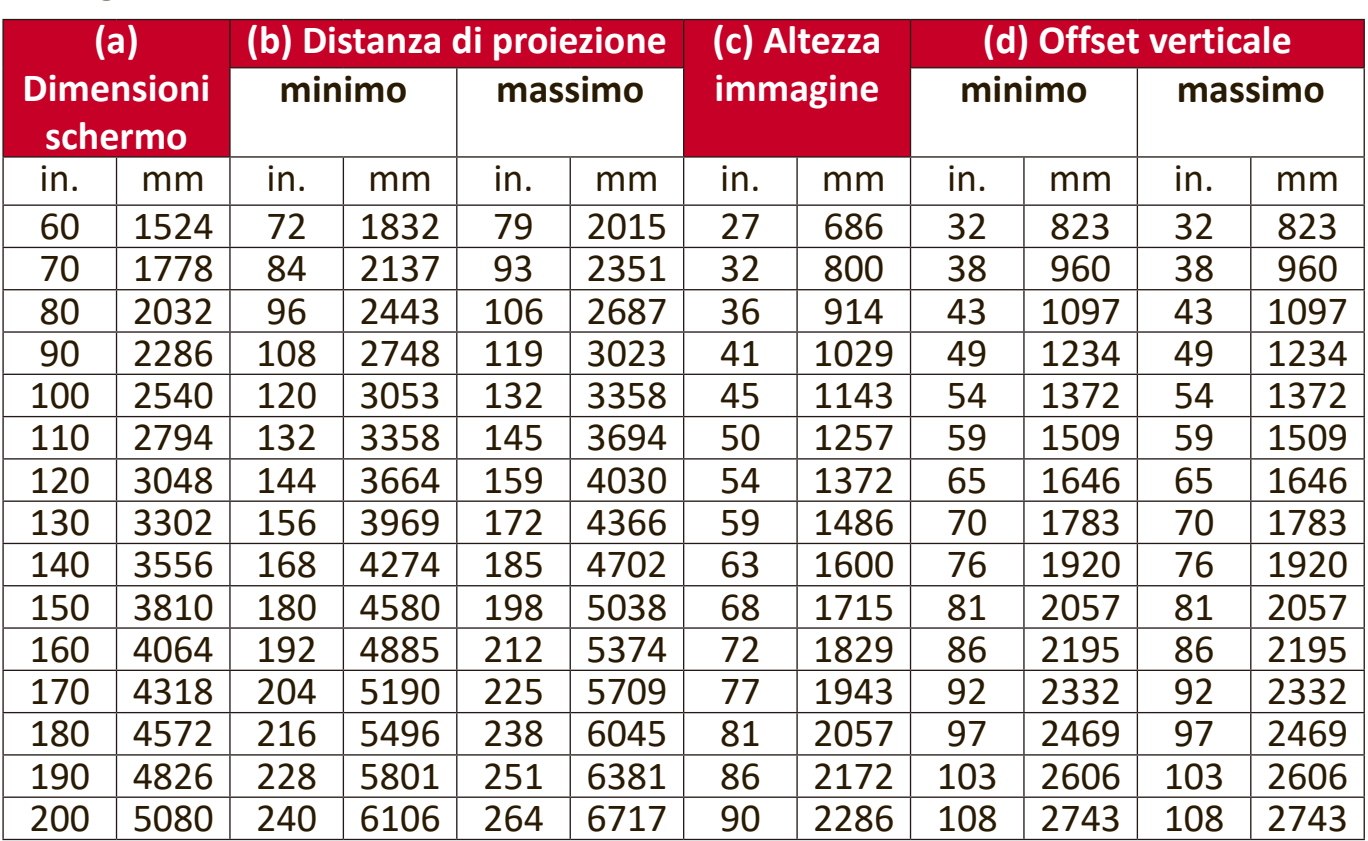

#### <span id="page-15-0"></span>**Immagine 16:9 su uno schermo 4:3**

**NOTA:** Su questi valori è prevista una tolleranza del 3%, a causa delle variazioni dei componenti ottici. Si consiglia di verificare fisicamente le dimensioni e la distanza di proiezione prima di installare il proiettore in modo permanente.

#### **PX728-4K/PX748-4K**

#### **Immagine 16:9 su uno schermo 16:9**

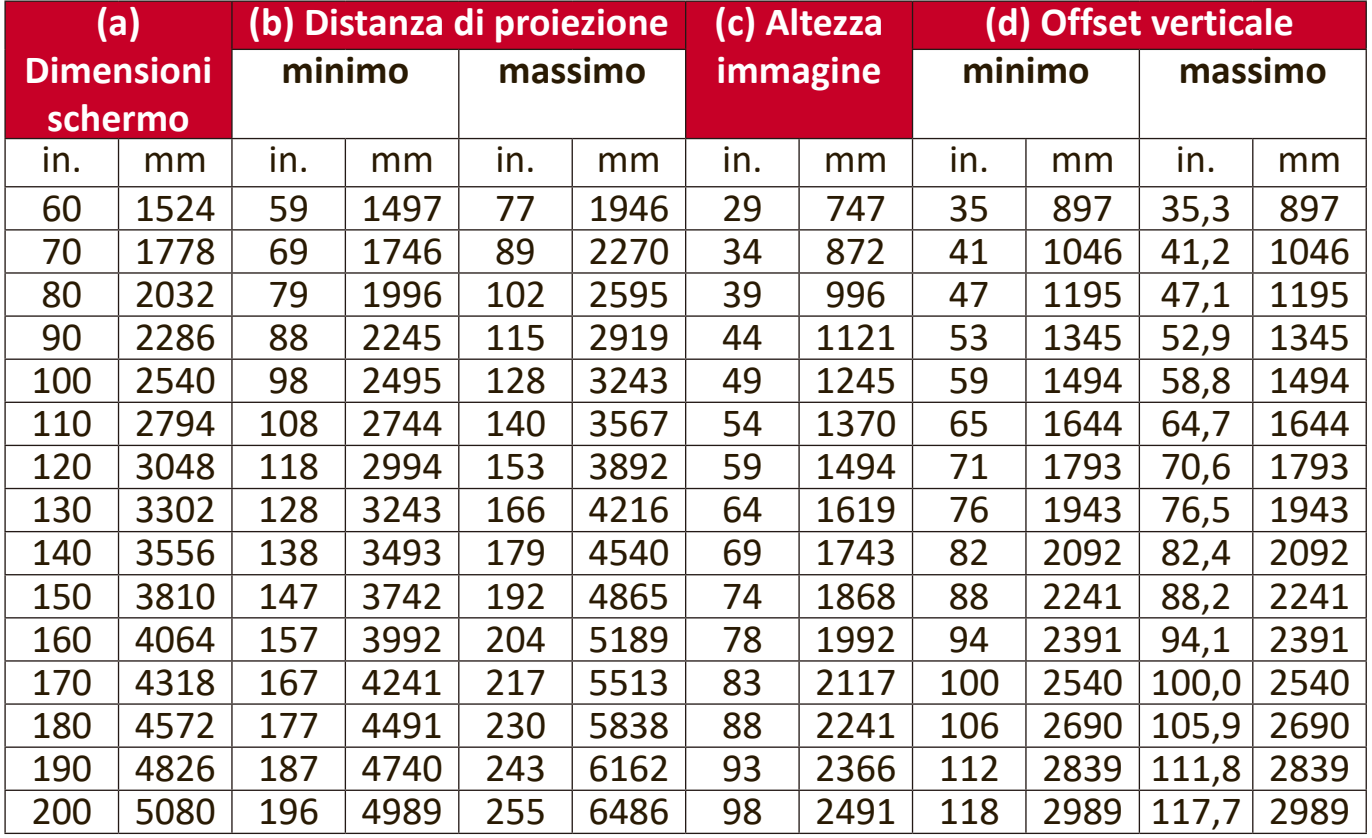

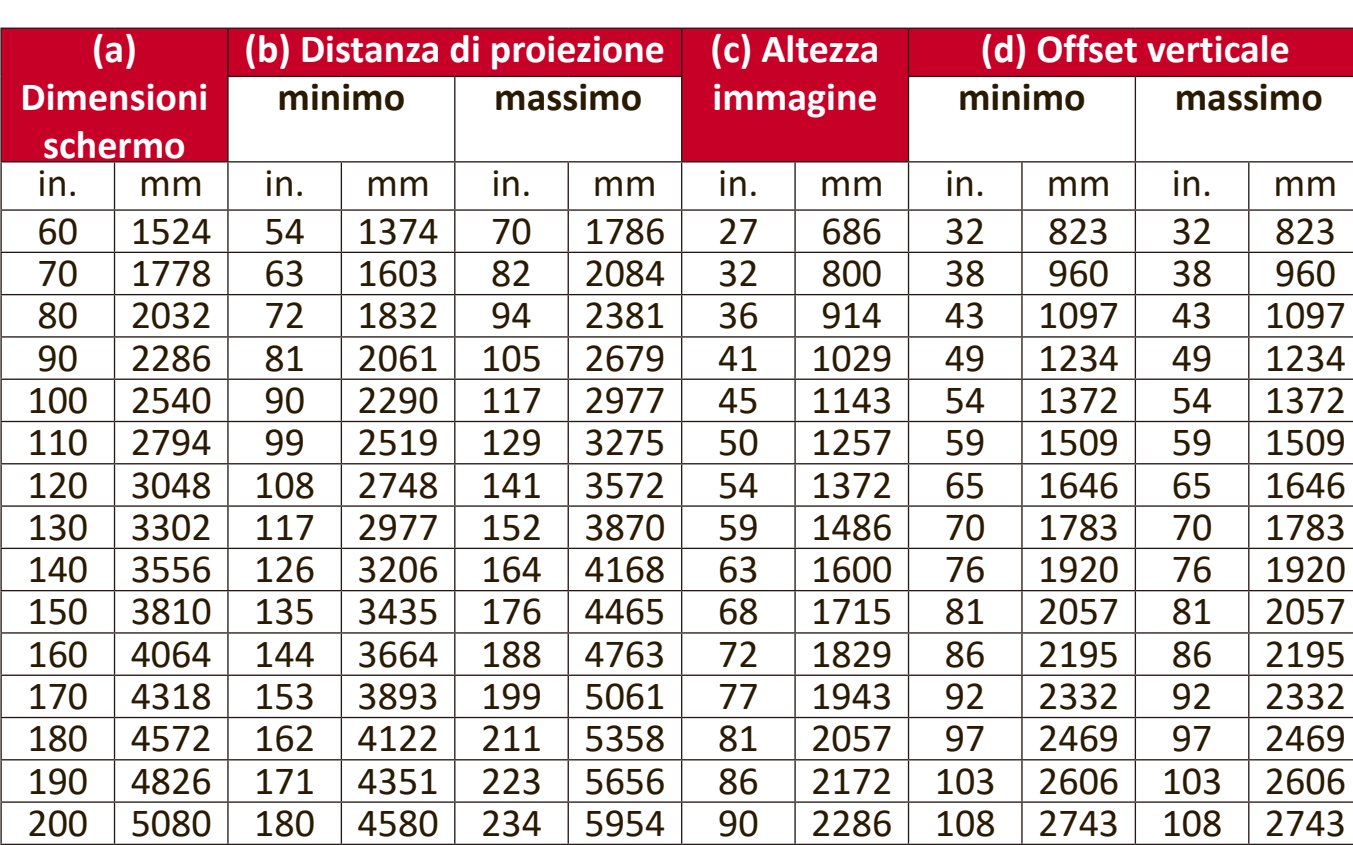

#### <span id="page-16-0"></span>**Immagine 16:9 su uno schermo 4:3**

**NOTA:** Su questi valori è prevista una tolleranza del 3%, a causa delle variazioni dei componenti ottici. Si consiglia di verificare fisicamente le dimensioni e la distanza di proiezione prima di installare il proiettore in modo permanente.

# <span id="page-17-0"></span>**Fissaggio del proiettore**

- **NOTA:** Se si acquista una piastra di fissaggio di terzi, utilizzare viti della dimensione corretta. Le dimensioni delle viti possono variare in base allo spessore della piastra di fissaggio.
- **1.** Per garantire l'installazione più sicura, utilizzare un supporto per installazione a parete o a soffitto ViewSonic®.
- **2.** Assicurarsi che le viti utilizzate per fissare il supporto al proiettore soddisfino le seguenti specifiche:
	- Tipo di vite: M4 x 8
	- Lunghezza massima della vite: 8 mm

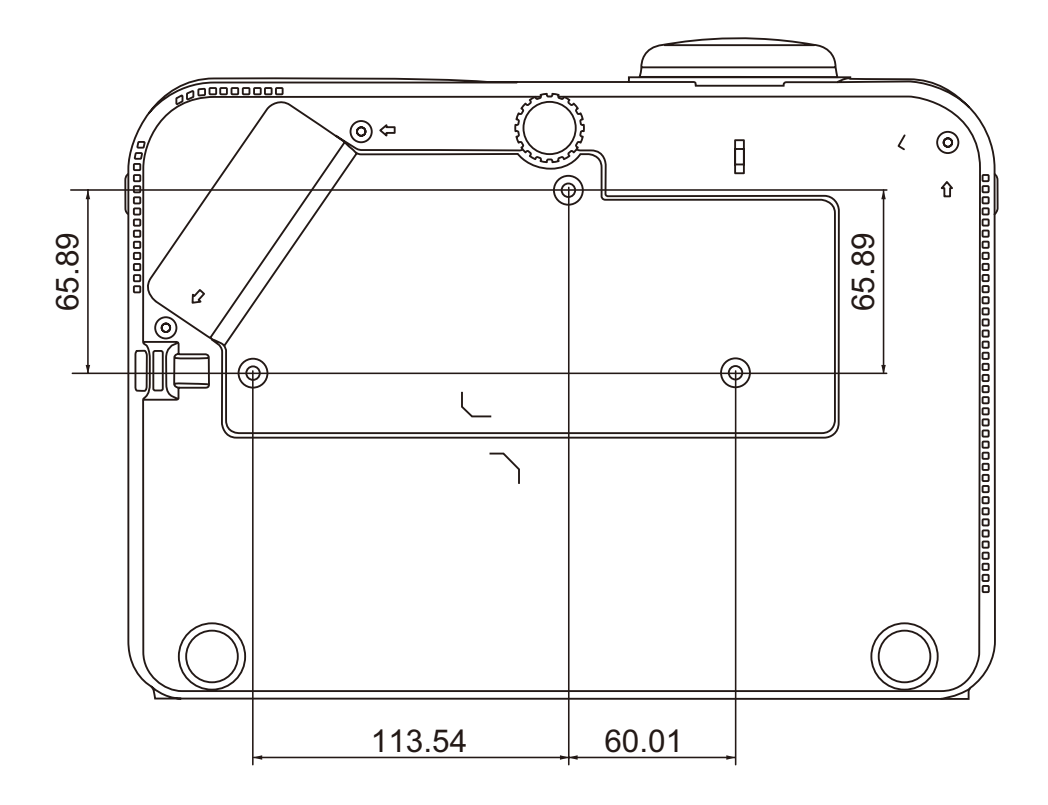

#### **NOTA:**

- Evitare di installare il proiettore vicino a una fonte di calore.
- Mantenere uno spazio di almeno 10 cm tra il soffitto e la parte inferiore del proiettore.

## <span id="page-18-0"></span>**Prevenire l'uso non autorizzato**

Il proiettore è dotato di varie funzioni di sicurezza integrate per impedire furti, accessi o modifiche accidentali delle impostazioni.

#### **Uso dello slot di sicurezza**

Per impedire il furto del proiettore, utilizzare un dispositivo di blocco alla scanalatura di sicurezza per fissare il proiettore a un oggetto fisso.

Di seguito è riportato un esempio di installazione di un dispositivo di blocco alla scanalatura di sicurezza:

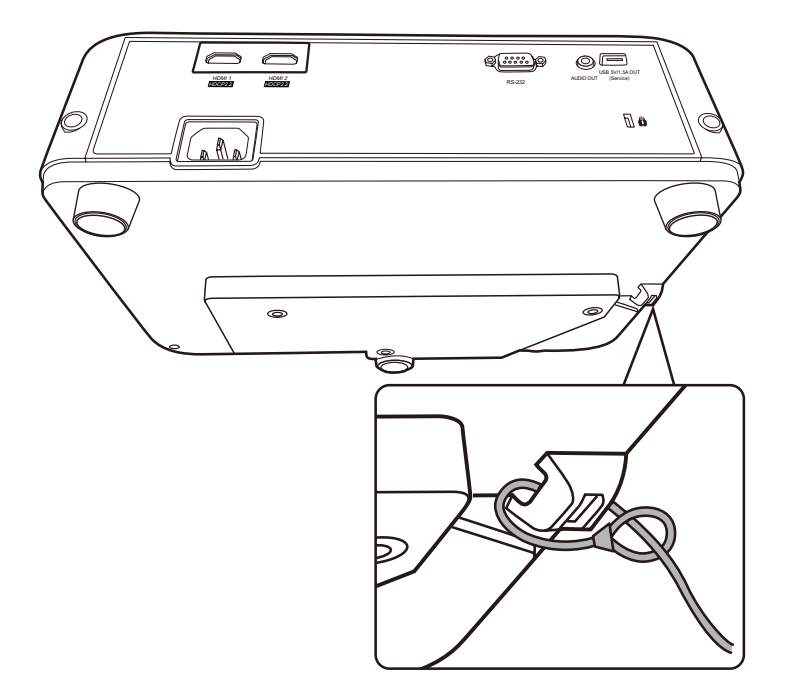

**NOTA:** La scanalatura di sicurezza può anche essere usata come ancoraggio di sicurezza, se il proiettore è installato a soffitto.

### <span id="page-19-0"></span>**Uso della funzione Password**

Per impedire l'accesso o l'uso non autorizzato, il proiettore offre un'opzione di sicurezza tramite password. La password può essere impostata dal menu OSD.

**NOTA:** Annotare la password su un foglio e conservarlo in un luogo sicuro.

#### **Impostazione di una password**

- **1.** Premere **Menu** per aprire il menu OSD e andare su: **SISTEMA** > **Impostaz. protezione**, quindi premere **Enter (Invio)**.
- **2.** Evidenziare **Blocco accensione** e selezionare **Accensione** premendo  $\blacktriangleleft$  /  $\blacktriangleright$  .
- **3.** Come illustrato a destra, i tasti con le quattro frecce  $({\blacktriangle}, {\blacktriangleright}, {\blacktriangledown}, {\blacktriangle})$ rappresentano rispettivamente quattro cifre (1, 2, 3, 4). Premere i tasti freccia per inserire una password di sei cifre.

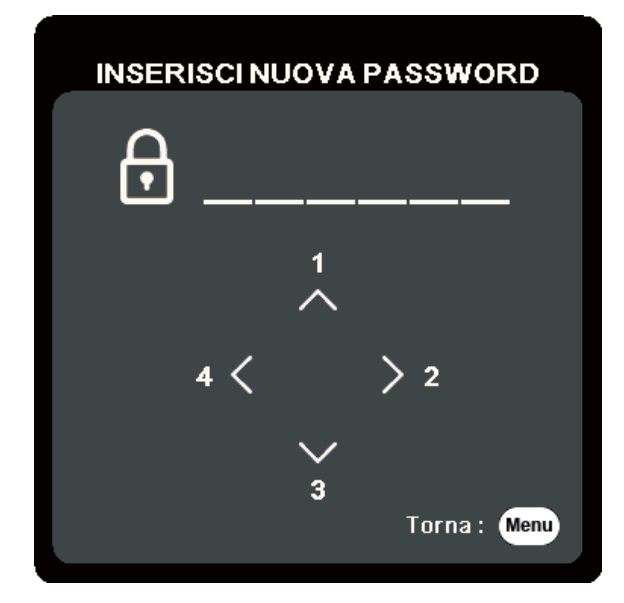

- **4.** Inserire una seconda volta la nuova password per confermarla. Dopo avere impostato la password, il menu OSD torna alla pagina **Impostaz. protezione**.
- **5.** Premere **Exit (Esci)** per uscire dal menu OSD.
	- **NOTA:** Una volta impostata, è necessario inserire la password corretta tutte le volte che si avvia il proiettore.

#### <span id="page-20-0"></span>**Modifica della password**

- **1.** Premere **Menu** per aprire il menu OSD e andare su: **SISTEMA** > **Impostaz. protezione** > **Modifica password**.
- **2.** Premere **Enter (Invio)**e sarà visualizzato il messaggio "INSERISCI PASSWORD ATTUALE".
- **3.** Inserire la password corrente.
	- ͫ Se la password è corretta, compare un altro messaggio: "INSERISCI NUOVA PASSWORD".
	- ͫ Se la password non è corretta, sarà visualizzato un messaggio di errore password per 5 secondi seguito dal messaggio "INSERISCI PASSWORD ATTUALE". È possibile riprovare o premere **Exit (Esci)** per annullare.
- **4.** Inserire una nuova password.
- **5.** Inserire una seconda volta la nuova password per confermarla.
- **6.** Per uscire dal menu OSD premere **Exit (Esci)**.

**NOTA:** Le cifre inserite vengono visualizzate sullo schermo come asterischi (\*).

#### **Disattivazione della funzione di protezione tramite password**

- **1.** Premere **Menu** per aprire il menu OSD e andare su: **SISTEMA** > **Impostaz. protezione** > **Blocco accensione**.
- **2.** Premere ◀/▶ per selezionare Disattivato.
- **3.** Sarà visualizzato il messaggio "Inserisci password". Inserire la password corrente.
	- ͫ Se la password è corretta, il menu OSD torna alla pagina della Password con l'indicazione "**Disattivato**"nella riga **Blocco accensione**.
	- ͫ Se la password non è corretta, sarà visualizzato un messaggio di errore password per 5 secondi seguito dal messaggio "INSERISCI PASSWORD ATTUALE". È possibile riprovare o premere **Exit (Esci)** per annullare.
	- **NOTA:** Conservare la vecchia password, perché sarà necessaria per riattivare la funzione Password.

#### <span id="page-21-0"></span>**Password dimenticata**

Se è stata attivata la funzione di protezione tramite password, verrà chiesto di inserire la password di sei cifre ogni volta che si accende il proiettore. Se viene inserita la password errata, viene visualizzato per 5 secondi un messaggio di errore simile a quello riportato nella figura a destra e, successivamente, il messaggio "INSERISCI PASSWORD".

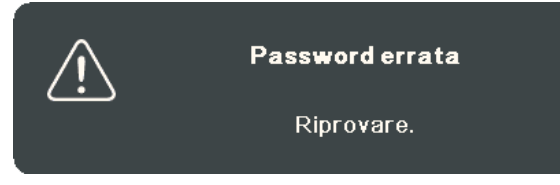

È possibile riprovare oppure, se non ci si ricorda più la password, si può usare la "Procedura di richiamo della password".

**NOTA:** Se si inserisce una password errata per 5 volte di seguito, il proiettore si spegne automaticamente.

#### **Procedura di richiamo della password**

- **1.** Quando viene visualizzato il messaggio "INSERISCI PASSWORD ATTUALE" tenere premuto **Auto Sync (Sincronizzazione autom.)** per 3 secondi. Sullo schermo del proiettore viene visualizzato un codice numerico.
- **2.** Annotare il codice e spegnere il proiettore.
- **3.** Per decodificare il numero rivolgersi al centro di assistenza locale. È possibile che venga richiesta la documentazione relativa all'acquisto del proiettore per verificare che non si tratti di un utente non autorizzato.

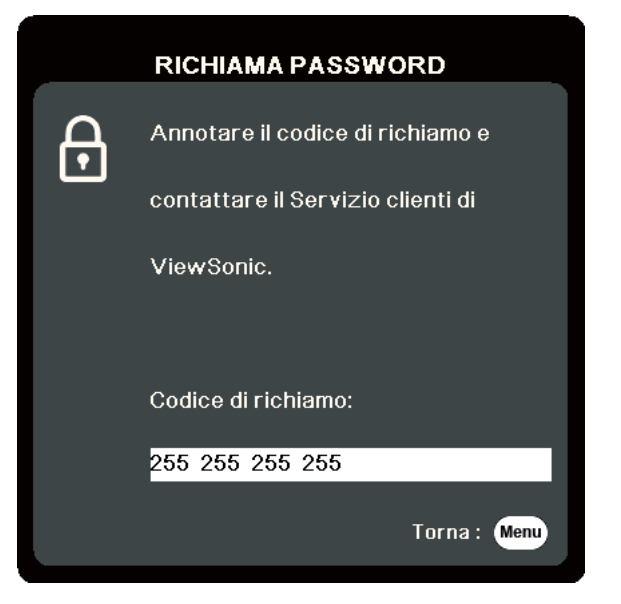

### <span id="page-22-0"></span>**Blocco dei tasti di comando**

Bloccando i tasti di comando del proiettore si può impedire la modifica accidentale delle proprie impostazioni (ad esempio, da parte di bambini).

- **NOTA:** Quando il **Blocco tasti pannello** è attivo, non funziona alcun tasto di comando sul proiettore, eccetto il tasto **Power (Alimentazione)**.
- **1.** Premere **Menu** per aprire il menu OSD e andare su: **SISTEMA** > **Blocco tasti pannello**.
- **2.** Premere ▲/▼ per selezionare **Accensione**.
- **3.** Selezionare **Sì** e premere **Enter (Invio)** per confermare.
- 4. Per togliere il blocco tasti del pannello, premere e mantenere premuto  $\blacktriangleright$  sul proiettore per 3 secondi.

**NOTA:** È possibile inoltre usare il telecomando per accedere al menu **SISTEMA** > **Blocco tasti pannello** e selezionare **Off**.

# <span id="page-23-0"></span>**Esecuzione dei collegamenti**

Questa sezione spiega su come collegare il proiettore ad altre apparecchiature.

## **Collegamento all'alimentazione**

- **1.** Collegare il cavo di alimentazione alla presa AC IN sul retro del proiettore.
- **2.** Collegare il cavo di alimentazione a una presa di corrente.

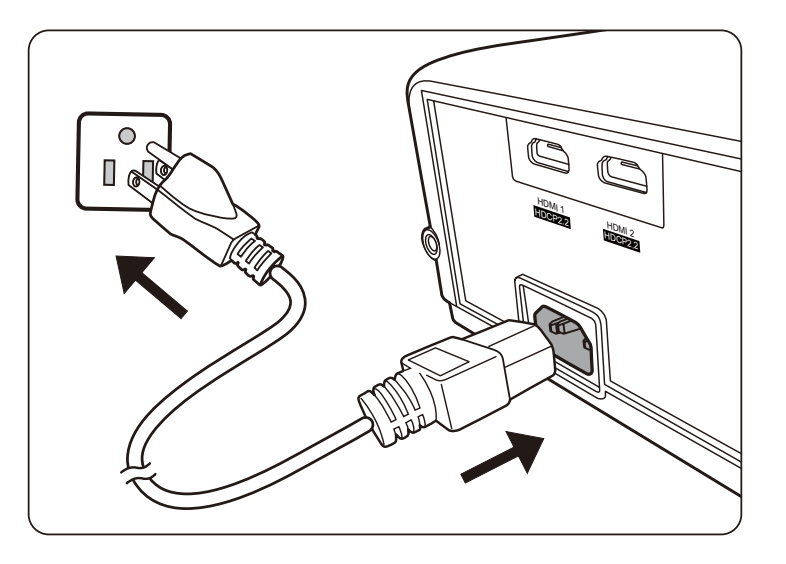

**NOTA:** Quando si installa il proiettore è necessario incorporare un dispositivo di disconnessione facilmente accessibile nel cablaggio elettrico fisso oppure collegare la spina di alimentazione a una presa di corrente in prossimità dell'unità, accessibile senza difficoltà. In caso di guasto durante l'uso del proiettore, utilizzare il dispositivo di disconnessione per disattivare l'alimentazione, oppure scollegare la spina di alimentazione dalla presa di corrente.

# <span id="page-24-0"></span>**Collegamento a sorgenti Video/Computer**

## **Connessione HDMI**

Collegare un' estremità di un cavo HDMI alla presa HDMI del dispositivo video. Collegare l'altra estremità del cavo alla presa **HDMI 1** o **HDMI 2** del proiettore.

## **Collegamento audio**

Il proiettore è dotato di altoparlanti, tuttavia, è anche possibile collegare altoparlanti esterni alla presa **AUDIO OUT**.

**NOTA:** Il segnale audio in uscita è controllato dalle impostazioni **Volume** e **Mute**.

Le illustrazioni dei collegamenti riportate sotto sono solamente a titolo di riferimento. Le prese di connessione posteriori disponibili sul proiettore variano a seconda del modello. Alcuni cavi potrebbero non essere inclusi con il proiettore. È possibile acquistare tali cavi nei negozi di elettronica.

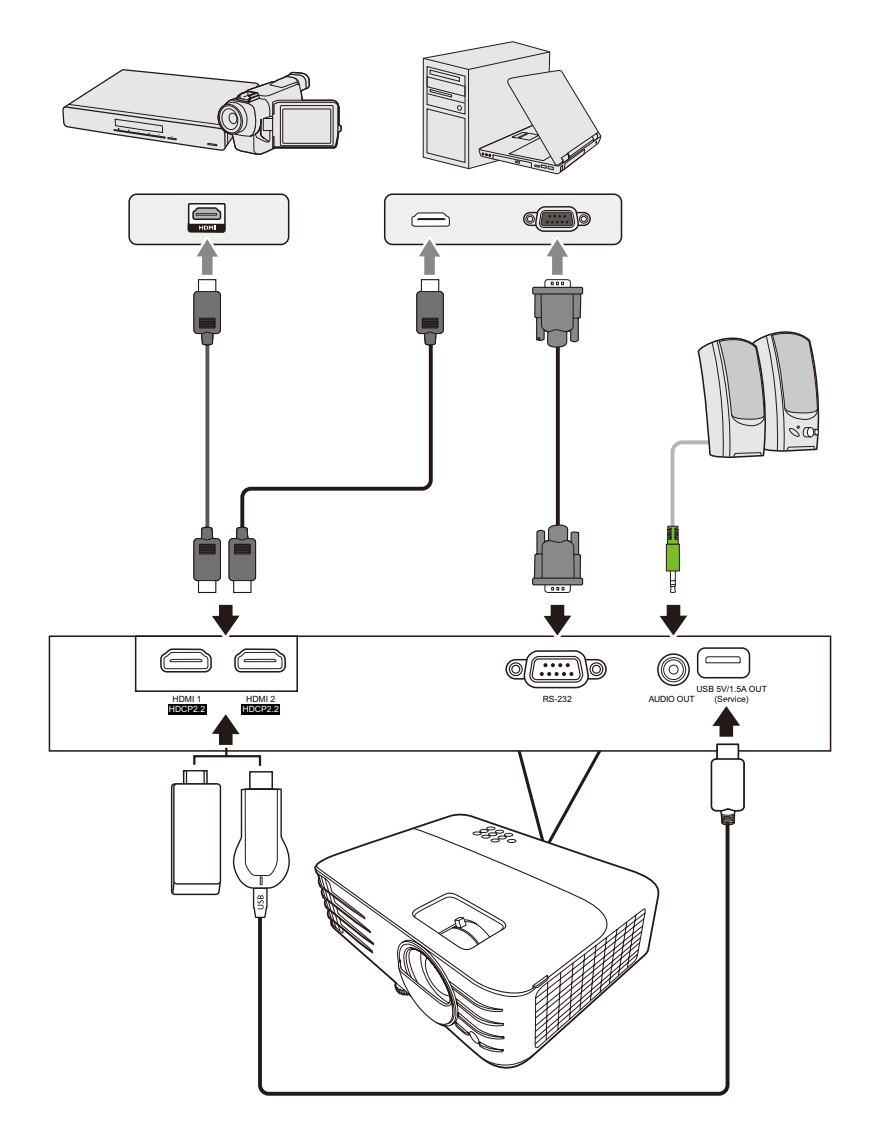

PX701-4K

PX728-4K / PX748-4K

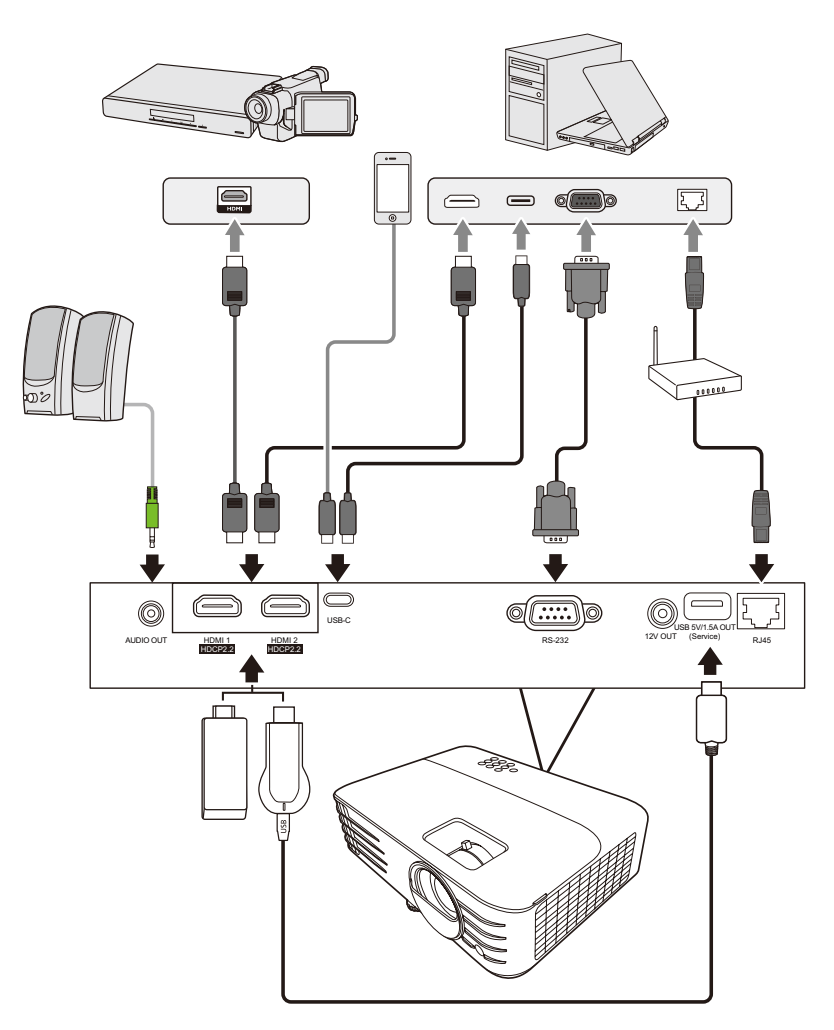

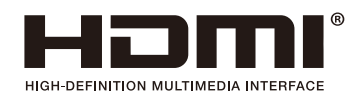

# <span id="page-26-0"></span>**Funzionamento**

## **Accensione/spegnimento del proiettore**

### **Accensione del proiettore**

- **1.** Premere il pulsante **Power (Alimentazione)** per accendere il proiettore.
- **2.** La sorgente luminosa si illuminerà e sarà riprodotto un **"Tono on/off"**.
- **3.** La spia di accensione rimane accesa di verde quando il proiettore è acceso.

#### **NOTA:**

- Se il proiettore è ancora caldo a causa di un utilizzo precedente, prima dell'accensione della sorgente luminosa si attiva la ventola di raffreddamento per circa 90 secondi.
- Per garantire la durata in servizio della sorgente luminosa, una volta acceso il proiettore, attendere almeno 5 minuti prima di spegnerlo.
- **4.** Accendere tutti i dispositivi collegati (ad esempio il notebook) e il proiettore inizierà a cercare una sorgente di ingresso.
	- **NOTA:** Se il proiettore rileva una sorgente di ingresso, viene visualizzata la barra di selezione della sorgente. Se non viene rilevata una sorgente di ingresso, viene visualizzato il messaggio "Nessun segnale".

#### **Prima attivazione**

Se il proiettore viene acceso per la prima volta, selezionare la lingua dell'OSD seguendo le istruzioni sullo schermo.

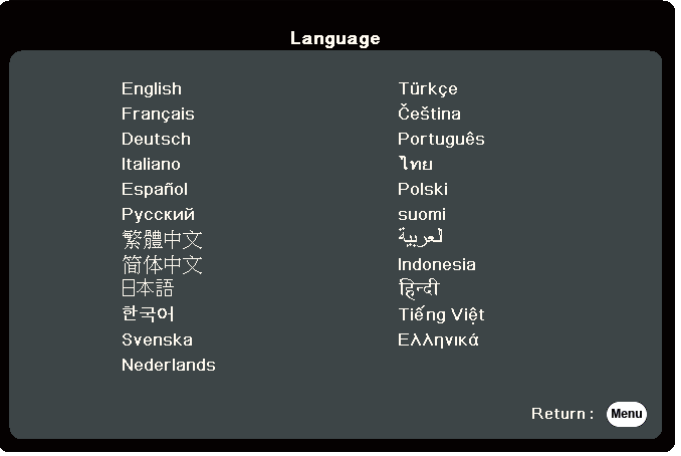

### <span id="page-27-0"></span>**Spegnimento del proiettore**

**1.** Premere il pulsante **Power (Alimentazione)** o il tasto **Off (Spegnimento)** e verrà visualizzato un messaggio di conferma che richiede di premere **Power (Alimentazione)** o il pulsante **Off (Spegnimento)** una seconda volta. Inoltre è possibile premere qualsiasi altro pulsante per annullare.

**NOTA:** Se non si risponde entro qualche secondo, il messaggio scompare.

- **2.** Una volta terminato il processo di raffreddamento, sarà riprodotto un **"Tono on/off"**.
- **3.** Scollegare il cavo di alimentazione dalla presa di corrente se il proiettore non viene utilizzato per un periodo di tempo prolungato.

#### **NOTA:**

- Per evitare che la sorgente luminosa possa danneggiarsi, durante il processo di raffreddamento il proiettore non risponde ad alcun comando.
- Non scollegare il cavo di alimentazione prima del completamento della sequenza di spegnimento del proiettore.

# <span id="page-28-0"></span>**Selezione di una sorgente di ingresso**

Il proiettore può essere collegato contemporaneamente a più dispositivi, tuttavia, è possibile visualizzare solo una schermata intera per volta.

Se si desidera che il proiettore cerchi automaticamente la sorgente di ingresso, assicurarsi che la funzione **Ricerca automatica veloce** nel menu **SISTEMA** sia **Accensione**.

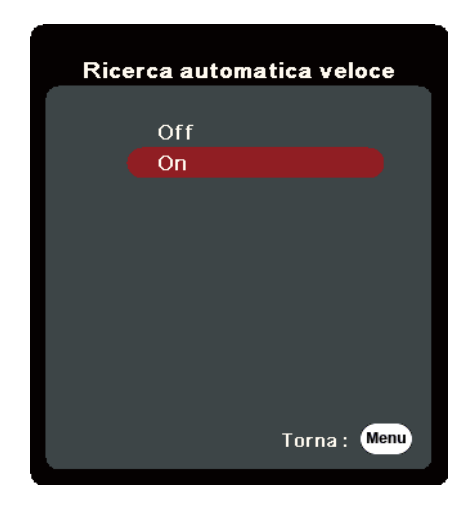

È possibile anche selezionare manualmente la **Sorgente di ingresso** premendo uno dei tasti di selezione della sorgente sul telecomando, oppure scorrere le sorgenti di ingresso disponibili.

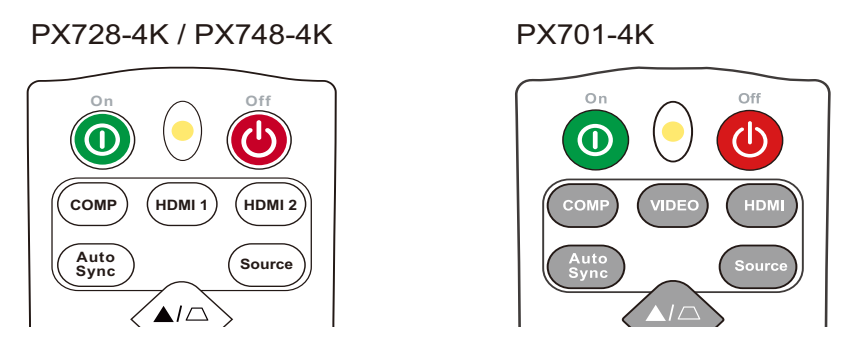

Per selezionare manualmente la sorgente di ingresso, procedere come descritto di seguito:

- **1.** Premere **Source (Sorgente)** e sarà visualizzato un menu di selezione della sorgente.
- **2.** Premere ▲/▼ fino a selezionare il segnale desiderato, quindi premere **Enter (Invio)**.
- **3.** Una volta rilevato il segnale, le informazioni relative alla sorgente selezionata vengono visualizzate sullo schermo per alcuni secondi.
	- **NOTA:** Se al proiettore sono collegati più dispositivi, ripetere i passaggi 1-2 per cercare una sorgente diversa.

# <span id="page-29-0"></span>**Regolazione dell'immagine proiettata**

## **Regolazione dell'altezza del proiettore e dell'angolo di proiezione**

Il proiettore è dotato di un (1) piedino di regolazione dell'altezza. Regolando il piedino l'altezza del proiettore e l'angolo di proiezione verticale cambiano. Regolare attentamente il piedino per definire al meglio la posizione dell'immagine proiettata.

#### **Regolazione automatica dell'immagine**

In alcuni casi, potrebbe essere necessario ottimizzare la qualità dell'immagine. Per fare questo premere **Sincronizz. autom.** sul telecomando. Entro cinque (5) secondi, la funzione di Regolazione automatica intelligente integrata nel proiettore ridefinisce le impostazioni di frequenza e di clock, in modo da garantire una qualità ottimale dell'immagine.

Una volta completata la regolazione automatica nell'angolo in altro a sinistra dello schermo vengono visualizzate le informazioni relative alla sorgente corrente per tre (3) secondi.

**NOTA:** Questa funzione è disponibile solamente quando viene selezionata il la sorgente di ingresso PC D-Sub (Analog RGB/COMPUTER IN).

## **Sintonizzazione fine delle dimensioni e della nitidezza dell'immagine**

Regolare le dimensioni dell'immagine proiettata secondo la necessità utilizzando la ghiera dello zoom.

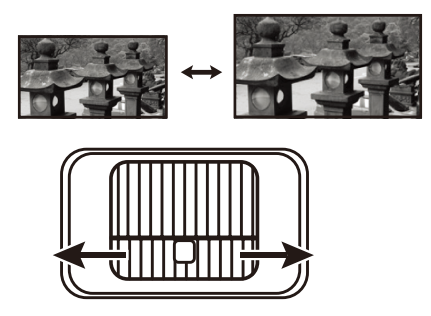

Per migliorare la nitidezza dell'immagine, ruotare la ghiera di messa a fuoco.

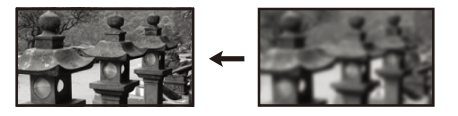

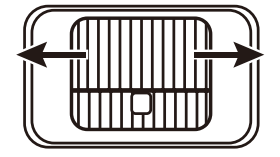

### <span id="page-30-0"></span>**Correzione della distorsione trapezoidale**

Per distorsione trapezoidale si intende la situazione in cui l'immagine proiettata assume una forma trapezoidale a causa della proiezione.

Per correggerla, oltre a regolare l'altezza del proiettore, è possibile anche:

- **1.** Utilizzare i tasti Trapezio sul proiettore o sul telecomando per visualizzare la pagina Trapezio.
- **2.** Dopo aver visualizzato la pagina Trapezio, premere  $\Box$  per correggere la distorsione trapezoidale nella parte superiore dell'immagine. Premere  $\Box$  per correggere la distorsione trapezoidale nella parte inferiore dell'immagine. Premere  $\Box$  per correggere la distorsione trapezoidale nella parte inferiore dell'immagine. Premere  $\bigcap$  per correggere la distorsione trapezoidale nel lato destro dell'immagine. Premere  $\bigcap$  per correggere la distorsione trapezoidale nel lato sinistro dell'immagine.

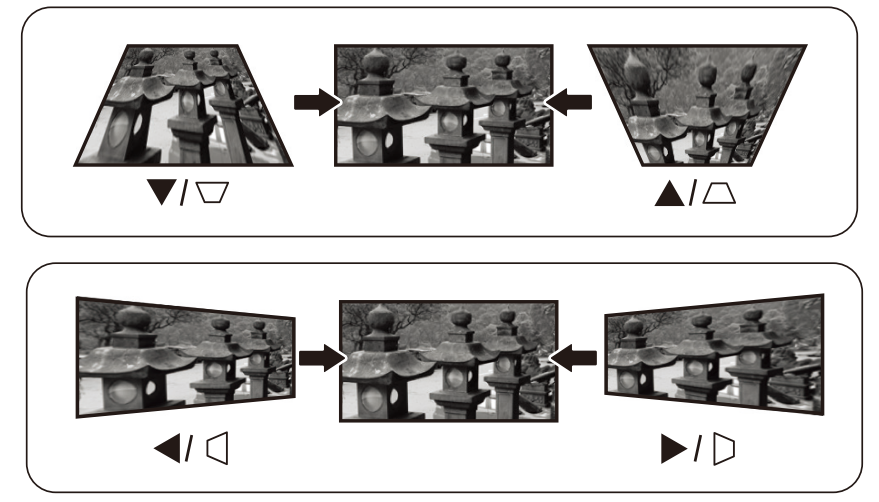

PX728-4K / PX748-4K

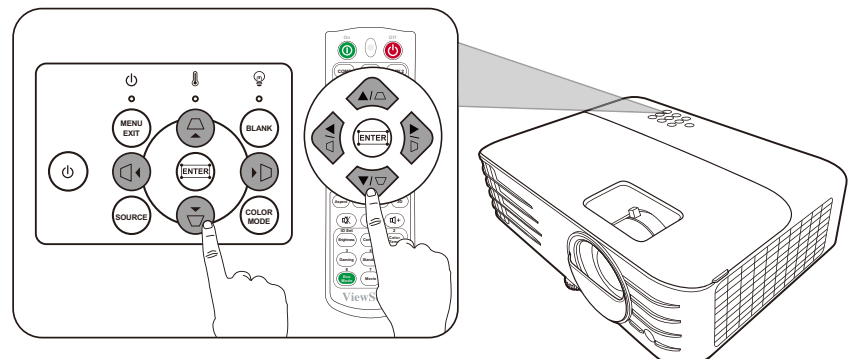

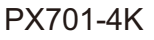

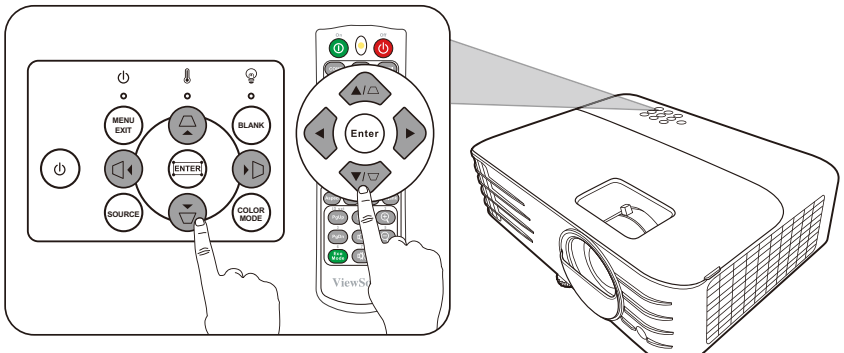

## <span id="page-31-0"></span>**Regolazione dei 4 angoli**

È possibile regolare manualmente la forma e le dimensioni di un'immagine che non è perfettamente rettangolare in tutti i lati.

- **1.** Per visualizzare la pagina Reg. angoli, attenersi a una delle procedure descritte di seguito:
	- Premere $\Box$ .
	- Aprire il menu OSD, andare al menu **DISPLAY** > **Reg. angoli** e premere **Enter (Invio)**. Viene visualizzata la pagina **Reg. angoli**.

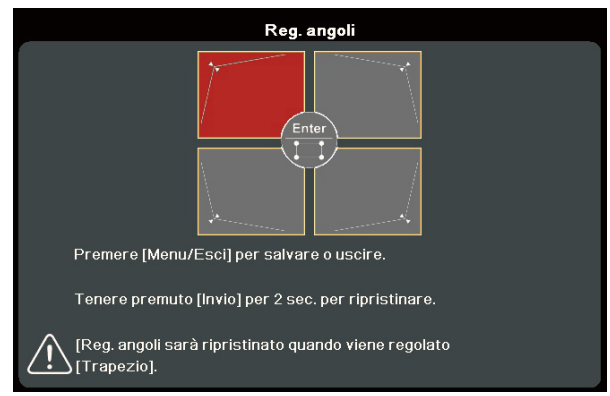

- **2.** Usare i tasti  $\triangle / \blacktriangledown / \blacktriangle / \blacktriangleright$  per selezionare l'angolo che si desidera regolare, quindi premere **Enter (Invio)**.
- **3.** Premere i tasti  $\blacktriangleleft$  /  $\blacktriangleright$  per selezionare un metodo di regolazione adatto alle proprie esigenze, quindi **Enter (Invio)**.
- **4.** Come indicato nella schermata (tasti ▲/▼ per una regolazione dell'angolo di a 45° e tasti  $\triangle/\blacktriangledown$  $/$  ( $/$ ) per una regolazione dell'angolo di 90°), premere i tasti  $\triangle/\blacktriangledown/\blacktriangle/\blacktriangleright$  per regolare la forma e le dimensioni. È possibile premere **Menu** o **Exit (Esci)** per tornare a un passaggio precedente. Una pressione lunga per 2 secondi su **Enter (Invio)** resetterà le impostazioni sull'angolo scelto.

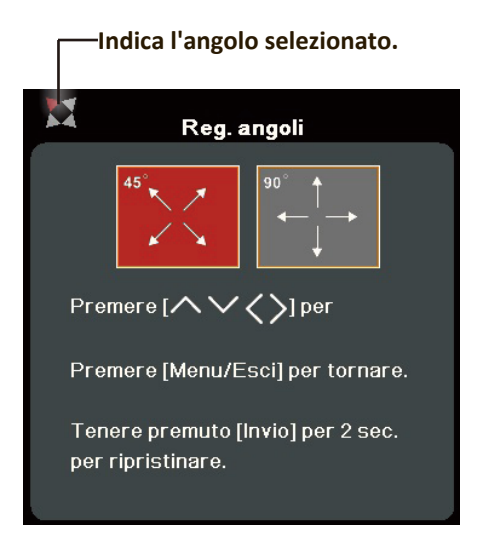

#### **NOTA:**

- La regolazione della distorsione trapezoidale ripristinerà le impostazioni **Reg. angoli**.
- Dopo la modifica delle impostazioni **Reg. angoli** alcuni rapporti di aspetto o tempi non sono disponibili. In tal caso, ripristinare le impostazioni in tutti e 4 gli angoli.

## **Immagine nascosta**

Per ottenere la completa attenzione del pubblico, è possibile premere **Blank (Vuoto)** sul proiettore o sul telecomando per nascondere l'immagine sullo schermo. Per ripristinarla, basta premere qualsiasi tasto sul proiettore o sul telecomando.

**ATTENZIONE:** Non bloccare l'obiettivo di proiezione con oggetti, in quanto essi potrebbero surriscaldarsi e deformarsi o perfino provocare un incendio.

# <span id="page-32-0"></span>**Controllo del proiettore attraverso un ambiente LAN**

**NOTA:** Questa funzione è disponibile solo per i modelli PX728-4K/PX748-4K. Il proiettore supporta il software Crestron®. Con le impostazioni corrette per il menu Impostazioni controllo LAN è possibile gestire il proiettore da un computer utilizzando un browser web, se il computer e il proiettore sono correttamente connessi alla stessa rete locale (LAN).

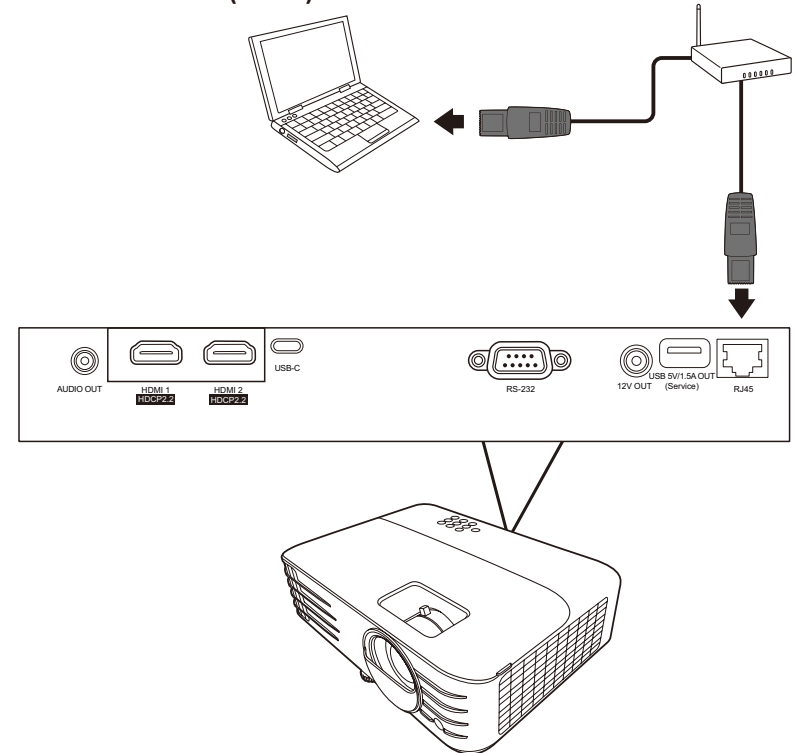

### **Configurazione delle impostazioni del controllo LAN**

- Se ci si trova in ambiente DHCP:
- **1.** Prendere un cavo RJ-45 e collegare un'estremità del cavo al jack RJ-45 d'ingresso LAN del proiettore e l'altra estremità alla porta RJ-45.
- **2.** Aprire il menu OSD e andare al menu **AVANZATA** > **Impostazioni controllo LAN**. Premere **Enter (Invio)** per visualizzare la pagina **Impostazioni controllo LAN**. In alternativa è possibile premere **Network (Rete)** per aprire direttamente il menu **Impostazioni controllo LAN**.
- **3.** Evidenziare **Impostazioni LAN** e premere **/** per selezionare **DHCP ON**.
- **4.** Premere ▼ per evidenziare **Applica** e premere **Enter (Invio)**.
- **5.** Attendere circa 15 20 secondi, quindi reinserire la pagina **Impostazioni LAN**. Saranno visualizzate le impostazioni **Indirizzo IP proiettore**, **Subnet mask**, **Gateway predefinito**, **Server DNS**. Annotare l'indirizzo IP visualizzato nella riga **Indirizzo IP proiettore**.

### **NOTA:**

• Se **Indirizzo IP proiettore** continua a non comparire, rivolgersi al proprio amministratore di rete.

- Se i cavi RJ-45 non sono collegati correttamente, per le impostazioni **Indirizzo IP proiettore**, **Subnet mask**, **Gateway predefinito** e **Server DNS** sarà visualizzato 0.0.0.0. Assicurarsi che i cavi siano collegati correttamente e ripetere le procedure descritte sopra.
- Qualora sia necessario connettersi al proiettore in modalità standby, impostare **Controllo standby LAN** su **Accensione** nel menu **AVANZATA** > **Impostazioni controllo LAN**.
- Se ci si trova in ambiente non DHCP:
- **1.** Ripetere i passaggi 1-2 descritti sopra.
- **2.** Evidenziare **Impostazioni LAN** e premere **/** per selezionare **IP statico**.
- **3.** Per informazioni sulle impostazioni **Indirizzo IP proiettore**, **Subnet mask**, **Gateway predefinito**, **Server DNS** rivolgersi al proprio amministratore ITS.
- **4.** Premere per selezionare la voce che si desidera modificare, quindi premere **Enter (Invio)**.
- **5.** Premere  $\blacktriangle$  /  $\blacktriangleright$  per spostare il cursore, quindi premere  $\blacktriangle$  / $\blacktriangledown$  per inserire il valore.
- **6.** Per salvare le impostazioni, premere **Enter (Invio)**. Se non si desidera salvare le impostazioni, premere **Exit (Esci)**.
- **7.** Premere ▼ per evidenziare **Applica** e premere **Enter (Invio)**.

#### **NOTA:**

- Se i cavi RJ-45 non sono collegati correttamente, per le impostazioni **Indirizzo IP proiettore**, **Subnet mask**, **Gateway predefinito**, **Server DNS** sarà visualizzato 0.0.0.0. Assicurarsi che i cavi siano collegati correttamente e ripetere le procedure descritte sopra.
- Se si desidera connettersi al proiettore in modalità standby, assicurarsi di avere selezionato **IP statico** e ottenuto le informazioni **Indirizzo IP proiettore**, **Subnet mask**, **Gateway predefinito** e **Server DNS** quando il proiettore è acceso.

# <span id="page-34-0"></span>**Funzioni dei menu**

In questa sezione viene presentato il menu OSD (On-Screen Display) e le relative opzioni.

## **Funzionamento generale del menu OSD (On-Screen Display)**

**NOTA:** Le schermate OSD raffigurate in questo manuale sono solo a scopo di riferimento, e possono differire da quelle reali. Alcune delle seguenti impostazioni OSD potrebbero non essere disponibili. Fare riferimento all'OSD reale del proprio proiettore.

Il proiettore è dotato di un menu OSD (On-Screen Display) che consente di eseguire varie regolazioni a video. È possibile accedervi premendo **Menu** sul proiettore o sul telecomando.

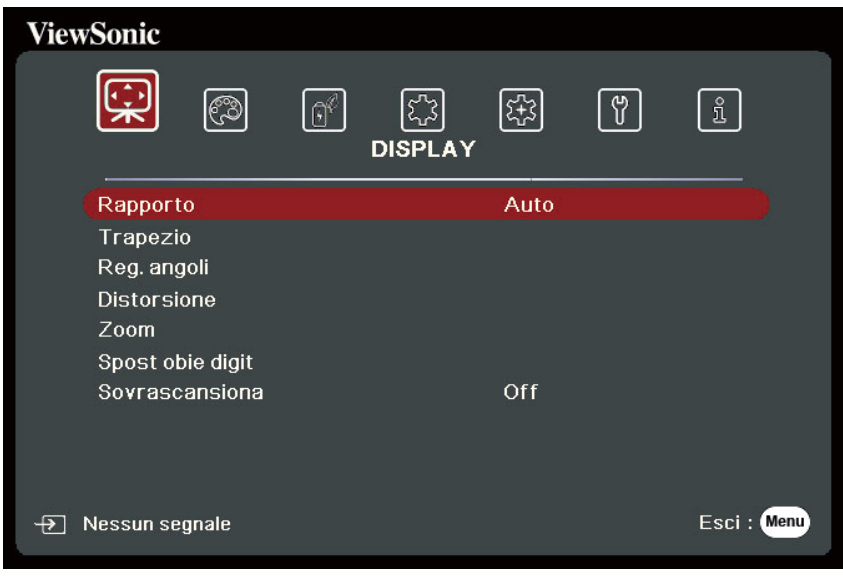

- **1.** Premere **/** per selezionare un menu principale. Quindi premere **Enter (Invio)** oppure usare **△/▼** per accedere all'elenco dei sottomenu.
- **2.** Premere ▲/▼ per selezionare l'opzione di menu. In seguito premere Enter (Invio) per visualizzare il relativo sottomenu oppure premere  $\blacktriangleleft$  /  $\blacktriangleright$  per regolare/ selezionare l'impostazione.
	- **NOTA:** Alcune opzioni del sottomenu possono avere a loro volta un sottomenu. Per accedere al rispettivo sottomenu, premere **Enter (Invio)**. Usare  $\triangle/\blacktriangledown$  o  $\triangle/\blacktriangleright$ per regolare/selezionare l'impostazione.

# <span id="page-35-0"></span>**Albero dei menu OSD (On-Screen Display)**

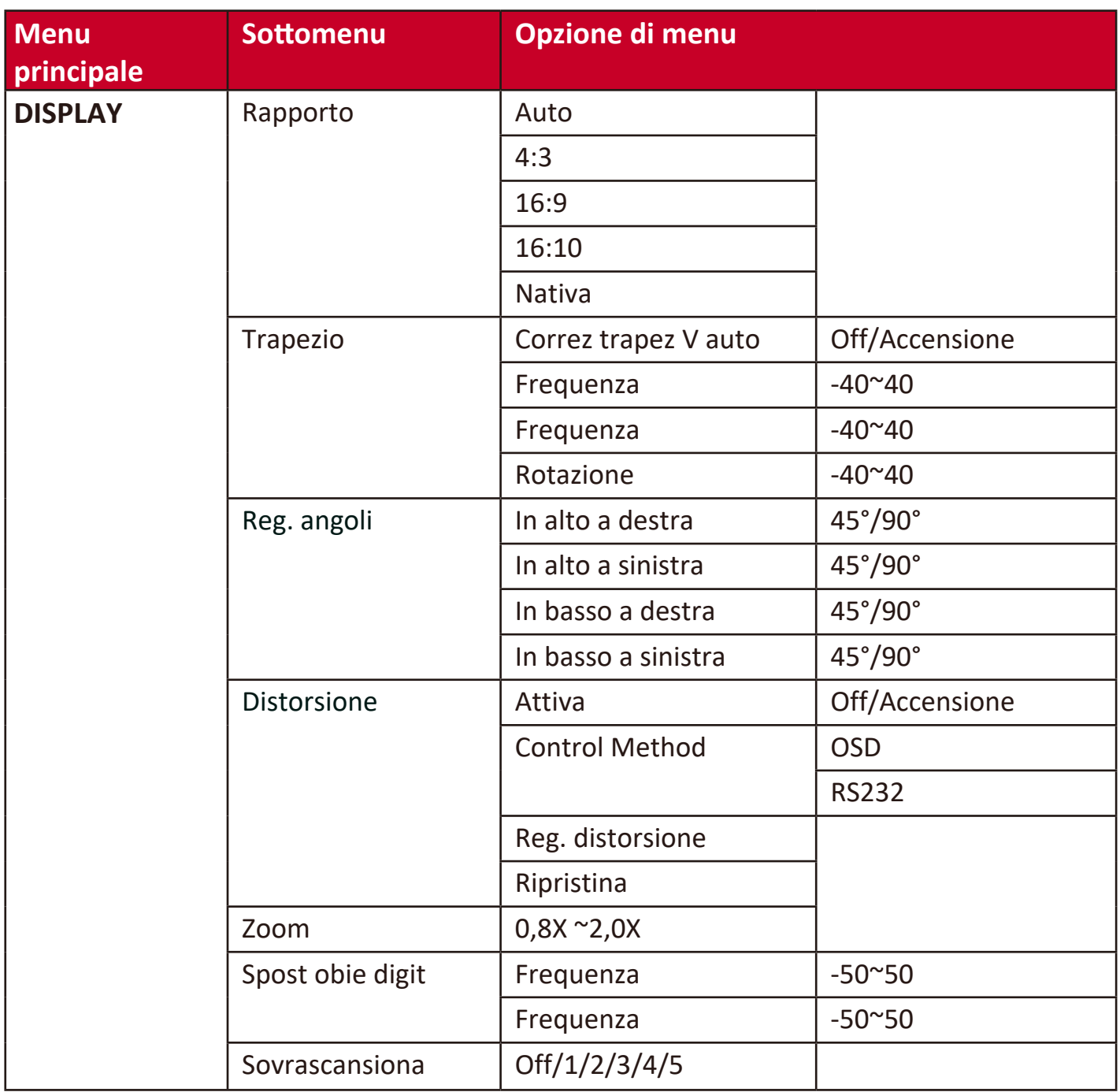
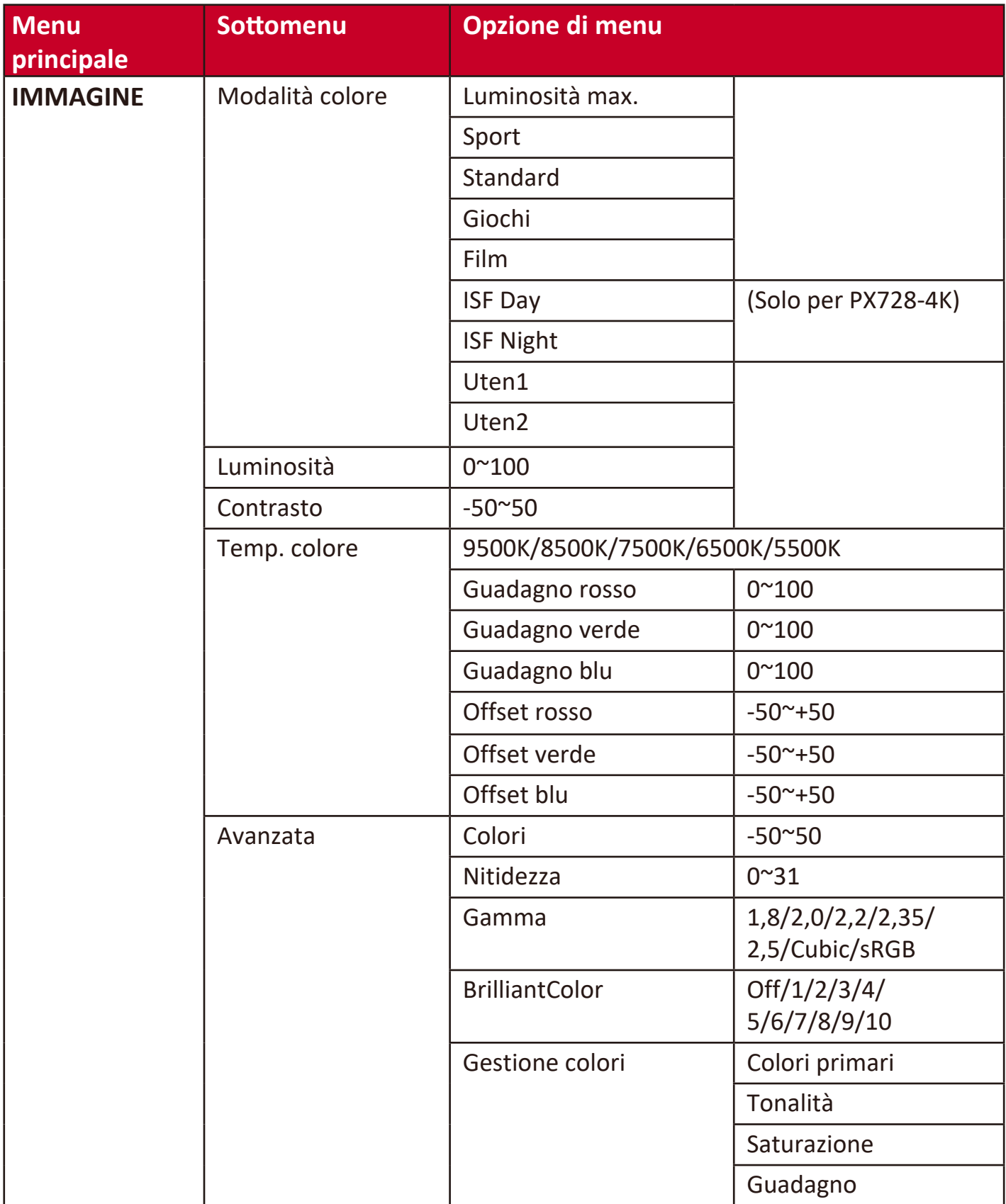

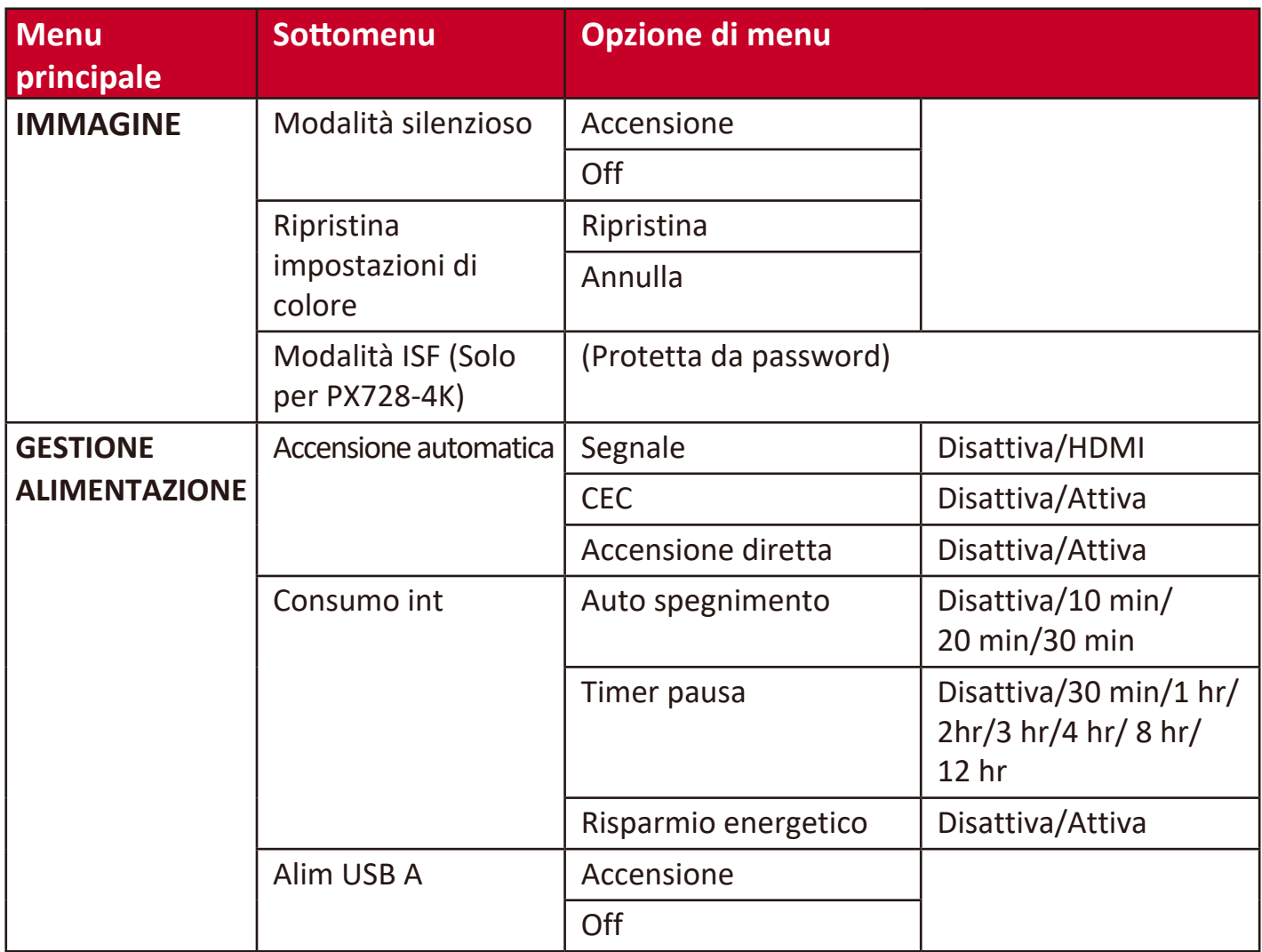

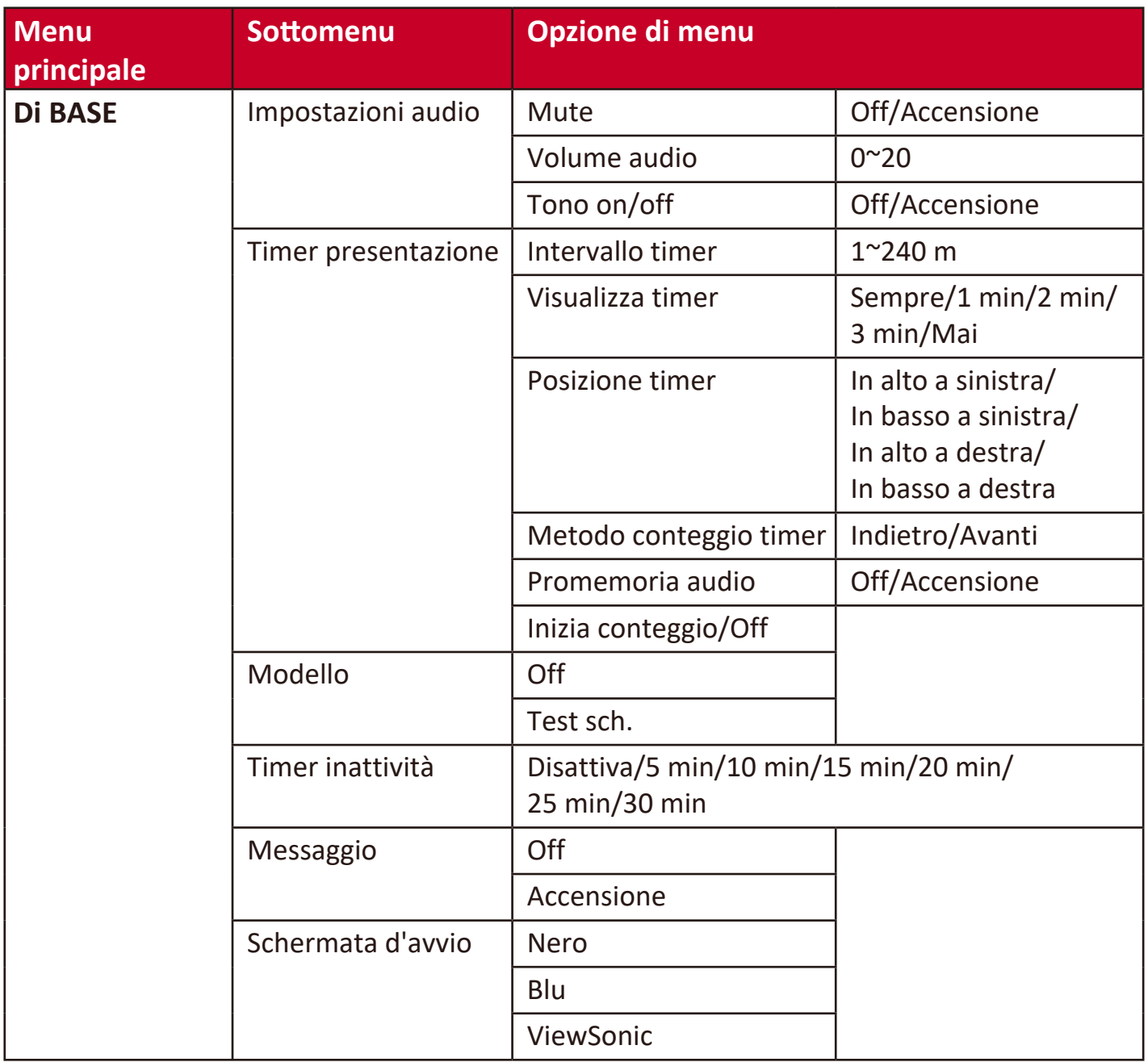

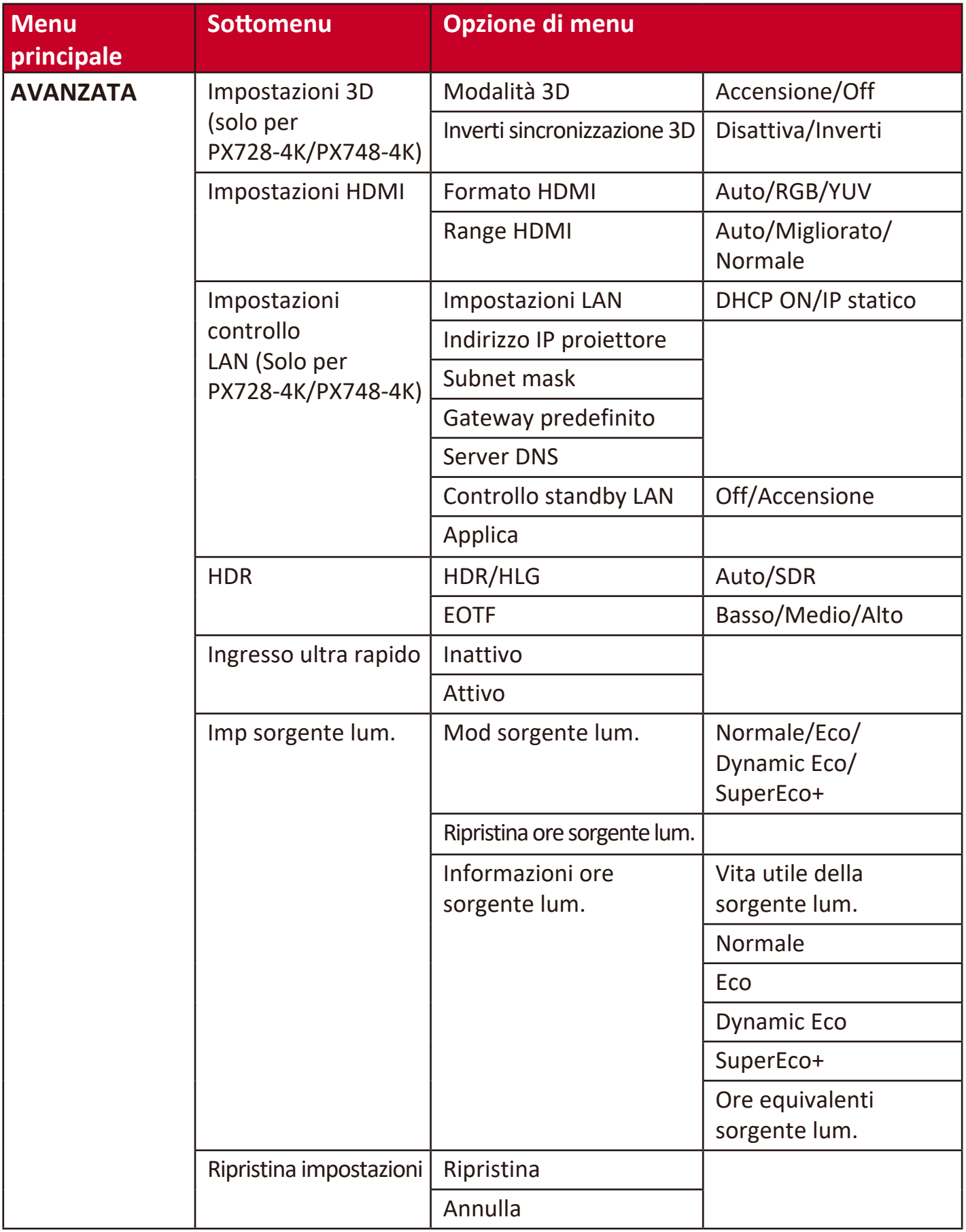

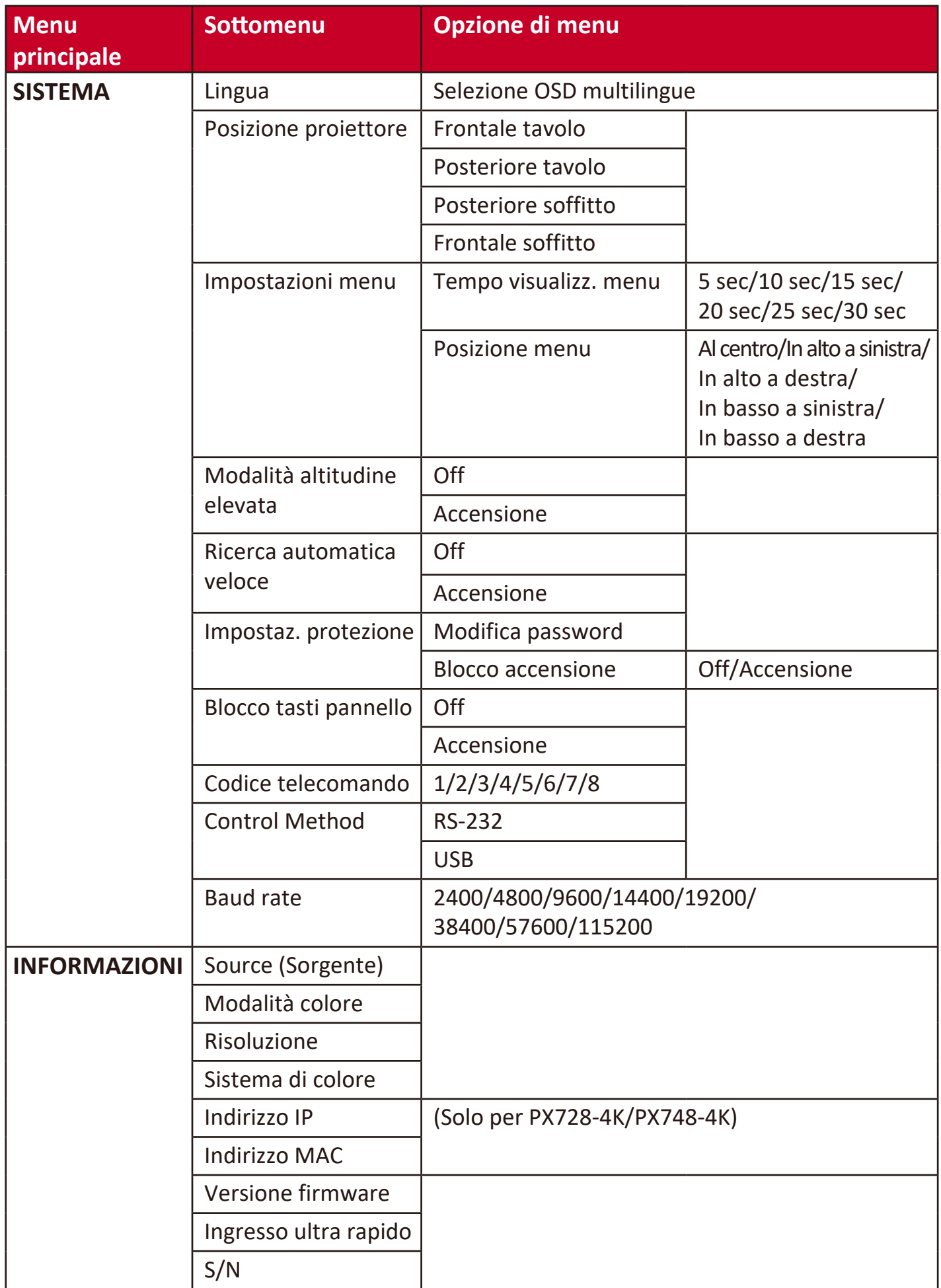

### **Menu DISPLAY**

- **1.** Premere il tasto **Menu** per visualizzare il menu OSD.
- **2.** Premere **√/ per selezionare il menu DISPLAY**, quindi premere **Enter (Invio)** oppure usare  $\triangle/\triangledown$  per accedere al menu **DISPLAY**.

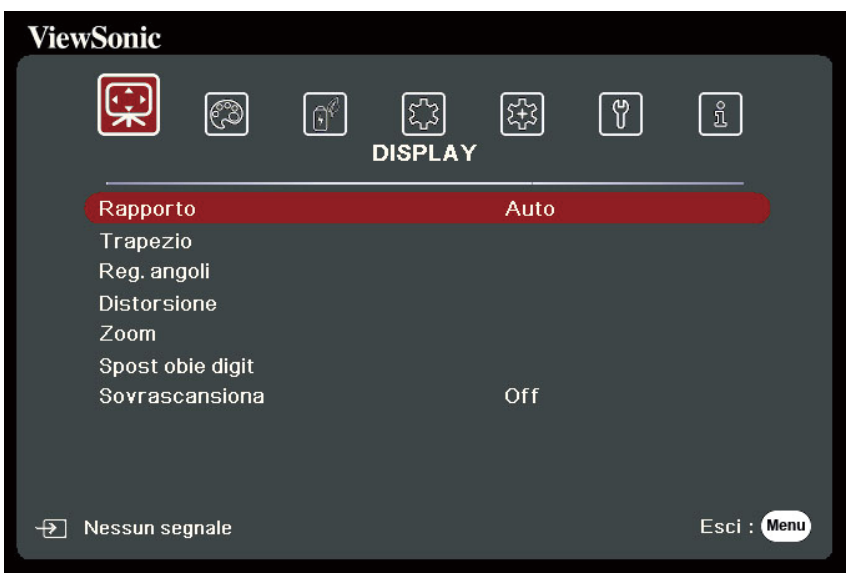

- **3.** Premere ▲/▼ per selezionare l'opzione di menu. In seguito premere **Enter (Invio)** per visualizzare il relativo sottomenu oppure premere ◀/▶ per regolare/selezionare l'impostazione.
	- **NOTA:** Alcune opzioni del sottomenu possono avere a loro volta un sottomenu. Per accedere al rispettivo sottomenu, premere **Enter (Invio)**. Usare ▲/▼ o **◀/▶** per regolare/selezionare l'impostazione.

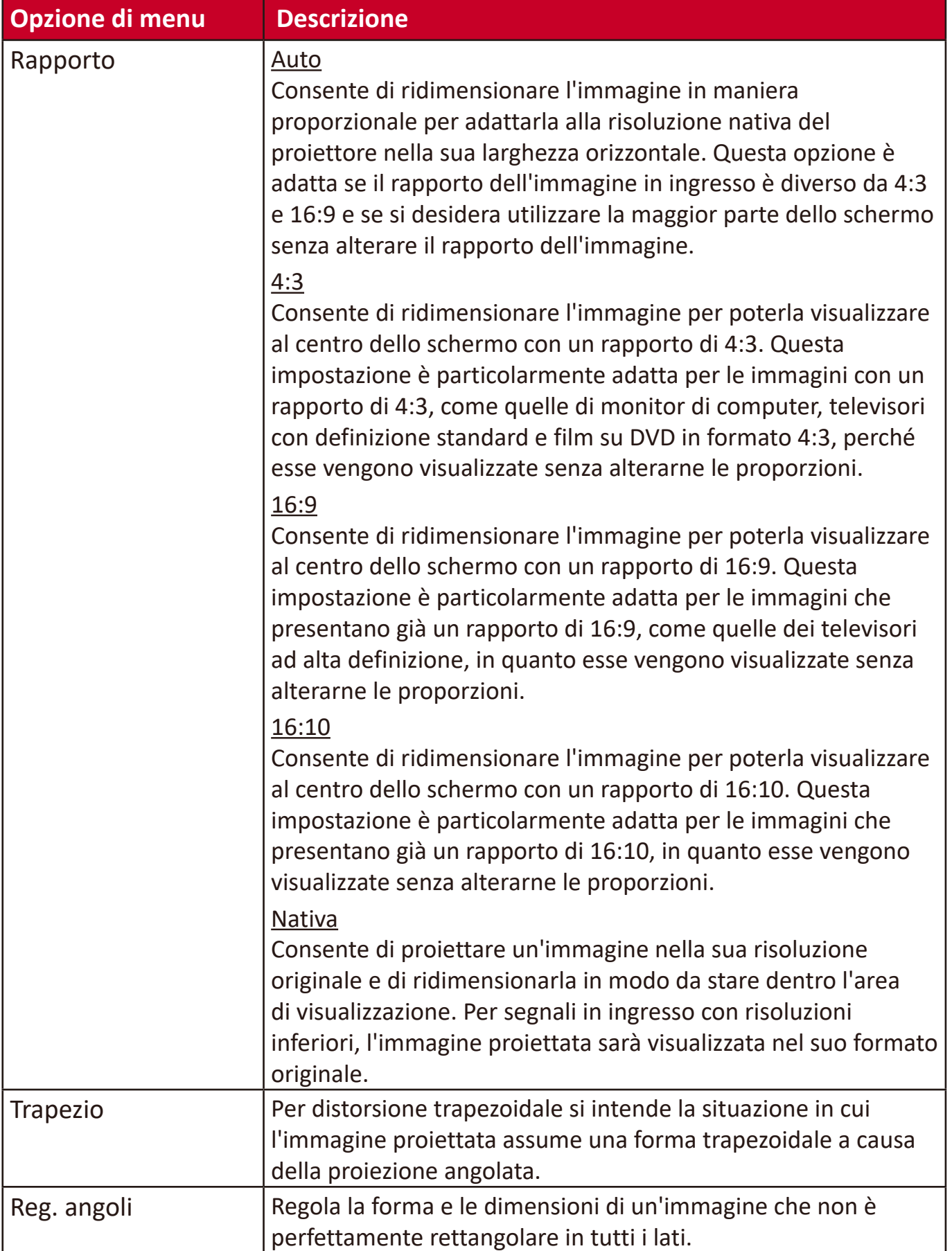

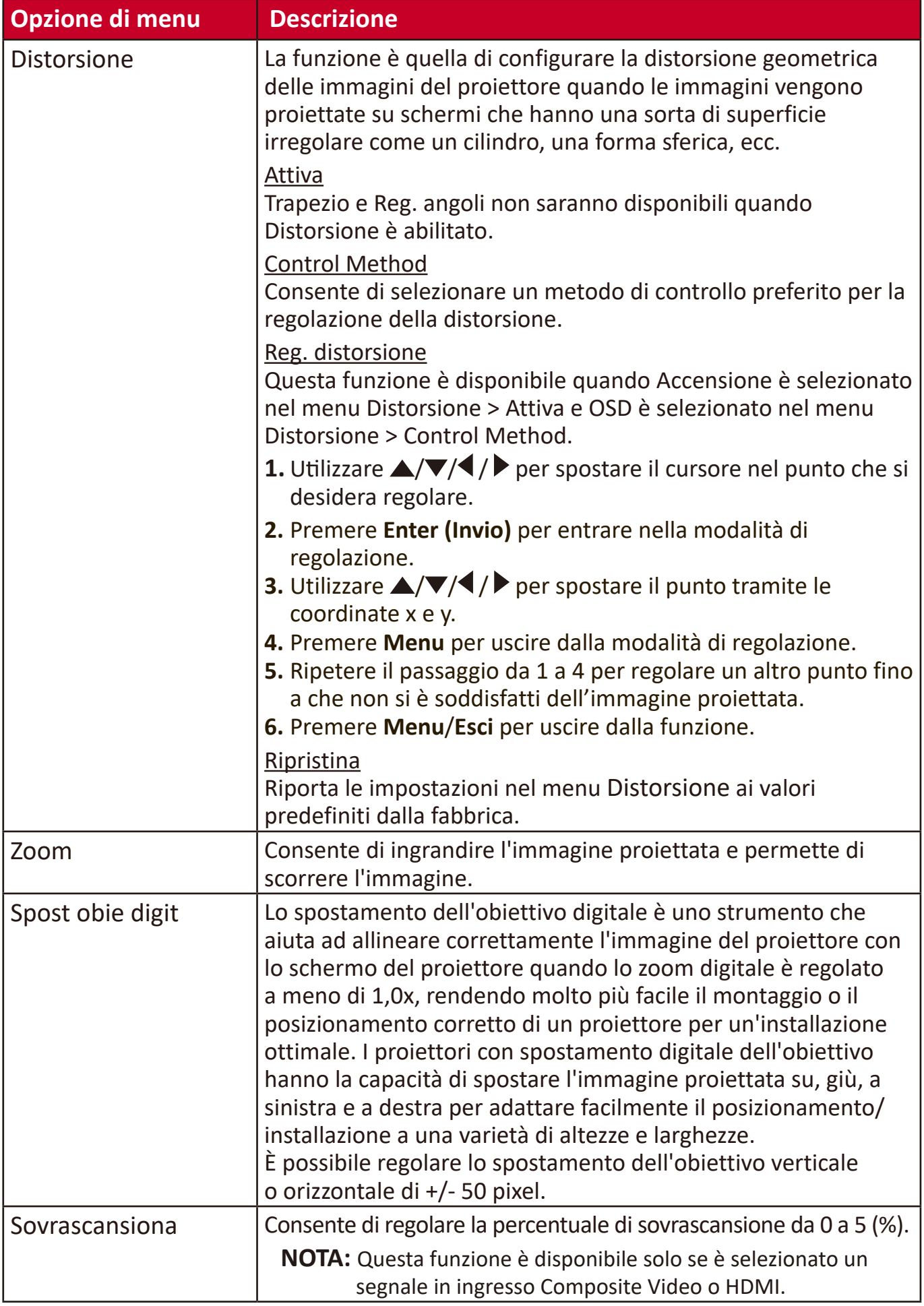

### **Menu IMMAGINE**

- **1.** Premere il tasto **Menu** per visualizzare il menu OSD.
- **2.** Premere **/** per selezionare il menu **IMMAGINE**, quindi premere **Enter (Invio)** oppure usare **/** per accedere al menu **IMMAGINE**.

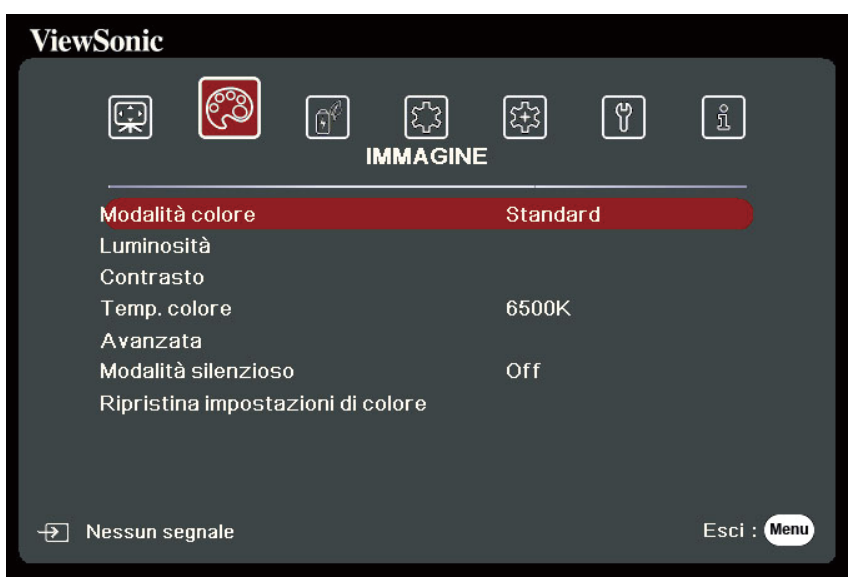

- **3.** Premere ▲/▼ per selezionare l'opzione di menu. In seguito premere Enter (Invio) per visualizzare il relativo sottomenu oppure premere  $\blacktriangleleft$  **/** per regolare/ selezionare l'impostazione.
	- **NOTA:** Alcune opzioni del sottomenu possono avere a loro volta un sottomenu. Per accedere al rispettivo sottomenu, premere **Enter (Invio)**. Usare  $\triangle/\blacktriangledown$  o  $\triangle/\blacktriangleright$ per regolare/selezionare l'impostazione.

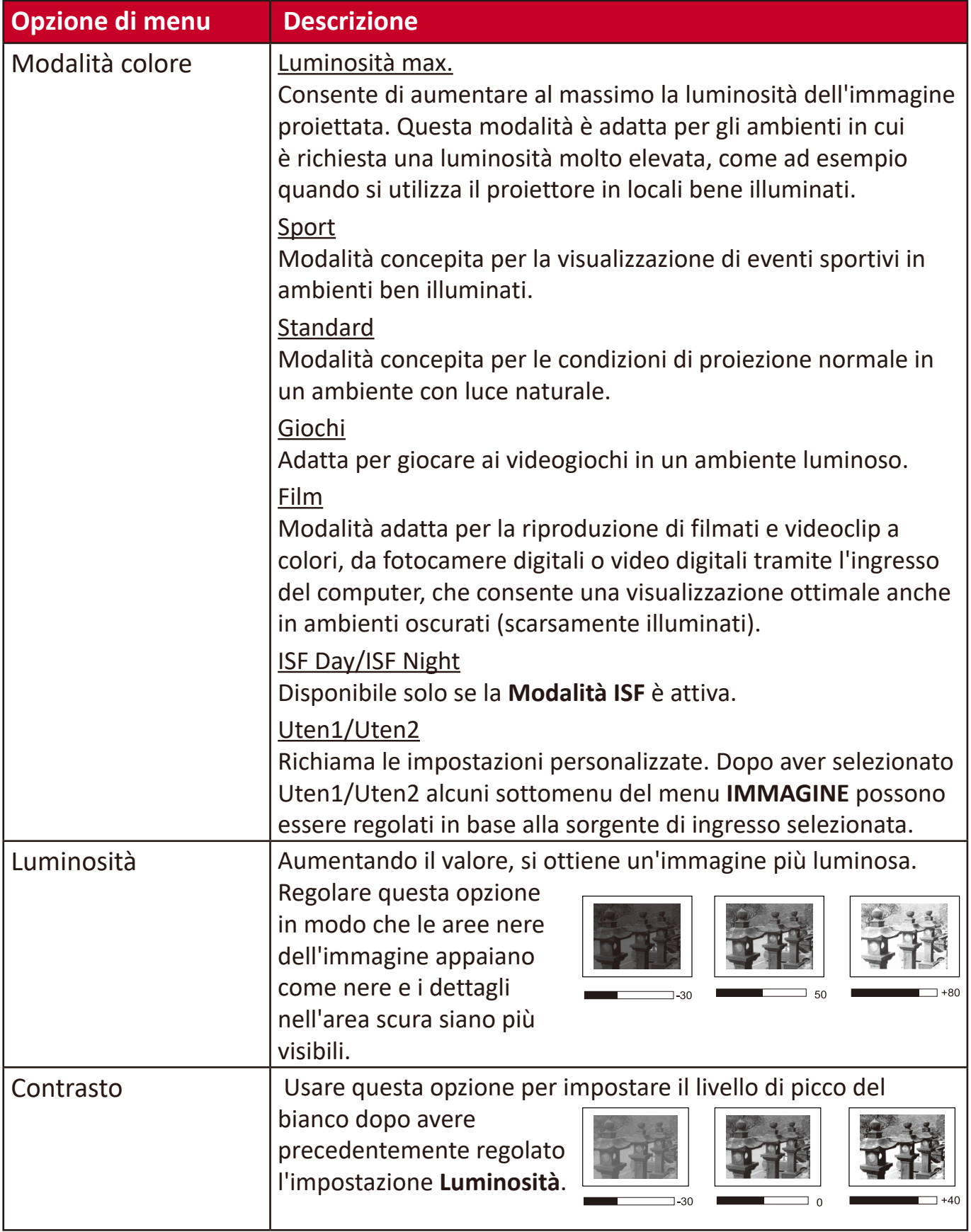

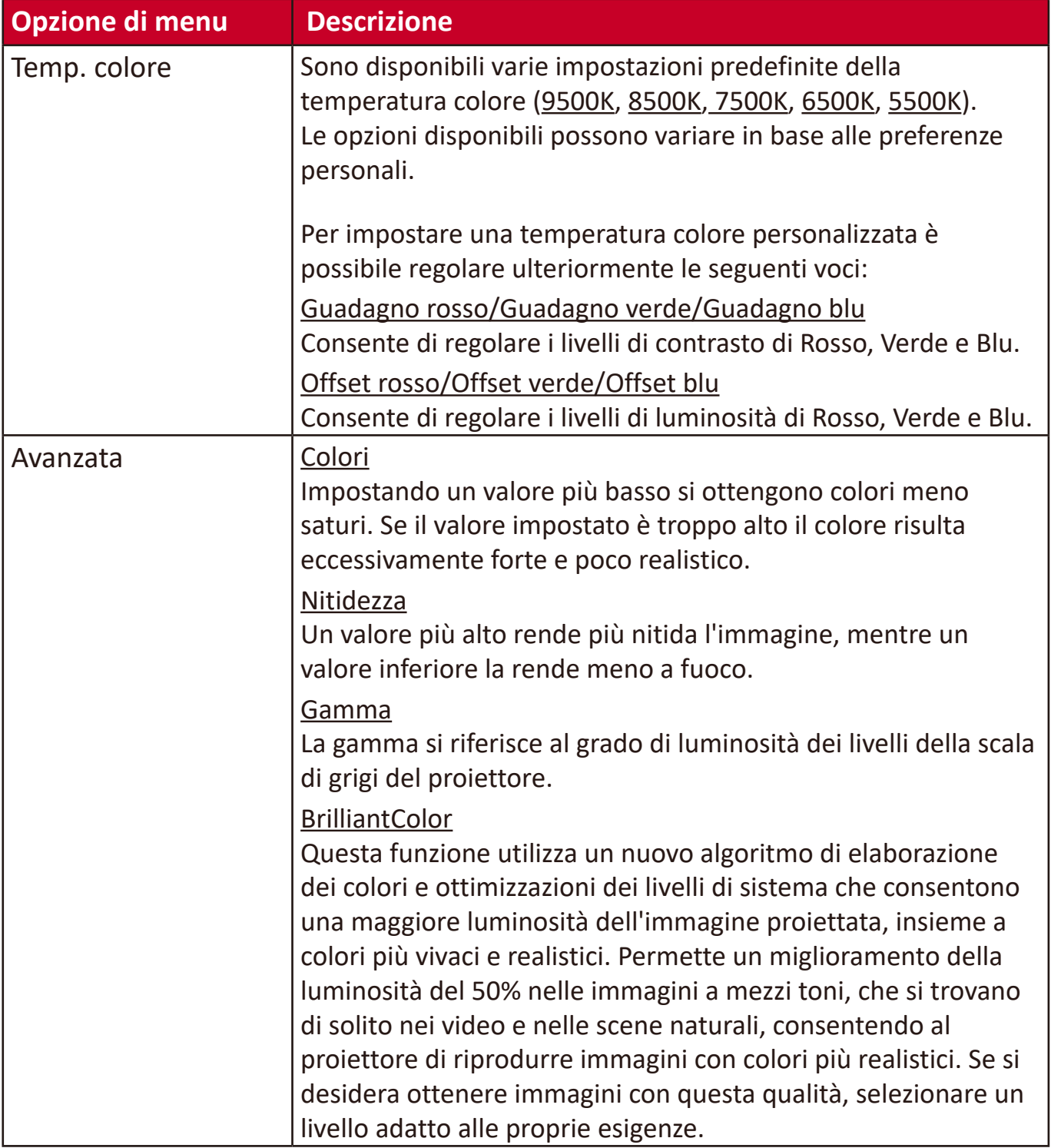

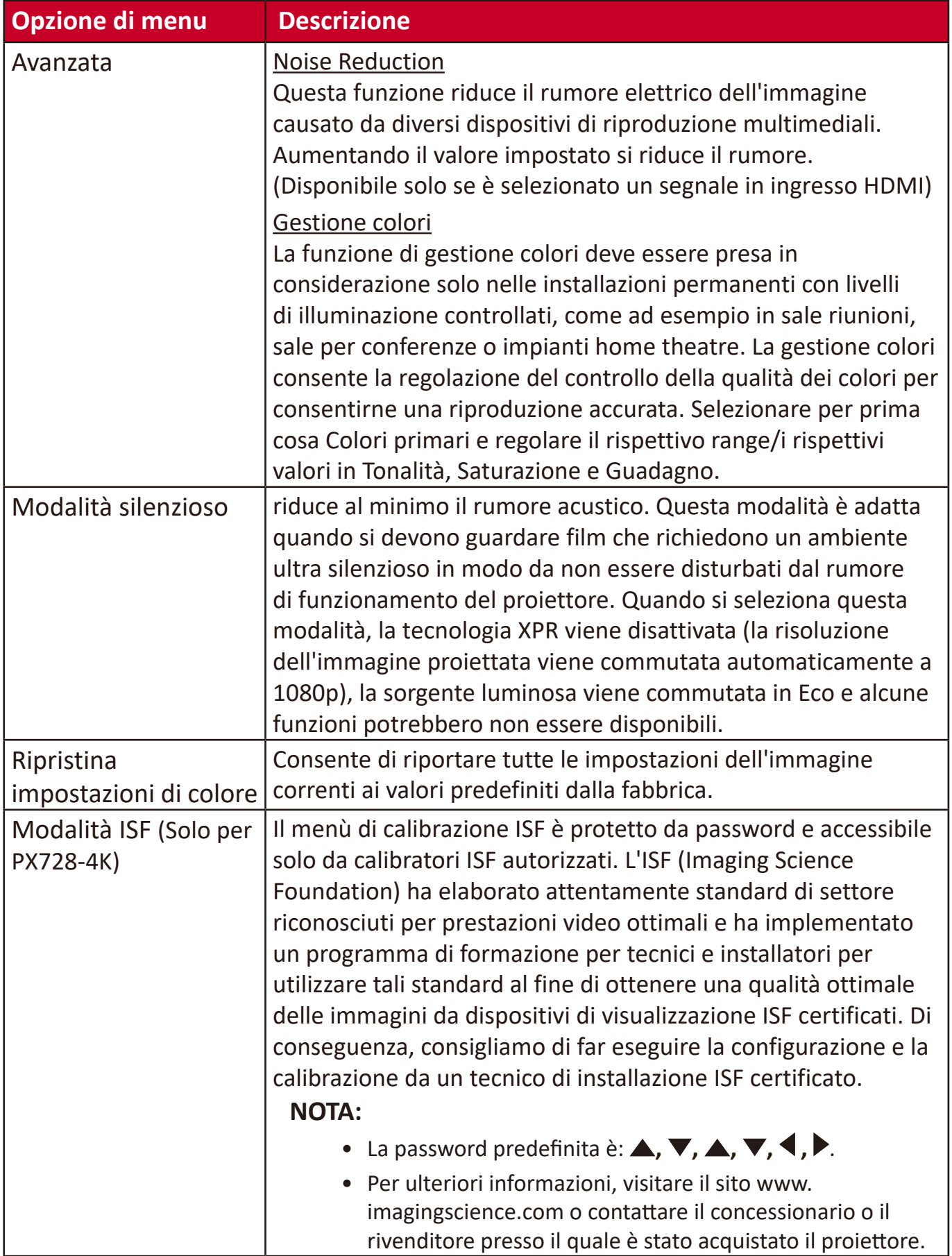

## **Menu GESTIONE ALIMENTAZIONE**

- **1.** Premere il tasto **Menu** per visualizzare il menu OSD.
- **2.** Premere **/** per selezionare il menu **GESTIONE ALIMENTAZIONE**, quindi premere **Enter (Invio)** oppure usare **/** per accedere al menu **GESTIONE ALIMENTAZIONE**.

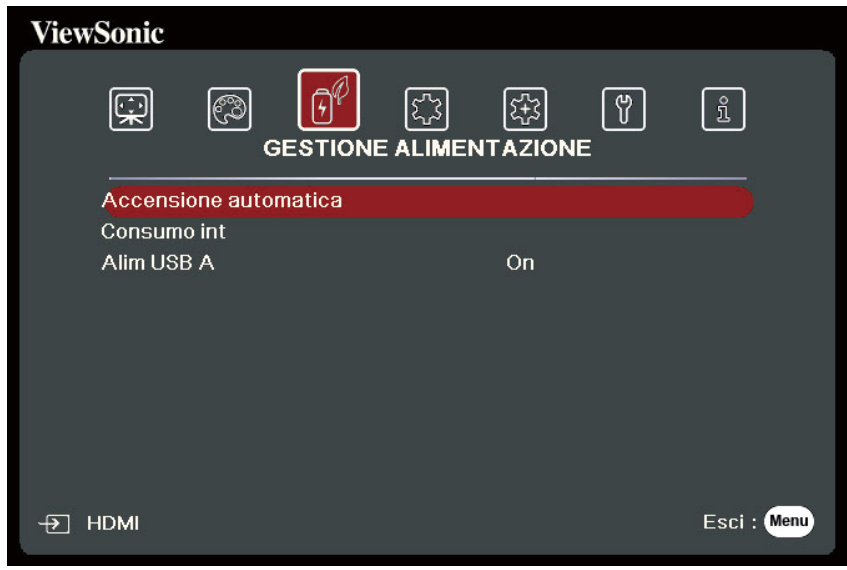

- **3.** Premere ▲/▼ per selezionare l'opzione di menu. In seguito premere **Enter (Invio)** per visualizzare il relativo sottomenu oppure premere  $\langle$  /  $\rangle$  per regolare/selezionare l'impostazione.
	- **NOTA:** Alcune opzioni del sottomenu possono avere a loro volta un sottomenu. Per accedere al rispettivo sottomenu, premere **Enter (Invio)**. Usare ▲/▼ o **◀/▶** per regolare/selezionare l'impostazione.

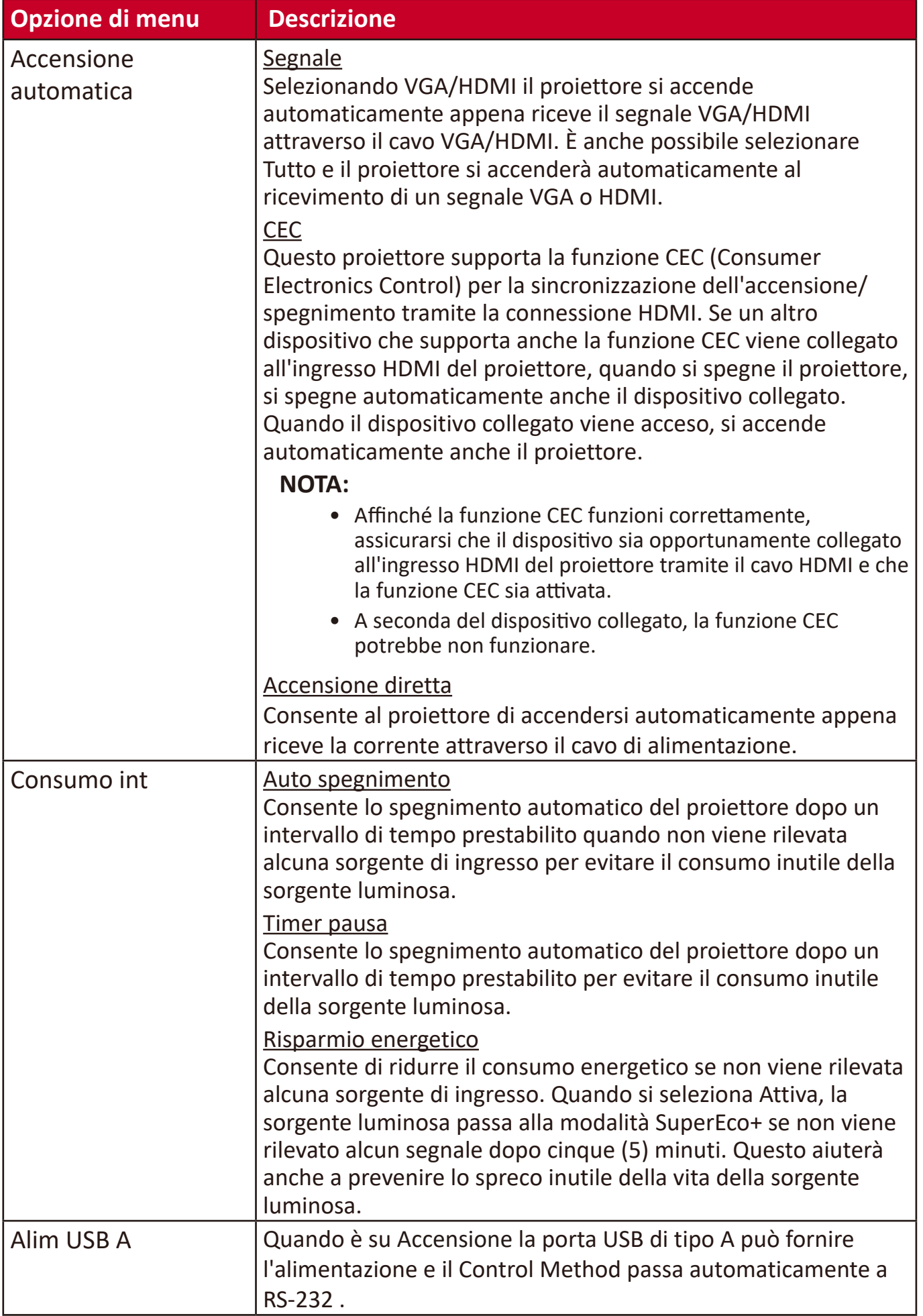

## **Menu DI BASE**

- **1.** Premere il tasto **Menu** per visualizzare il menu OSD.
- **2.** Premere **√/ >** per selezionare il menu **Di BASE**, quindi premere **Enter (Invio)** oppure usare **/** per accedere al menu **Di BASE**.

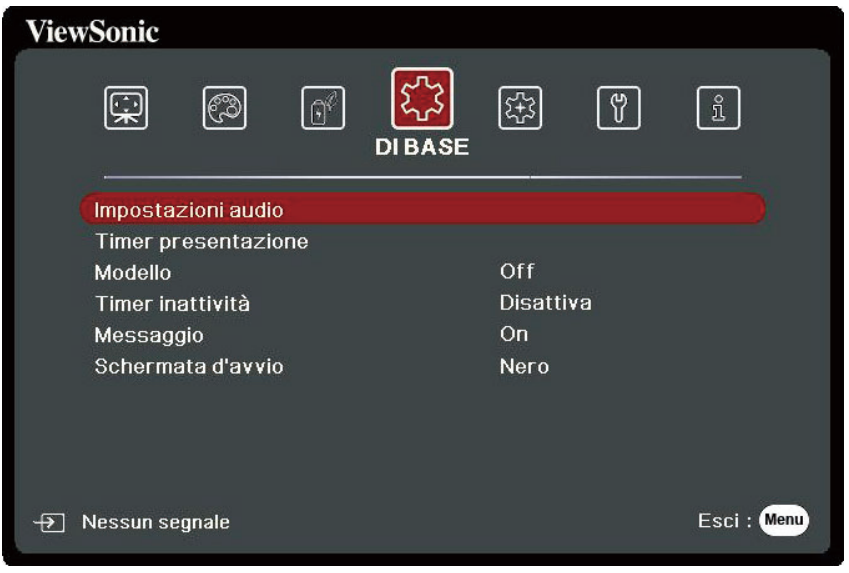

- **3.** Premere ▲/▼ per selezionare l'opzione di menu. In seguito premere **Enter (Invio)** per visualizzare il relativo sottomenu oppure premere  $\langle$  /  $\rangle$  per regolare/selezionare l'impostazione.
	- **NOTA:** Alcune opzioni del sottomenu possono avere a loro volta un sottomenu. Per accedere al rispettivo sottomenu, premere **Enter (Invio)**. Usare  $\triangle/\blacktriangledown$  o  $\triangle/\blacktriangleright$ per regolare/selezionare l'impostazione.

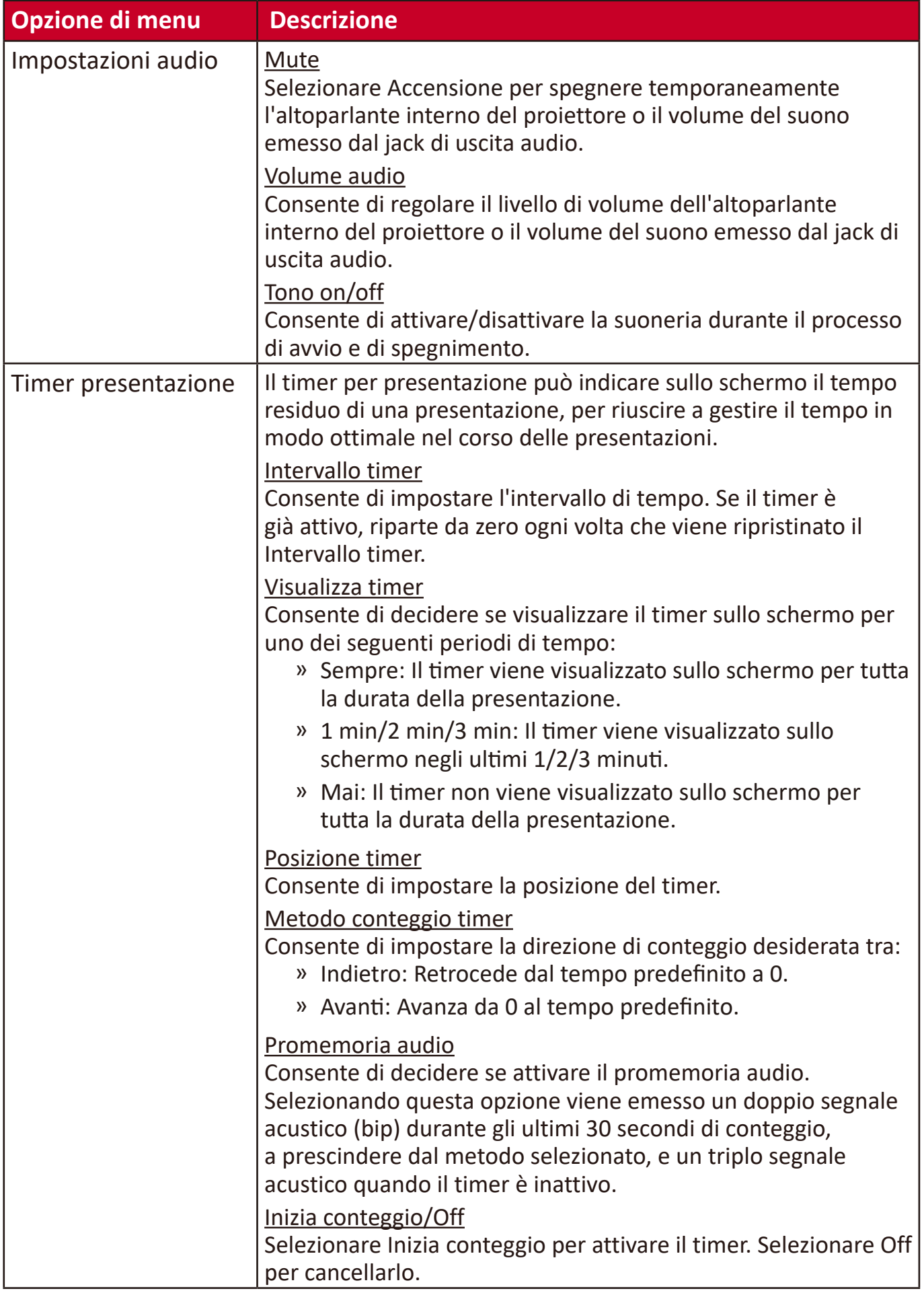

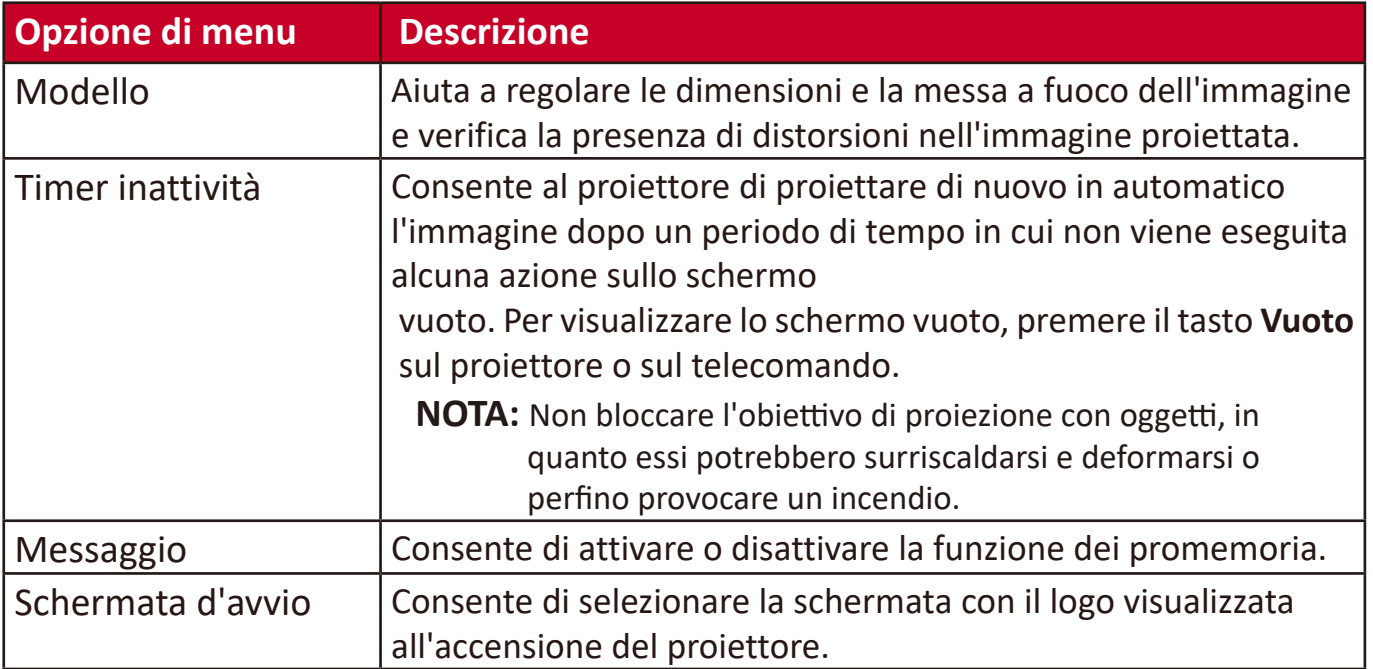

## **Menu AVANZATE**

- **1.** Premere il tasto **Menu** per visualizzare il menu OSD.
- **2.** Premere **/** per selezionare il menu **AVANZATA**, quindi premere **Enter (Invio)** oppure usare **/** per accedere al menu **AVANZATA**.

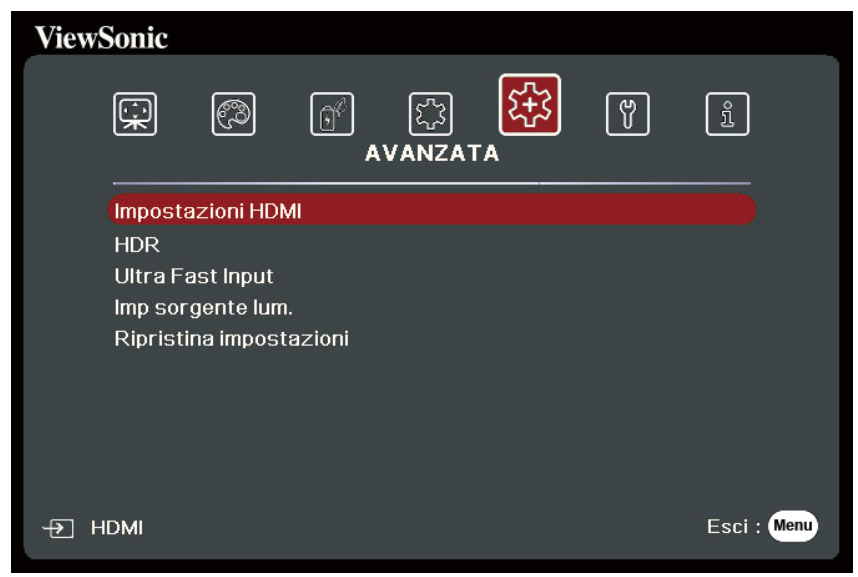

- **3.** Premere ▲/▼ per selezionare l'opzione di menu. In seguito premere Enter (Invio) per visualizzare il relativo sottomenu oppure premere  $\blacktriangleleft$  /  $\blacktriangleright$  per regolare/ selezionare l'impostazione.
	- **NOTA:** Alcune opzioni del sottomenu possono avere a loro volta un sottomenu. Per accedere al rispettivo sottomenu, premere **Enter (Invio)**. Usare  $\triangle/\blacktriangledown$  o  $\triangle/\blacktriangleright$ per regolare/selezionare l'impostazione.

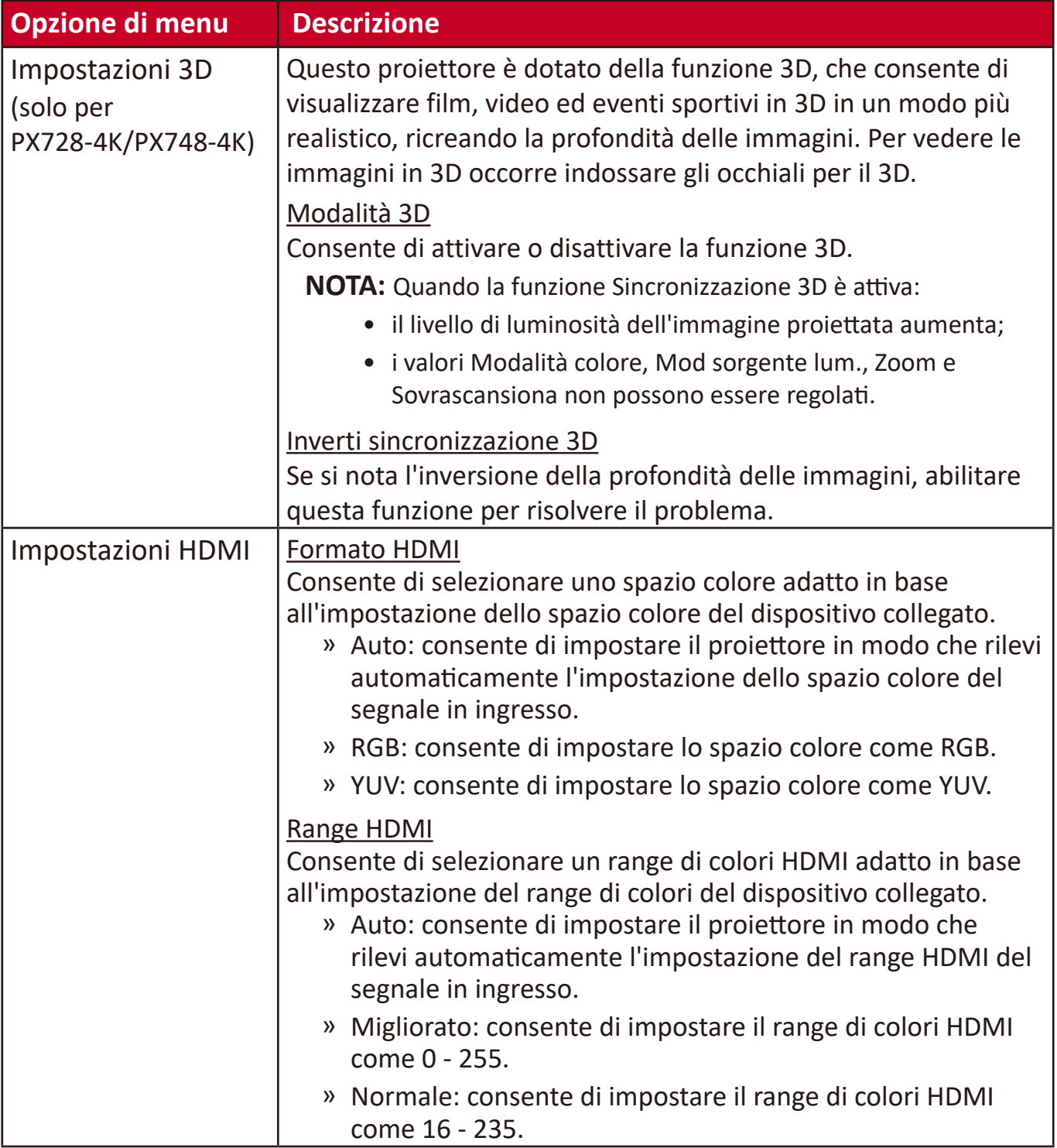

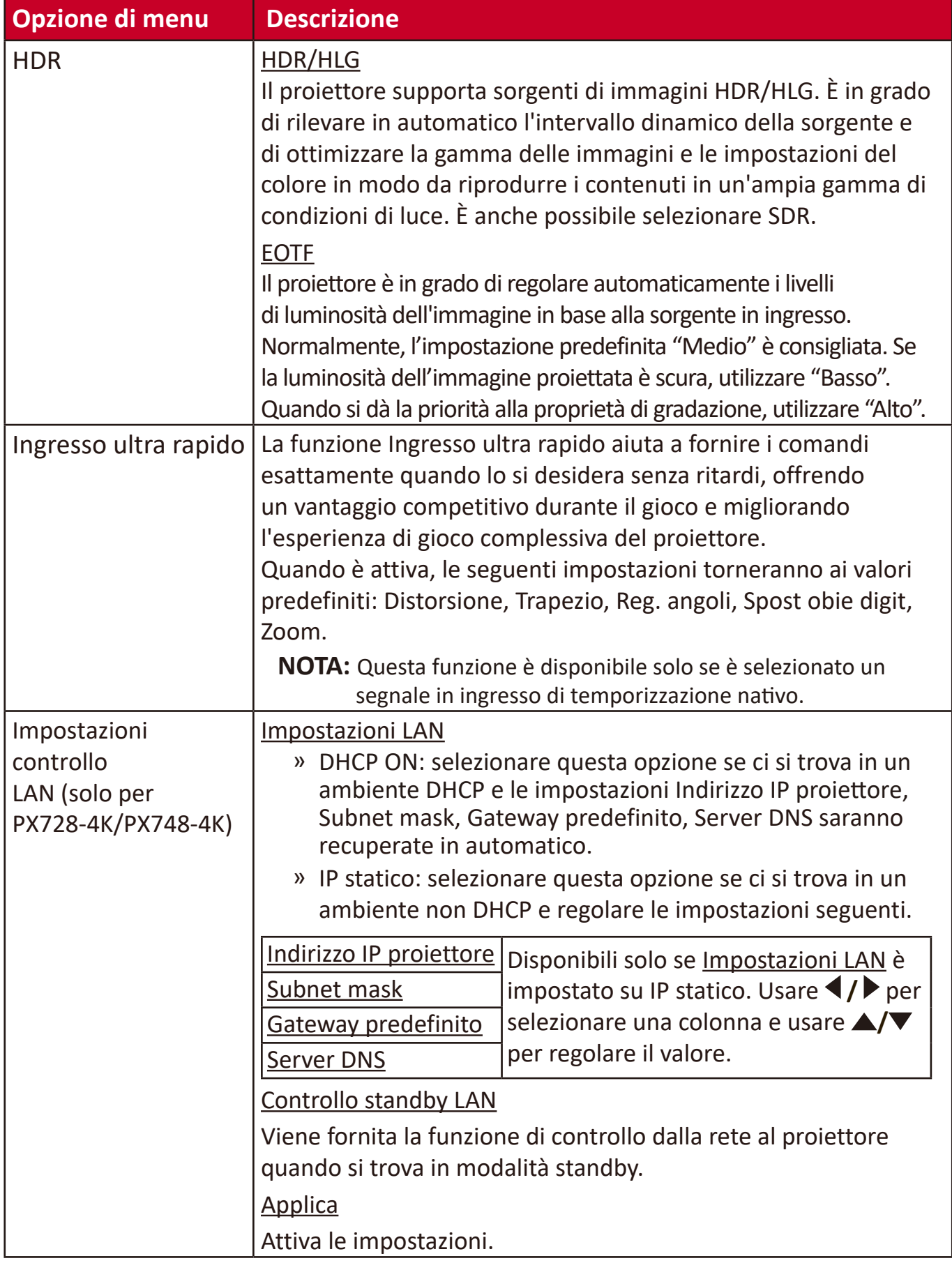

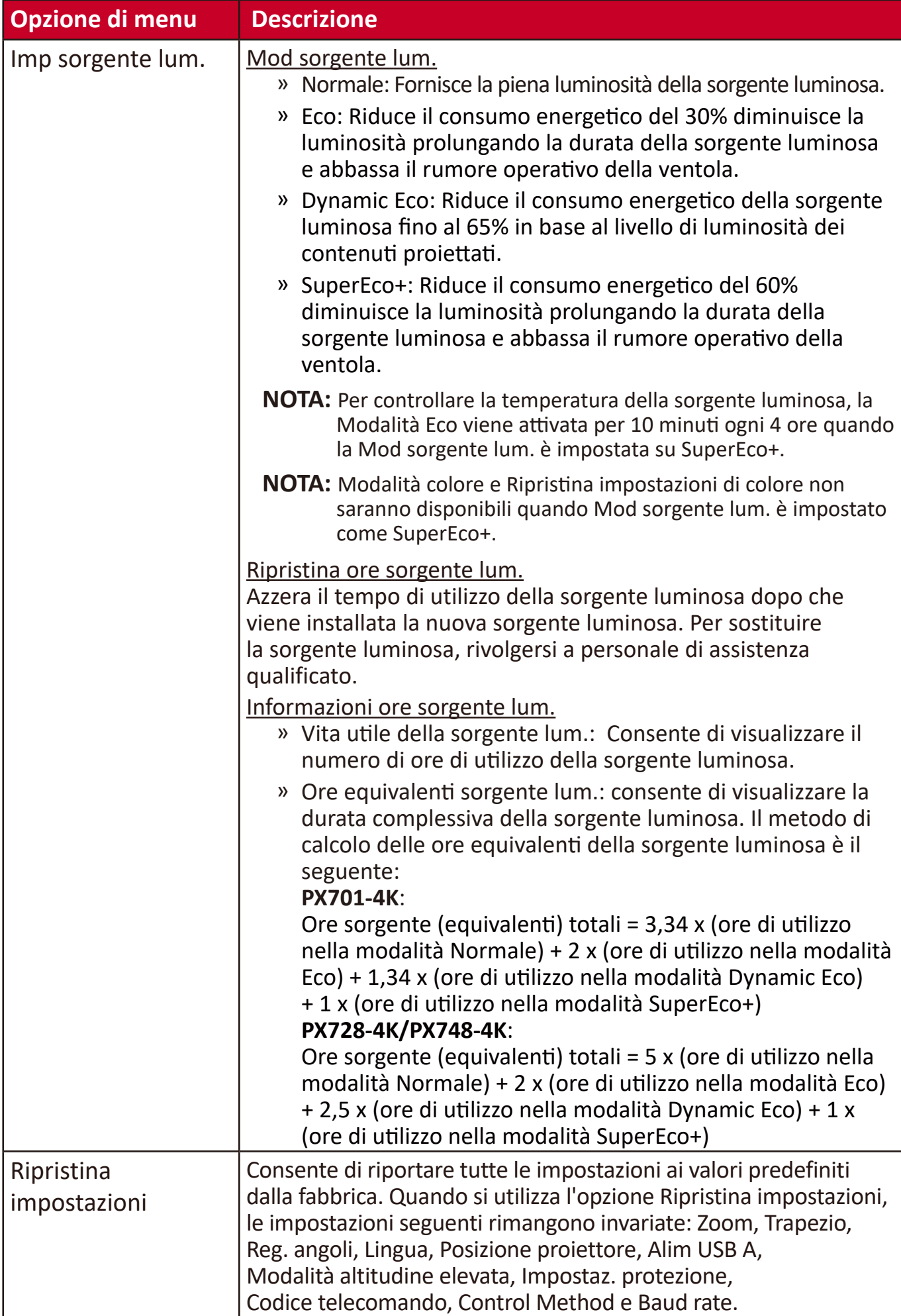

## **Menu SISTEMA**

- **1.** Premere il tasto **Menu** per visualizzare il menu OSD.
- **2.** Premere **/** per selezionare il menu **SISTEMA**, quindi premere **Enter (Invio)** oppure usare **/** per accedere al menu **SISTEMA**.

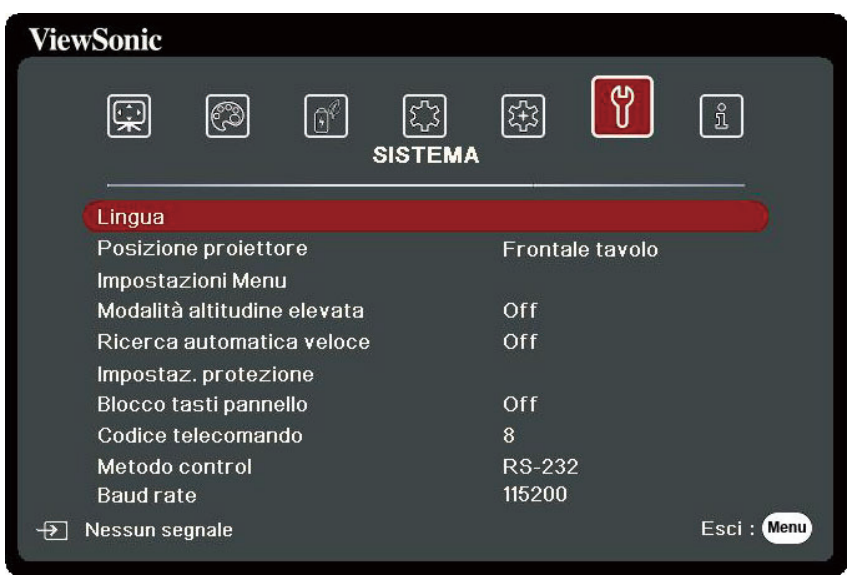

- **3.** Premere ▲/▼ per selezionare l'opzione di menu. In seguito premere Enter (Invio) per visualizzare il relativo sottomenu oppure premere  $\blacktriangleleft$  **/** per regolare/ selezionare l'impostazione.
	- **NOTA:** Alcune opzioni del sottomenu possono avere a loro volta un sottomenu. Per accedere al rispettivo sottomenu, premere **Enter (Invio)**. Usare ▲/▼ o **◀/▶** per regolare/selezionare l'impostazione.

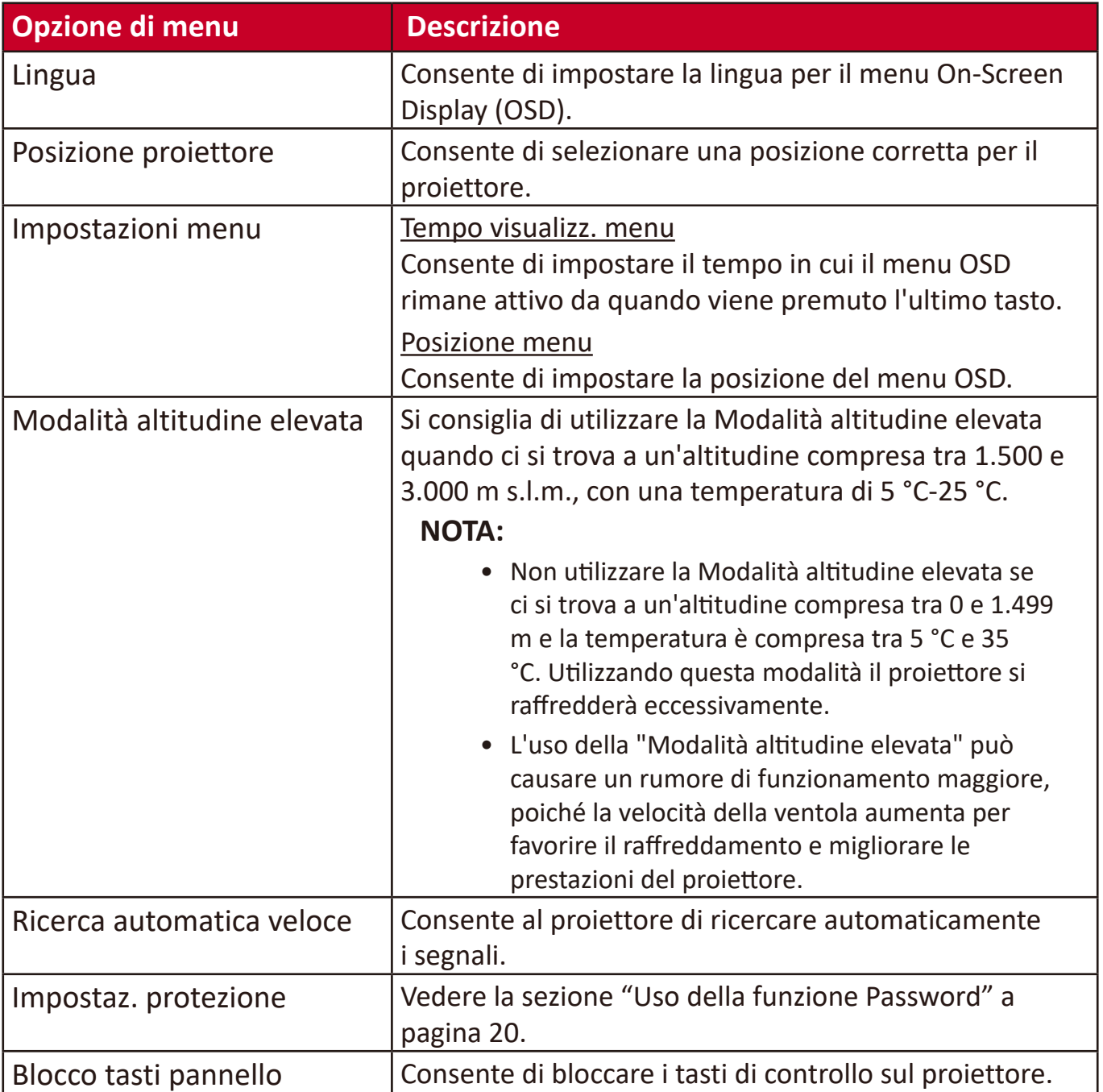

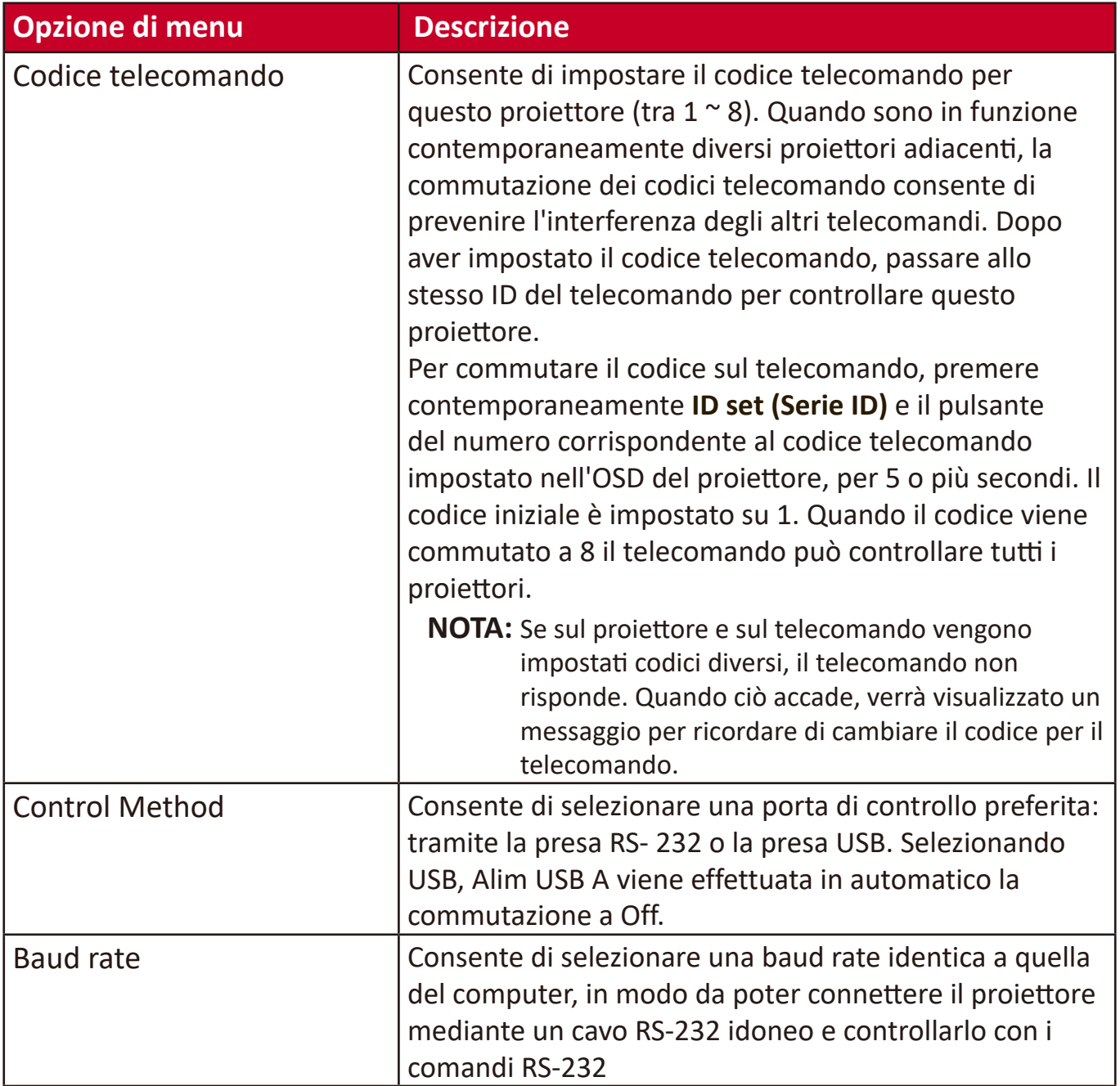

## **Menu INFORMAZIONI**

- **1.** Premere il tasto **Menu** per visualizzare il menu OSD.
- **2.** Premere **/** per selezionare il menu **INFORMAZIONI** e visualizzarne il contenuto.

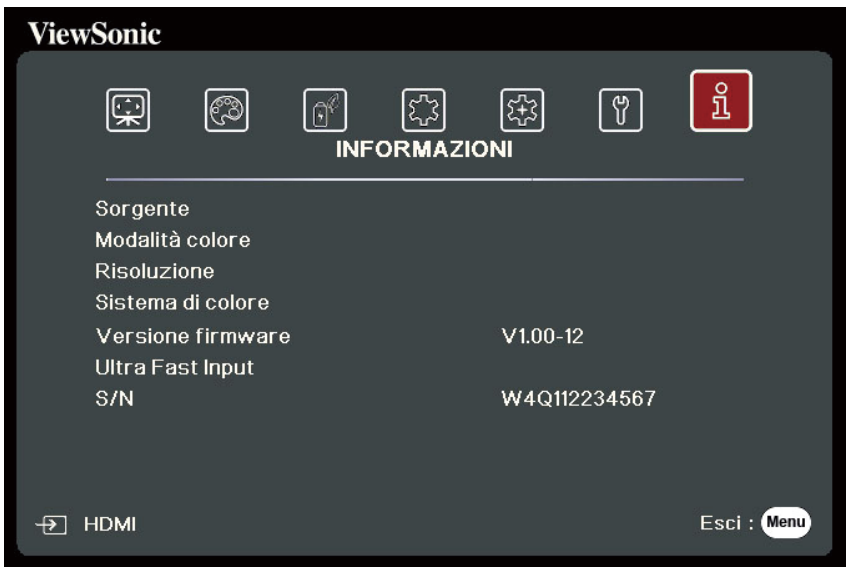

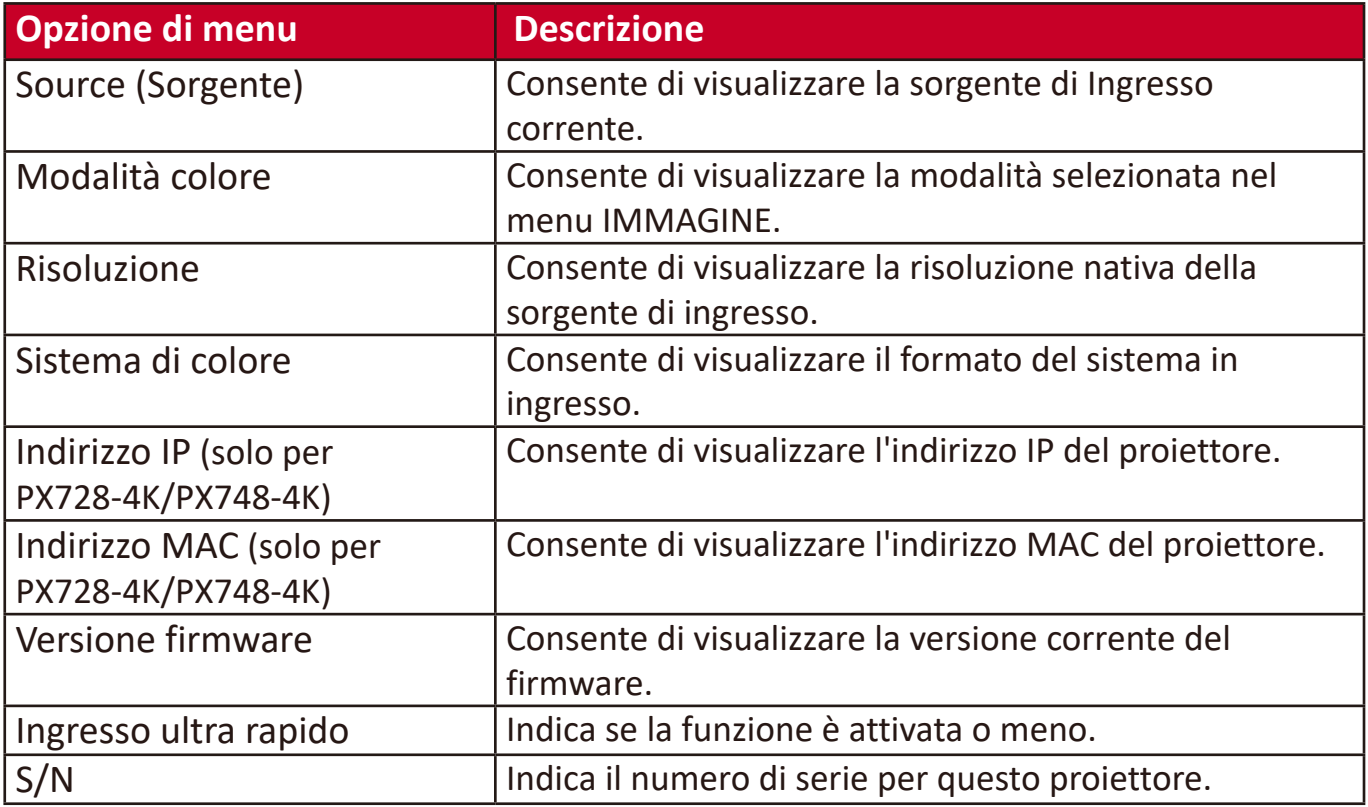

# **Appendice**

# **Specifiche**

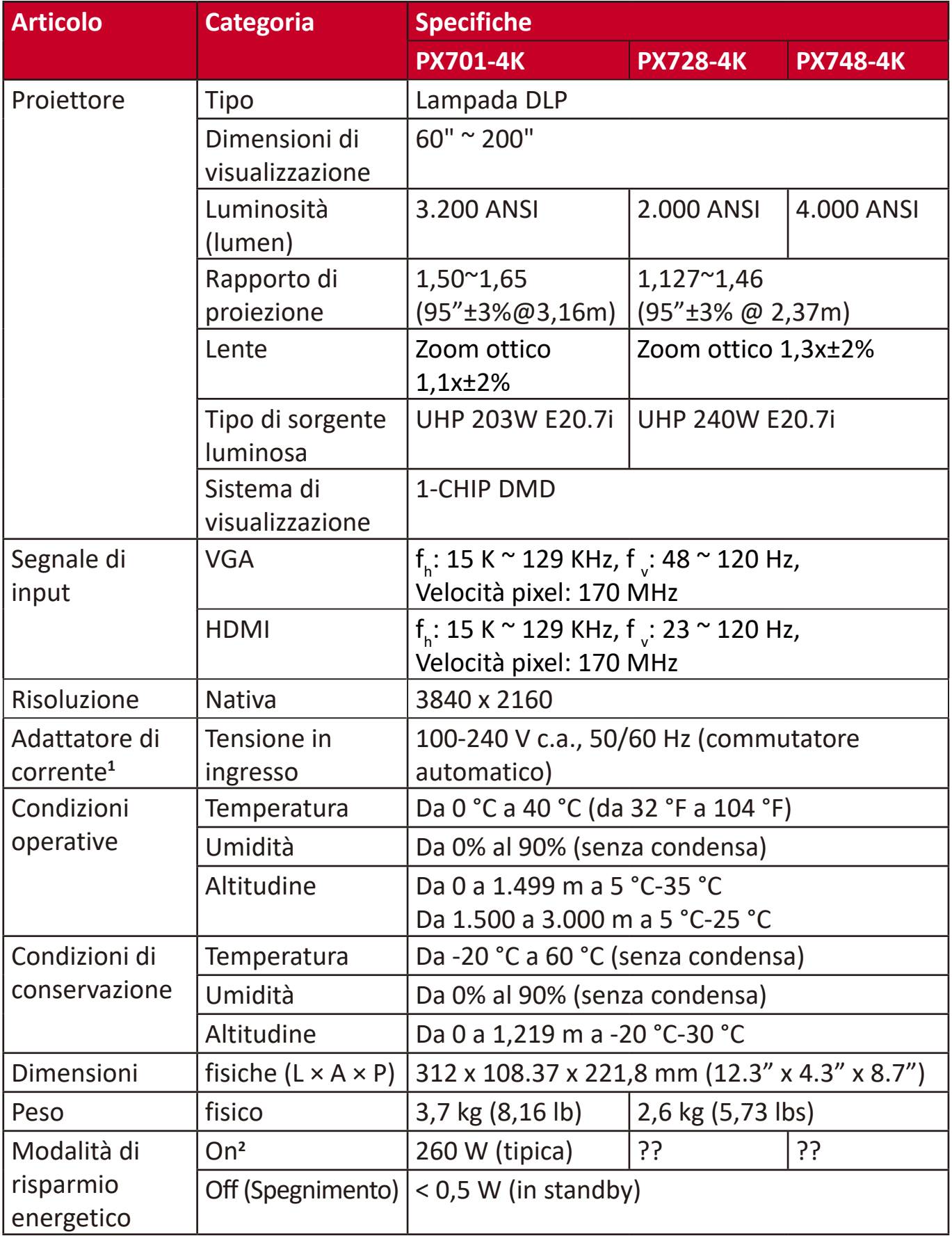

**<sup>1</sup>** Utilizzare solo l'adattatore di alimentazione fornito da ViewSonic® o da una fonte autorizzata.

**<sup>2</sup>** Le condizioni di collaudo seguono gli standard IEE.

#### **Dimensioni del proiettore**

312 mm (L) x 108 mm (A) x 222 mm (P)

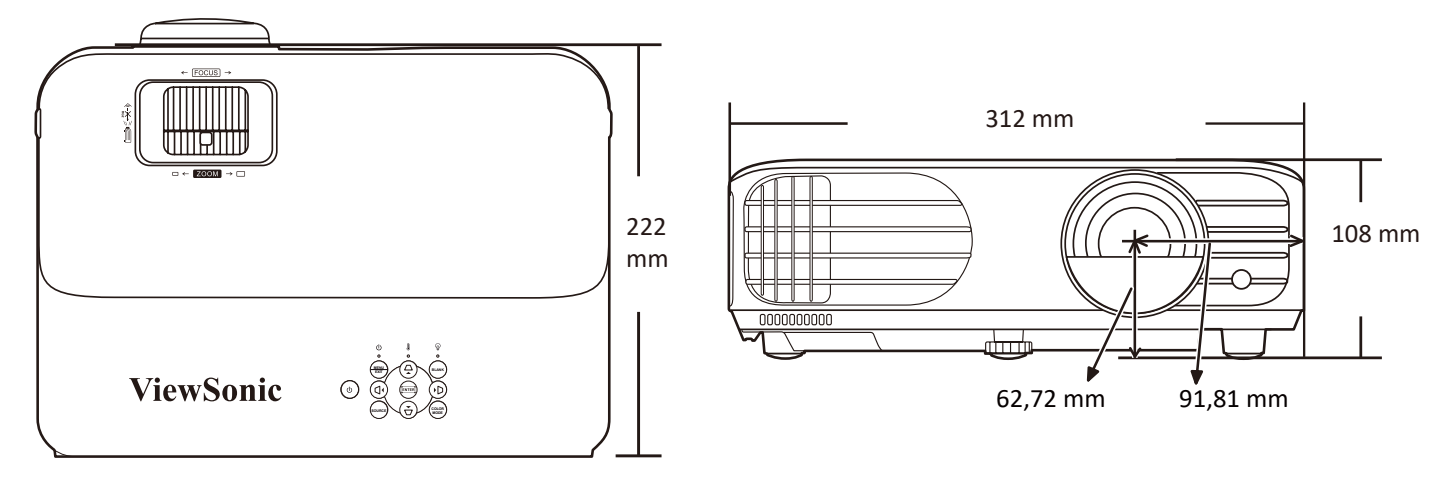

## **Tabella delle temporizzazioni**

**HDMI (PC)**

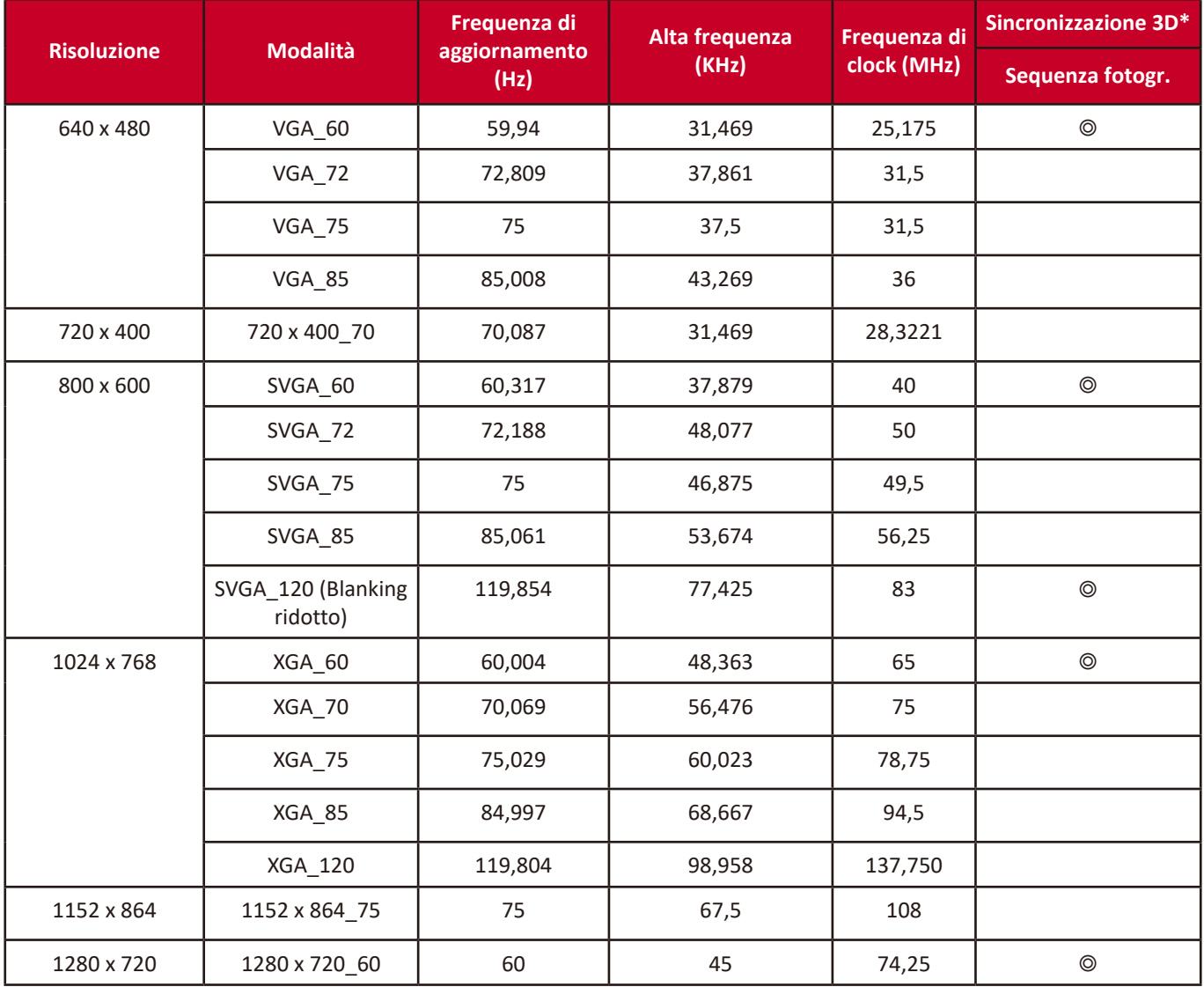

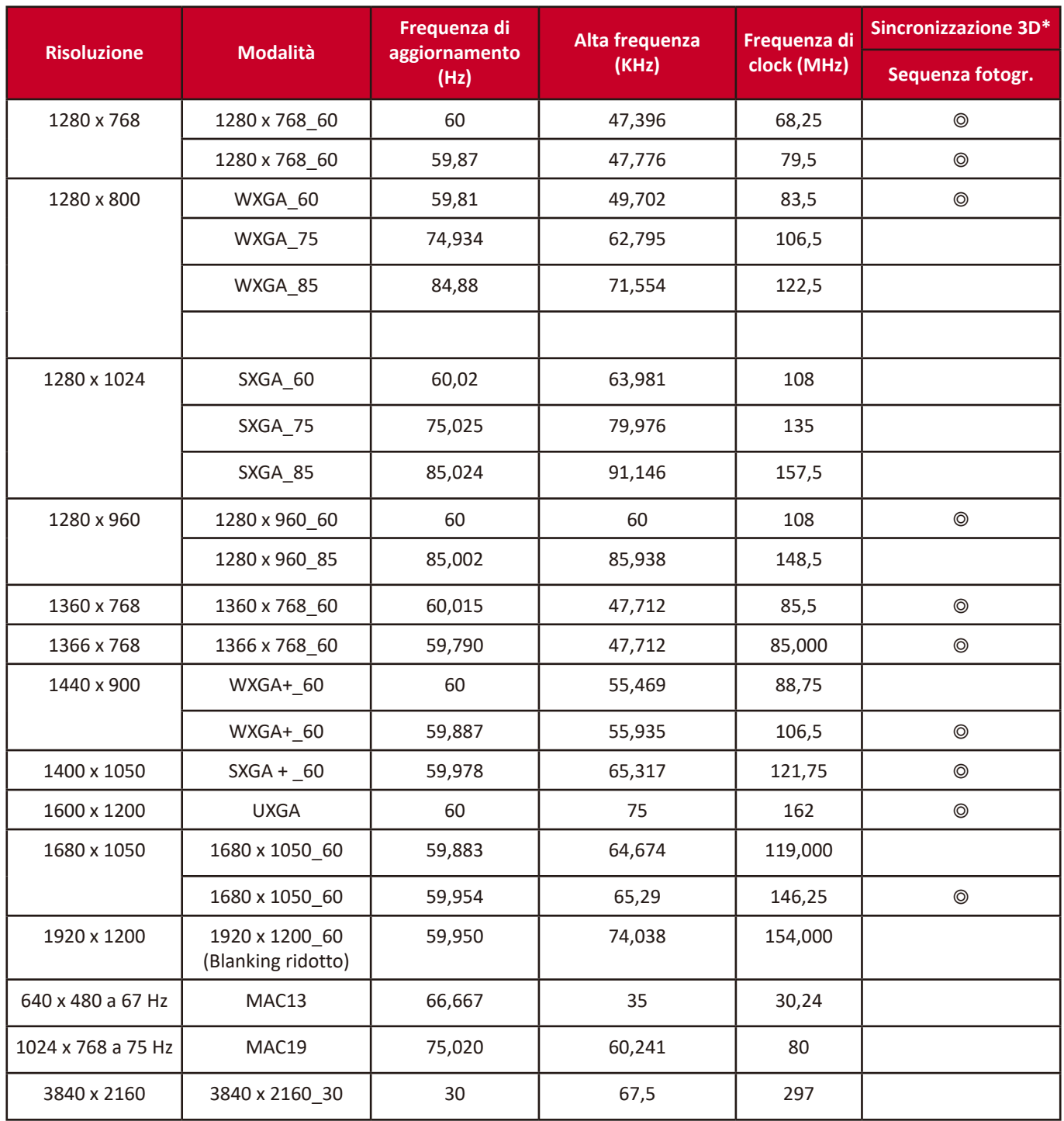

**NOTA:** \*Sincronizzazione 3D è disponibile soltanto per PX728-4K/PX748-4K.

### **HDMI (video)**

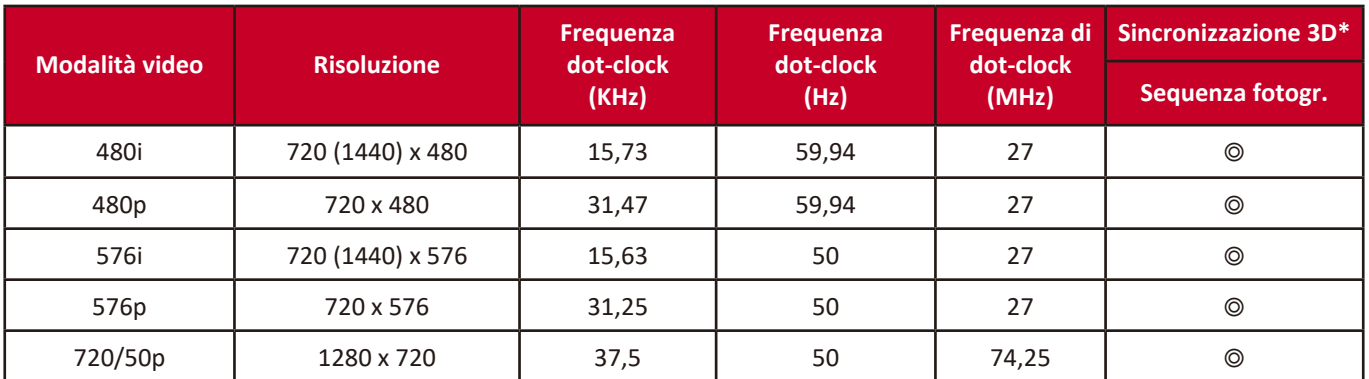

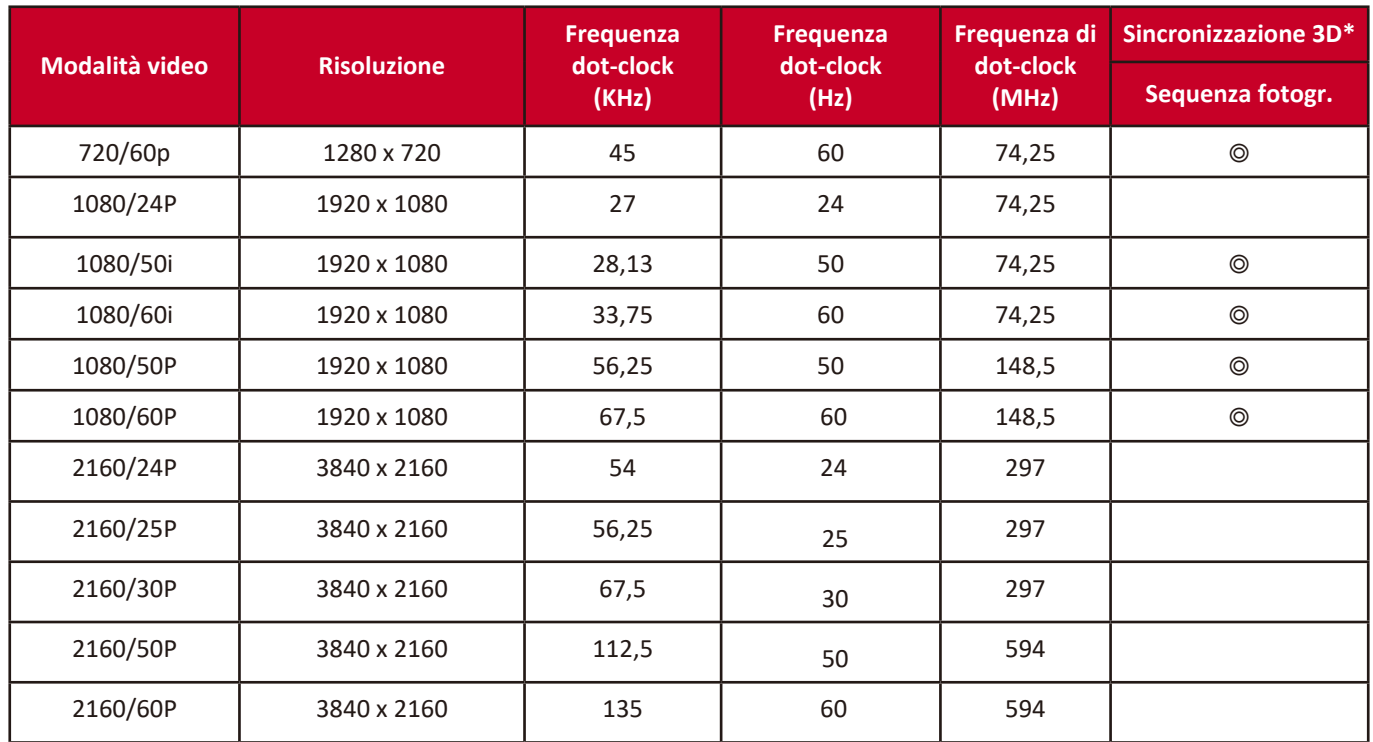

**NOTA:** \*Sincronizzazione 3D è disponibile soltanto per PX728-4K/PX748-4K.

# **Risoluzione dei problemi**

#### **Problemi comuni**

Questa sezione descrive alcuni problemi comuni che si possono verificare durante l'uso del proiettore.

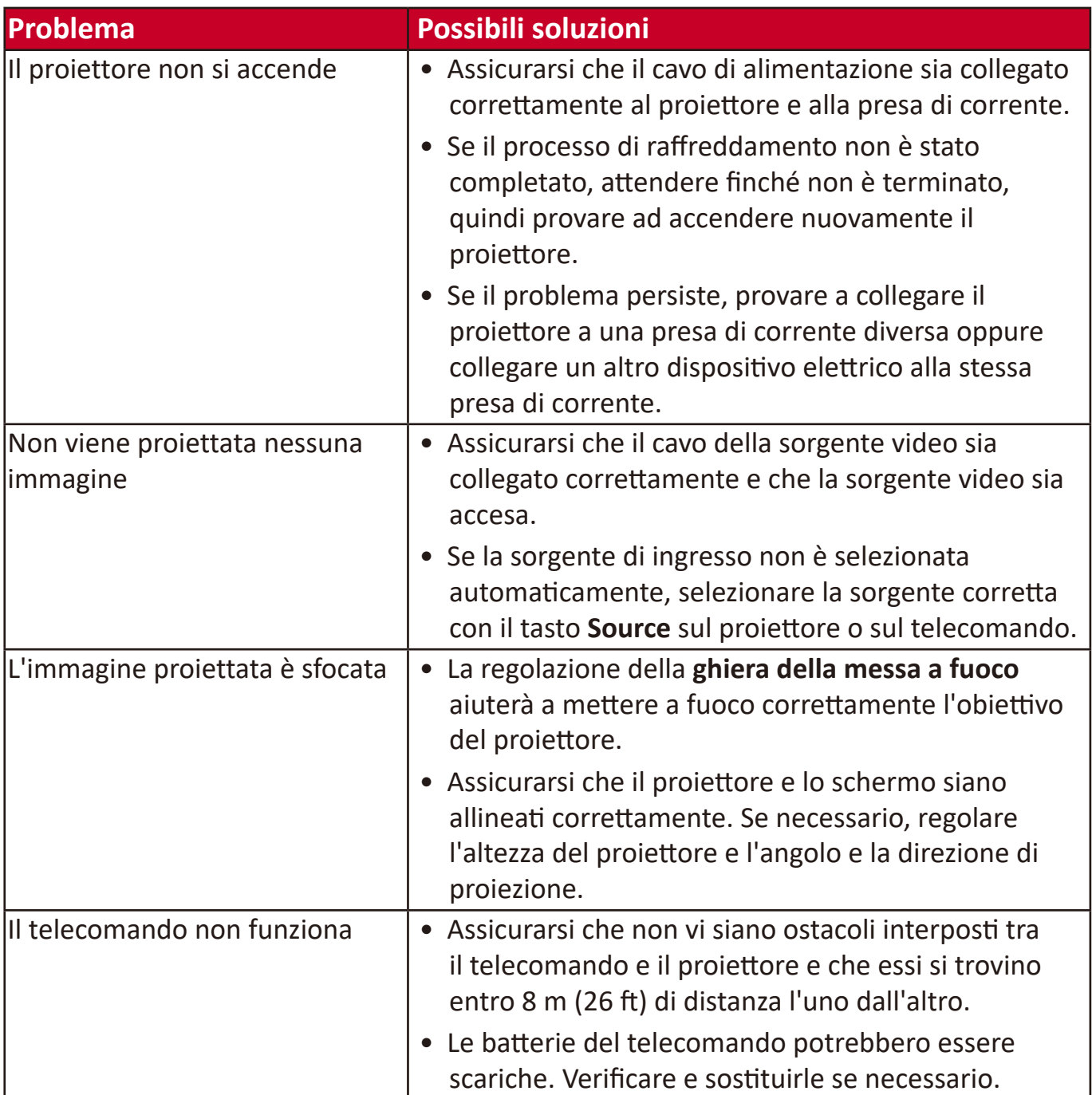

### **Spie a LED**

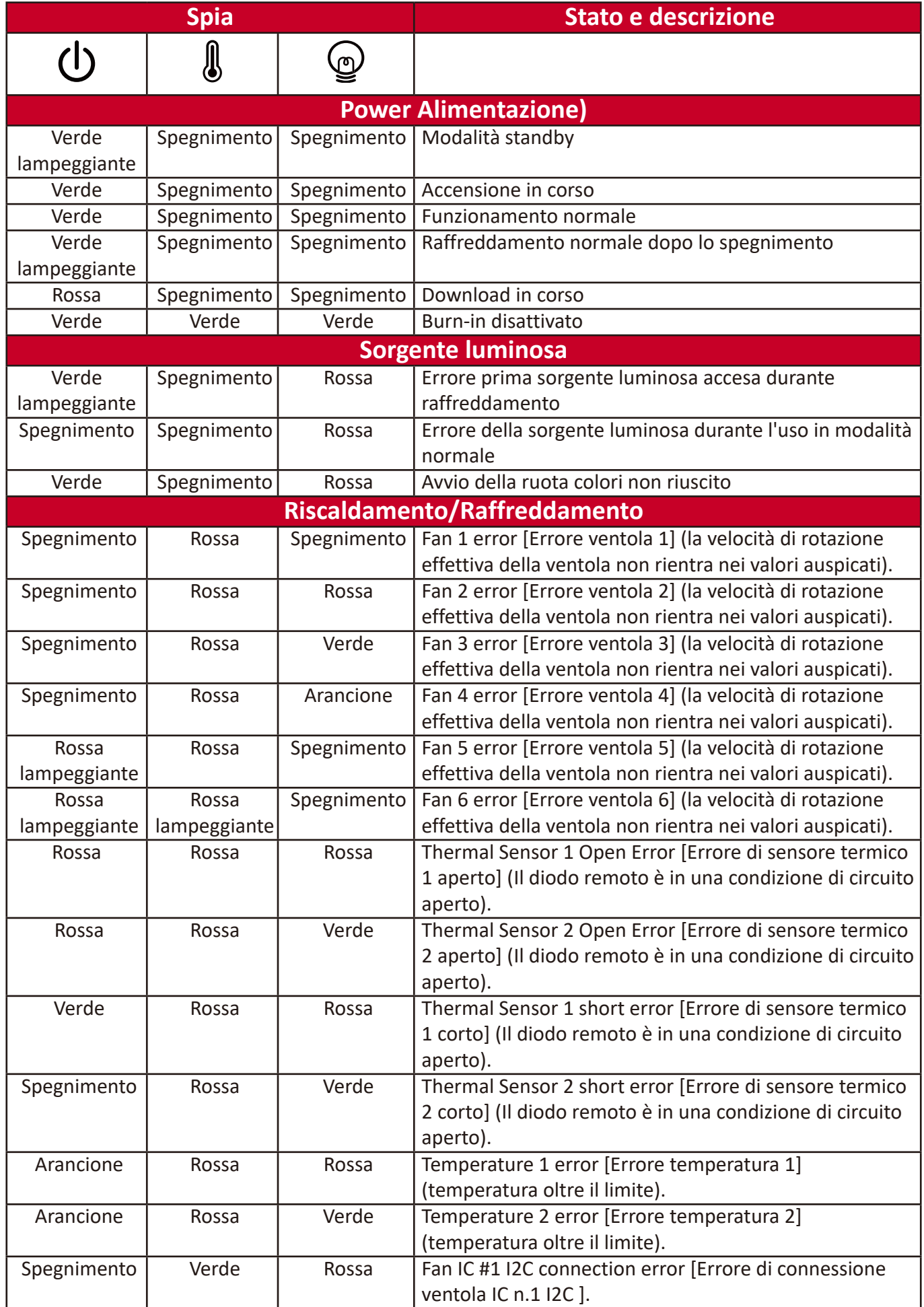

### **Manutenzione**

#### **Precauzioni generali**

- Assicurarsi che il proiettore sia spento e che il cavo di alimentazione sia scollegato dalla presa di corrente.
- Non rimuovere i componenti del proiettore. Se un qualsiasi componente del proiettore necessita di essere sostituito, contattare il proprio rivenditore.
- Non spruzzare né versare mai alcun liquido direttamente sull'alloggiamento del proiettore.
- Maneggiare il proiettore con cura, poiché un proiettore di colore più scuro, se consumato, può mostrare segni più nitidi rispetto a un proiettore di colore più chiaro.

#### **Pulizia dell'obiettivo**

- Per rimuovere la polvere utilizzare una bomboletta di aria compressa.
- Per rimuovere lo sporco o eventuali macchie dall'obiettivo, utilizzare un panno specifico per la pulizia delle lenti o inumidire un panno morbido con un detergente per lenti e pulire delicatamente la superficie.

**ATTENZIONE:** Non pulire mai l'obiettivo strofinandolo con materiali abrasivi.

#### **Pulizia dell'alloggiamento**

- Utilizzare un panno morbido e privo di pelucchi per rimuovere sporco o polvere.
- Se l'alloggiamento non è ancora pulito, applicare una piccola quantità di detersivo non abrasivo delicato, che non sia a base di alcool o di ammoniaca, su un panno pulito, morbido e privo di pelucchi e pulire la superficie.

**ATTENZIONE:** Non utilizzare mai cera, alcool, benzene, diluenti o altri detergenti chimici.

#### **Conservazione del proiettore**

Se si intende riporre il proiettore per un lungo periodo di tempo:

- assicurarsi che la temperatura e l'umidità del luogo di conservazione rientrino nel range di valori consigliati per il proiettore;
- ritrarre il piedino di regolazione;
- rimuovere la batteria dal telecomando;
- riporre il proiettore nella confezione originale o in una confezione analoga.

#### **Limitazione di responsabilità**

- ViewSonic® sconsiglia l'applicazione di detergenti a base di ammoniaca o alcool sull'obiettivo o sull'alloggiamento. Alcuni detergenti chimici sono stati segnalati per danneggiare l'obiettivo e/o l'alloggiamento del proiettore.
- ViewSonic® non sarà responsabile per danni derivanti dall'uso di detergenti a base di ammoniaca o alcool.

# **Informazioni sorgente luminosa**

Questa sezione consentirà di comprendere meglio le caratteristiche della sorgente luminosa del proiettore.

#### **Ora sorgente luminosa**

Quando il proiettore è in funzione, la durata (in ore) di utilizzo della sorgente luminosa è calcolata automaticamente dal timer integrato.

Per visualizzare le informazioni riguardanti le ore sorgente luminosa, procedere come descritto di seguito:

- **1.** Premere **Menu** per aprire il menu OSD e andare su: **Avanzata > Imp sorgente lum. > Informazioni ore sorgente lum..**
- **2.** Premere **Invio** e sarà visualizzata la pagina **Informazioni ore sorgente lum.**.
- **3.** Premere **Exit (Esci)** per uscire dal menu.

#### **Estensione della durata di servizio della sorgente luminosa**

Per prolungare il più possibile la durata di servizio della sorgente luminosa è possibile regolare le seguenti impostazioni nel menu OSD.

#### **Impostazione Modalità sorgente luminosa**

Impostando il proiettore in modalità **Eco, Dynamic Eco,** o **SuperEco+** si riducono il rumore e il consumo energetico del sistema, prolungando la durata di servizio della sorgente luminosa.

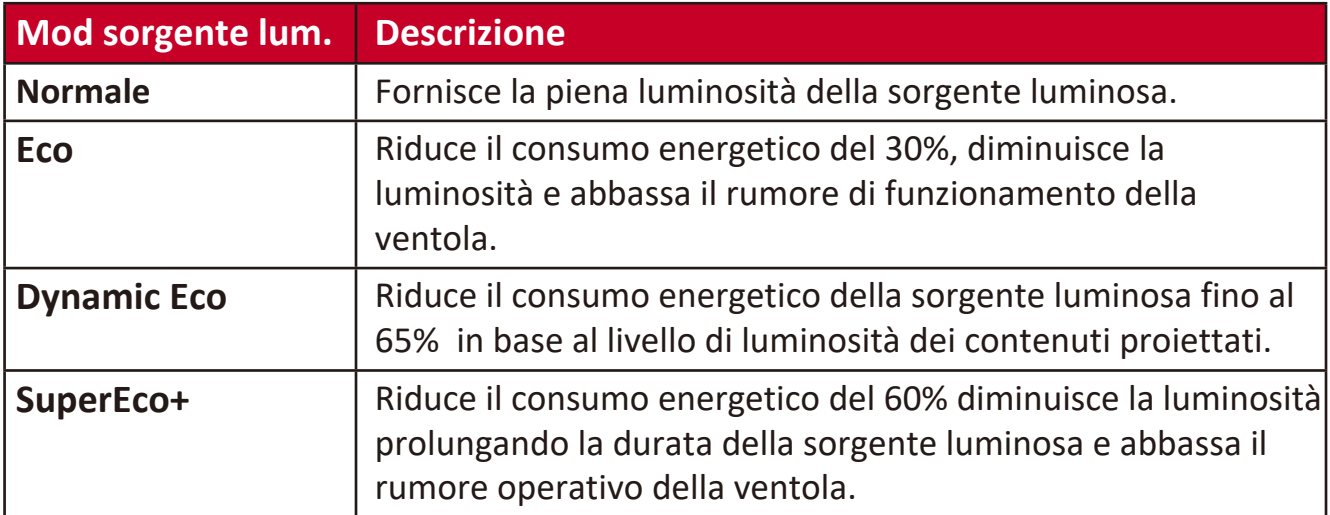

Per impostare la Modalità sorgente luminosa, aprire il Menu OSD e andare su: **Avanzata > Imp sorgente lum. > Mod sorgente lum.** quindi premere  $\blacktriangleleft$  / per selezionare, seguito dal tasto **Enter**.

#### **Impostazione auto spegnimento**

Questa impostazione consente lo spegnimento automatico del proiettore dopo un intervallo di tempo prestabilito quando non viene rilevata alcuna sorgente di ingresso per evitare il consumo inutile della lampada.

Aprire il menu OSD e andare su: **GESTIONE ALIMENTAZIONE > Consumo int >**  Auto spegnimento quindi premere  $\triangleleft$  / per disabilitare o regolare l'ora.

#### **Tempo di sostituzione sorgente luminosa**

Se la **spia della sorgente luminosa** si accende, installare una nuova sorgente luminosa o rivolgersi al proprio rivenditore.

**ATTENZIONE:** Una sorgente luminosa usurata può causare malfunzionamenti del proiettore e, in alcuni casi, potrebbe esplodere.

#### **Sostituzione della sorgente luminosa**

Per sostituire la sorgente luminosa si raccomanda di spegnere il proiettore, scollegarlo dalla presa di corrente e contattare personale di assistenza qualificato.

# **Informazioni sulle normative e per la riparazione**

### **Informazioni sulla conformità**

Questa sezione tratta tutti i requisiti e le dichiarazioni relativi alle normative. Le applicazioni corrispondenti confermate devono fare riferimento alle etichette della targhetta e ai contrassegni pertinenti sull'unità.

### **Dichiarazione di conformità FCC**

Questo dispositivo è conforme alla parte 15 delle norme FCC. Il funzionamento è soggetto alle seguenti due condizioni: (1) Questo dispositivo non può provocare interferenze dannose; (2) questo dispositivo deve accettare tutte le interferenze ricevute, incluse le interferenze che possono provocare operazioni indesiderate. Questa apparecchio è stato controllato e trovato conforme ai limiti di un dispositivo digitale di Classe B in base alla parte 15 delle normative FCC.

Questi limiti sono designati a fornire una protezione ragionevole da interferenze dannose in un'installazione privata. Questo apparecchio genera, utilizza e può irradiare energia di frequenza radio e, se non è installato ed utilizzato in accordo alle istruzioni, può causare interferenze dannose alle comunicazioni radio. Non c'è tuttavia garanzia che non si verifichino interferenze in installazioni particolari. Se questo apparecchio provoca interferenze dannose alla ricezione radiofonica o televisiva, che possono essere determinate accendendo o spegnendo l'apparecchio, si invita l'utente a cercare di correggere l'interferenza adottando una o più delle seguenti misure:

- Riorientare o riposizionare l'antenna di ricezione.
- Aumentare la distanza tra l'attrezzatura ed il ricevitore.
- Collegare l'attrezzatura ad una presa di corrente su un circuito diverso da quello al quale è collegato il ricevitore.
- Consultare il rivenditore o un tecnico specializzato radio/TV per assistenza.

Le antenne utilizzate per questo trasmettitore non devono essere collocate insieme o funzionare in associazione a qualsiasi altra antenna o trasmettitore.

Il dispositivo è stato testato ed è conforme agli standard ed alle procedure di misurazione specificate in FCC CFR Tile 47 Parte 15 Sezione C.

**Avviso:** Si avvisa che modifiche o alterazioni non espressamente approvate dalla parte responsabile della conformità potrebbero annullare l'autorizzazione dell'utente a utilizzare l'apparecchio.

### **Dichiarazione FCC sull'esposizione alle radiazioni**

Questa attrezzatura è conforme ai limiti FCC sull'esposizione imposti per un ambiente non controllato. L'utente finale deve attenersi alle istruzioni operative specifiche per soddisfare la conformità all'esposizione alle radiazioni RF.

Questo trasmettitore non deve essere collocato nelle vicinanze, oppure fatto funzionare contemporaneamente ad un'altra antenna o trasmettitore. Questa attrezzatura deve essere installata e fatta funzionare con una distanza minima di 20 centimetri tra l'elemento radiante ed il corpo umano.

Il manuale d'uso o il manuale di istruzioni di un radiatore intenzionale o non intenzionale deve avvertire l'utente che cambiamenti o modifiche non espressamente approvate dalla parte responsabile della conformità potrebbero invalidare il diritto dell'utente ad utilizzare l'apparecchiatura.

#### **Dichiarazione d'avviso IC**

Questo dispositivo è conforme alle norme RSS esenti da licenza Industry Canada. Il funzionamento è soggetto alle seguenti due condizioni: (1) Questo dispositivo non può provocare interferenze dannose e (2) Questo dispositivo deve accettare tutte le interferenze ricevute, incluse le interferenze che possono provocare operazioni indesiderate.

Le présent appareil est conforme aux CNR d'Industrie Canada applicables aux appareils radio exempts de licence. L'exploitation est autorisée aux deux conditions suivantes : (1) l'appareil ne doit pas produire de brouillage, et (2) l'utilisateur de l'appareil doit accepter tout brouillage radioélectrique subi, méme si le brouillage est susceptible d'en compromettre le fonctionnement.

#### **Dichiarazione Codici Paesi**

Per i prodotti disponibili nel mercato statunitense/canadese, è possibile utilizzare solo i canali 1~11. La selezione di altri canali non è possibile.

Pour les produits disponibles aux États-Unis/Canada du marché, seul le canal 1 à 11 peuvent être exploités. Sélection d'autres canaux n'est pas possible.
# **Dichiarazione IC sull'esposizione alle radiazioni**

Questa attrezzatura è conforme ai limiti IC RSS-102 sull'esposizione imposti per un ambiente non controllato. Questa attrezzatura deve essere installata e fatta funzionare con una distanza minima di 20 cm tra l'elemento radiante ed il corpo umano. Il dispositivo funziona sulla banda di frequenza 5150-5825 MHz esclusivamente quando è utilizzato in interni per ridurre le potenziali interferenze dannose ai sistemi satellitari mobili.

Cet équipement est conforme aux limites d'exposition aux rayonnements IC établies pour un environnement non contrôlê. Cet équipement doit être installé et utilize avec un minimum de 20cm de distance entre la source de rayonnement et votre corps. les dispositifs fonctionnant dans la bande 5150-5825 MHz sont réservés uniquement pour une utilisation à l'intérieur afin de réduire les risques de brouillage préjudiciable aux systèmes de satellites mobiles utilisant les mêmes canaux.

# **Conformità CE per i paesi europei**

Il dispositivo è conforme ai requisiti della Direttiva 2014/30/UE EMC e della Direttiva 2014/35/UE Bassa Tensione. e Direttiva sulle apparecchiature radio 2014/53/UE.

### **Le informazioni che seguono sono solo per gli stati membri dell'Unione Europea:**

Il marchio mostrato sulla destra è conforme alla Direttiva 2012/19/EC WEEE (Waste Electrical and Electronic Equipment). Il marchio indica il requisito di NON smaltire l'apparecchiatura come rifiuto urbano indifferenziato, ma di utilizzare il servizio di raccolta e smaltimento secondo le leggi locali.

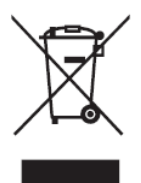

# **Dichiarazione di conformità RoHS2**

Questo prodotto è stato progettato e fabbricato in conformità alla direttiva 2011/65/UE del Parlamento europeo e del Consiglio sulla restrizione dell'uso di determinate sostanze pericolose nelle apparecchiature elettriche ed elettroniche (direttiva RoHS2) ed è ritenuto conforme alla concentrazione massima di valori emessi dal Comitato tecnico europeo di adeguamento (TAC) come illustrato di seguito:

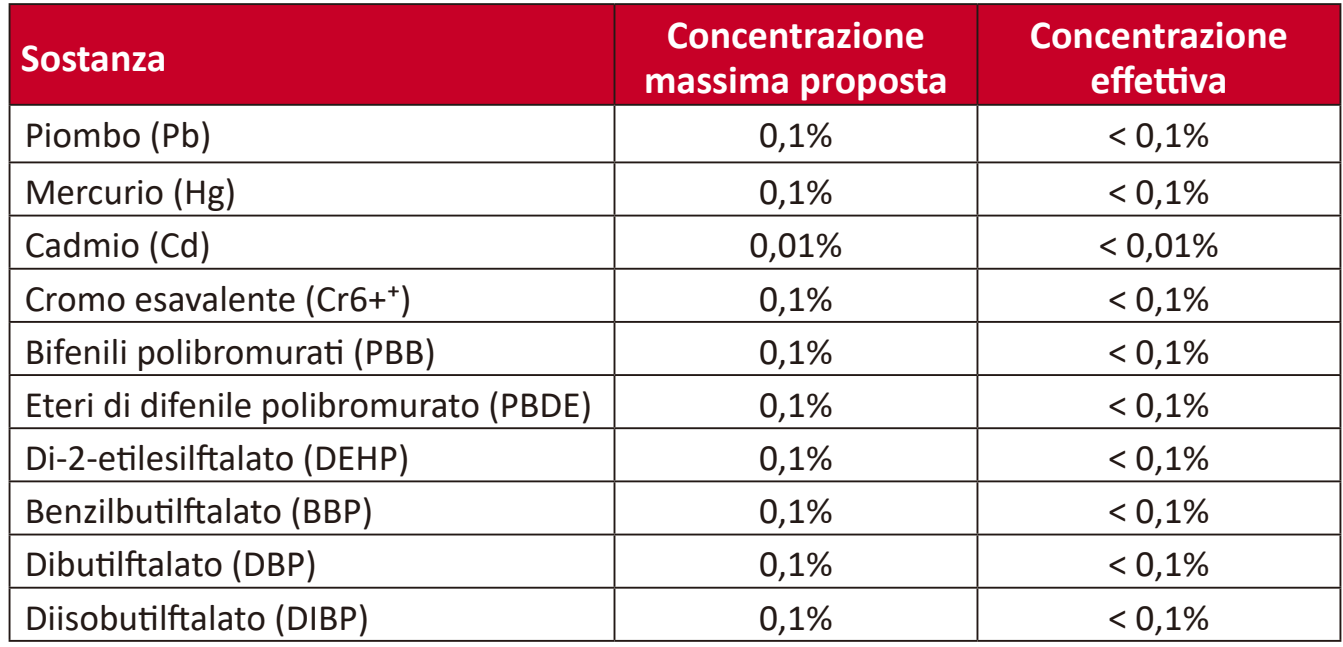

### **Alcuni componenti dei prodotti sopra indicati sono esenti ai sensi dell'allegato III delle direttive RoHS2 come indicato di seguito. Esempi di componenti esenti sono:**

- Mercurio in lampade fluorescenti a catodo freddo e lampade fluorescenti ad elettrodi esterni (CCFL ed EEFL) per scopi speciali che non eccedano (per lampada):
	- ͫ Lunghezza corta (500 mm): 3,5 mg al massimo per lampada.
	- ͫ Lunghezza media (> 500 mm e 1.500 mm): 5 mg al massimo per lampada.
	- ͫ Lunghezza lunga (> 1.500 mm): 13 mg al massimo per lampada.
- Piombo in vetro di tubi catodici.
- Piombo in vetro di tubi fluorescenti non superiore a 0,2% in peso.
- Piombo come elemento di lega in alluminio contenente fino allo 0,4% di piombo in peso.
- Lega di rame contenente fino al 4% di piombo in peso.
- Piombo in saldature ad alta temperatura di fusione (cioè leghe a base di piombo contenenti almeno l'85% di piombo in peso).
- Componenti elettrici ed elettronici contenenti piombo in vetro o ceramica diversa dalla ceramica dielettrica in condensatori, ad es. dispositivi piezoelettronici, o in un composto a matrice di vetro o ceramica.
- Batteria:
	- ͫ Temperature estreme alte o basse a cui una batteria può essere soggetta durante l'uso, la conservazione o il trasporto; e bassa pressione dell'aria ad alta quota.
	- ͫ Sostituzione di una batteria con un tipo errato che può vanificare una protezione (ad esempio, in caso di alcuni tipi di batterie al litio);
	- ͫ Smaltimento di una batteria nel fuoco o in un forno caldo o schiacciamento o taglio meccanico di una batteria, che può provocare un'esplosione;
	- ͫ Lasciare una batteria in un ambiente circostante a temperatura estremamente elevata che può provocare un'esplosione o la perdita di liquidi o gas infiammabili;
	- ͫ Una batteria soggetta a una pressione dell'aria estremamente bassa che può provocare un'esplosione o una perdita di liquido o gas infiammabili.

# **Restrizione indiana sulle sostanze pericolose**

Dichiarazione di restrizione sulle sostanze pericolose (India). Questo prodotto è conforme alla "Regola E-waste India 2011" e proibisce l'uso di piombo, mercurio, cromo esavalente, bifenili polibromurati o eteri di difenile polibromurato in concentrazioni superiori allo 0,1% in peso e allo 0,01% in peso di cadmio, ad eccezione delle esenzioni stabilite nella Tabella 2 della Regola.

# **Smaltimento del prodotto alla fine della vita utile del prodotto**

ViewSonic® rispetta l'ambiente e si impegna a lavorare e vivere in modo ecologico. Grazie di far parte di Smarter, Greener Computing. Visitare il sito web ViewSonic® per saperne di più.

# **USA e Canada:**

<http://www.viewsonic.com/company/green/recycle-program/>

# **Europa:**

<http://www.viewsoniceurope.com/eu/support/call-desk/>

### **Taiwan:**

<https://recycle.epa.gov.tw/>

# **Informazioni sul Copyright**

Copyright© ViewSonic® Corporation, 2021. Tutti i diritti riservati.

Macintosh e Power Macintosh sono marchi registrati di Apple Inc.

Microsoft, Windows e il logo Windows sono marchi registrati di Microsoft Corporation negli Stati Uniti e in altri paesi.

ViewSonic® ed il logo con i tre uccelli, OnView, ViewMatch, and ViewMeter sono marchi registrati di ViewSonic® Corporation.

VESA è un marchio registrato della Video Electronics Standards Association. DPMS, DisplayPort e DDC sono marchi registrati di VESA.

ENERGY STAR® è un marchio registrato dell'EPA (Environmental Protection Agency) statunitense.

In qualità di partner di ENERGY STAR®, ViewSonic® Corporation ha stabilito che questo prodotto soddisfa le linee guida di ENERGY STAR® per l'efficienza energetica.

**Limitazione delle responsabilità:** ViewSonic® Corporation non può essere ritenuta responsabile per gli errori tecnici o di stampa qui contenuti oppure per omissioni; né per i danni accidentati o conseguenti risultanti dalla fornitura di questo materiale, o dalle prestazioni od uso di questo prodotto.

Nell'interesse di continuare a migliore il prodotto, ViewSonic® Corporation si riserva il diritto di modificare senza preavviso le specifiche del prodotto. Le informazioni di questo documento possono cambiare senza preavviso.

Nessuna parte di questo documento può essere copiata, riprodotta o trasmessa tramite qualsiasi mezzo, per qualsiasi scopo, senza previa autorizzazione scritta di ViewSonic® Corporation.

PX701-4K\_PX728-4K\_PX748-4K\_UG\_ITL\_1a\_20201209

# **Servizio assistenza**

Per supporto tecnico o assistenza sul prodotto, consultare la tabella sottostante o contattare il rivenditore.

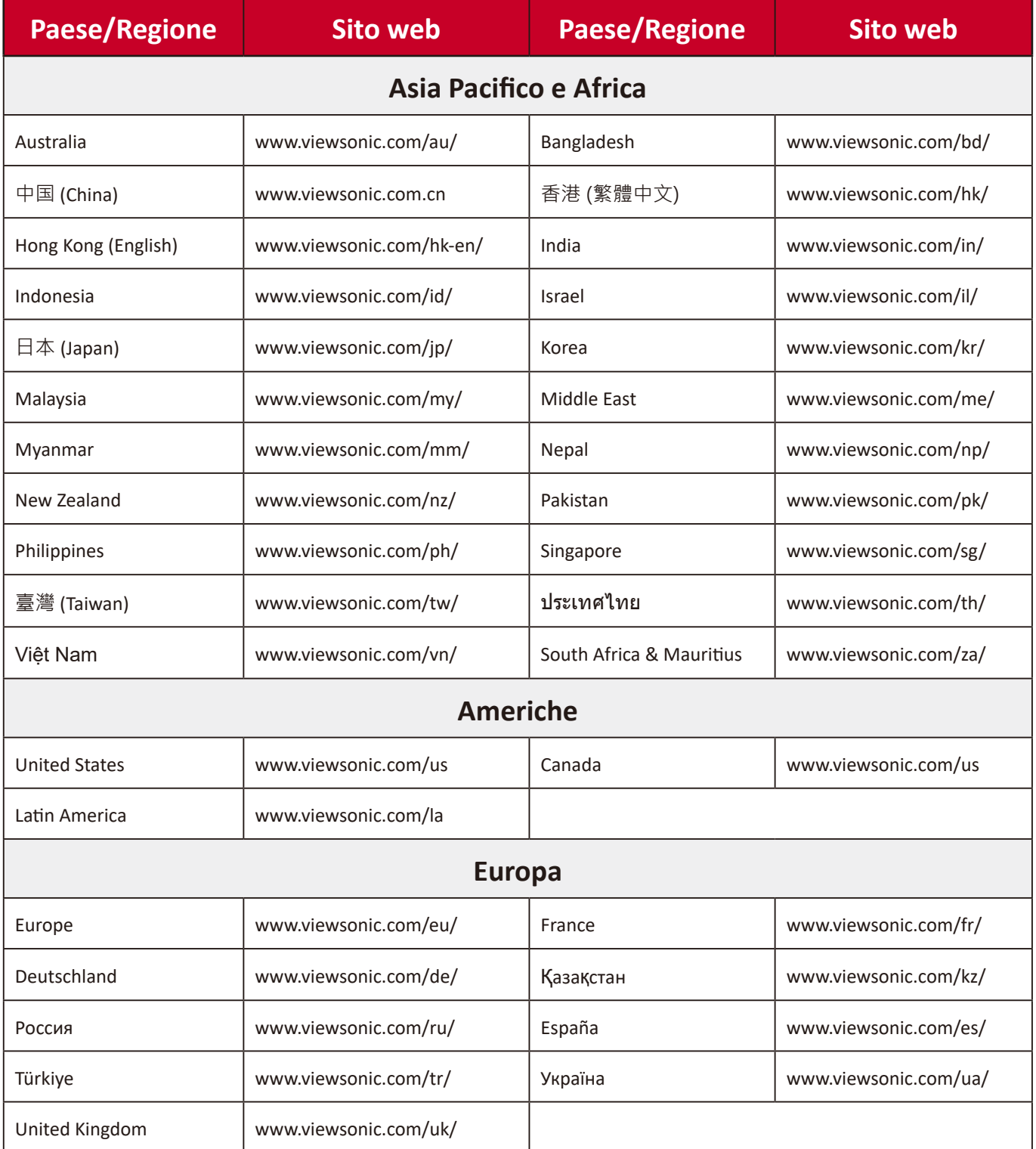

**NOTA:** Sarà necessario il numero di serie del prodotto.

# **Garanzia limitata**

Proiettore ViewSonic®

#### **Cosa copre la garanzia:**

ViewSonic® garantisce che i suoi prodotti sono esenti da difetti di materiale e lavorazione, in caso di uso normale, durante il periodo di garanzia. Se un prodotto si rivela difettoso nei materiali o nella lavorazione durante il periodo di garanzia, ViewSonic®, a sua esclusiva discrezione, riparerà o sostituirà il prodotto con un prodotto simile. La sostituzione del prodotto o delle parti possono includere parti o componenti rigenerati o ricondizionati.

### **Garanzia generale limitata di tre (3) anni:**

Soggetta ad un (1) ulteriore anno di garanzia limitata come indicato di seguito per Nord e Sud America. Tre (3) anni di garanzia per tutti i componenti esclusa la lampada, tre (3) anni per la manodopera e un (1) anno per la lampada originale a partire dalla data del primo acquisto.

Altre regioni o Paesi: Rivolgersi al proprio rivenditore locale o a un ufficio ViewSonic® per le informazioni sulla garanzia.

### **Un (1) anno di garanzia limitata per utilizzo intensivo:**

In caso di utilizzo intensivo, dove si intendono tra gli altri oltre quattordici (14) ore di uso medio del proiettore al giorno, per Nord e Sud America: Un (1) anno di garanzia per tutti i componenti esclusa la lampada, un (1) anno per la manodopera e novanta (90) giorni per la lampada originale a partire dalla data del primo acquisto; per l'Europa: Un (1) anno di garanzia per tutti i componenti esclusa la lampada, un (1) anno per la manodopera e novanta (90) giorni per la lampada originale a partire dalla data del primo acquisto. Altre regioni o Paesi: Rivolgersi al proprio rivenditore locale o a un ufficio ViewSonic® per le informazioni sulla garanzia. La garanzia della lampada è soggetta a termini e condizioni, verifiche e accettazione. Si applica solo alle lampade installate dal produttore. Tutte le lampade accessorie acquistate separatamente sono garantite per 90 giorni.

### **Chi protegge la garanzia:**

Questa garanzia è valida unicamente per il primo acquirente.

### **Cosa non copre la garanzia:**

**1.** Qualsiasi prodotto su cui il numero di serie è stato rovinato, modificato o rimosso.

- **2.** Danni, deterioramento o malfunzionamento derivanti da:
	- ͫ Incidente, uso improprio, negligenza, incendio, acqua, fulmini o altri eventi naturali, modifiche non autorizzate del prodotto o mancata osservanza delle istruzioni fornite con il prodotto.
	- ͫ Il funzionamento al di fuori delle specifiche del prodotto.
	- ͫ Il funzionamento del prodotto per usi diversi da quello normalmente previsto o in condizioni non considerate normali.
	- ͫ Riparazioni o tentativi di riparazione da parte di persone non autorizzate da ViewSonic®.
	- ͫ Eventuali danni al prodotto dovuti alla spedizione.
	- ͫ Rimozione o installazione del prodotto.
	- ͫ Cause esterne al prodotto, come fluttuazioni di energia elettrica o guasti.
	- ͫ Uso di materiali di consumo o parti che non soddisfano le specifiche di ViewSonic.
	- ͫ Normale usura.
	- ͫ Qualsiasi altra causa che non riguarda un difetto del prodotto.
- **3.** Rimozione, installazione e costi del servizio di installazione.

#### **Come accedere all'assistenza:**

- **1.** Per informazioni sulla ricezione del servizio in garanzia, contattare l'assistenza clienti ViewSonic® (fare riferimento alla pagina "Supporto clienti"). Sarà necessario fornire il numero di serie del prodotto.
- **2.** Per ottenere la riparazione in garanzia, è necessario fornire: (a) lo scontrino di vendita originale e con data, (b) il nome dell'utente, (c) l'indirizzo, (d) una descrizione del problema, e (e) il numero di serie del prodotto.
- **3.** Portare o spedire il prodotto, con spese di trasporto prepagate, nel contenitore originale ad un centro di assistenza ViewSonic® autorizzato o a ViewSonic®.
- **4.** Per ulteriori informazioni o per il nome del centro di assistenza ViewSonic® più vicino, contattare ViewSonic®.

#### **Limitazione delle garanzie implicite:**

Non sono presenti garanzie, esplicite o implicite, che si estendano oltre la descrizione ivi contenuta, inclusa la garanzia implicita di commerciabilità e idoneità per uno scopo particolare.

### **Esclusione di danni:**

La responsabilità di ViewSonic è limitata al costo di riparazione o sostituzione del prodotto. ViewSonic® non si riterrà responsabile per:

- **1.** Danni ad altre proprietà causati da eventuali difetti del prodotto, danni derivanti da disagi, mancato utilizzo del prodotto, perdita di tempo, perdita di profitti, perdita di opportunità di affari, perdita di avviamento, interferenze con i rapporti commerciali o altre perdite commerciali, anche se si è stati avvisati della possibilità di tali danni.
- **2.** Eventuali altri danni, incidentali, consequenziali o di altro tipo.
- **3.** Qualsiasi reclamo nei confronti del cliente da un'altra controparte.

### **Effetto della legislazione:**

La presente garanzia conferisce diritti legali specifici a cui possono aggiungersi ulteriori diritti che variano a seconda delle autorità locali. Alcuni governi locali non consentono limitazioni alle garanzie implicite e/o non consentono l'esclusione di danni incidentali o consequenziali, pertanto le limitazioni e le esclusioni di cui sopra potrebbero non essere applicabili all'utente.

### **Vendite al di fuori degli Stati Uniti e del Canada:**

Per informazioni sulla garanzia e sull'assistenza dei prodotti ViewSonic® venduti al di fuori degli Stati Uniti e del Canada, contattare ViewSonic® o il rivenditore ViewSonic® locale.

Il periodo di garanzia per questo prodotto nella Cina continentale (Hong Kong, Macao e Taiwan esclusi) è soggetto ai termini e alle condizioni della scheda di garanzia di manutenzione.

Per gli utenti in Europa e in Russia, i dettagli completi sulla garanzia sono disponibili all'indirizzo: <http://www.viewsonic.com/eu/> Sotto "Informazioni su supporto/ garanzia".

Modello termini di garanzia del proiettore VSC\_TEMP\_2005

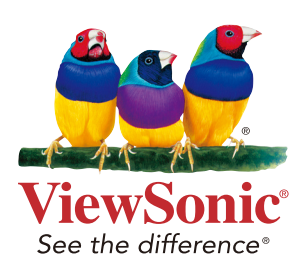